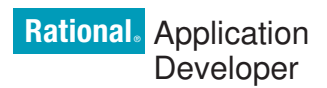

**7.0 változat**

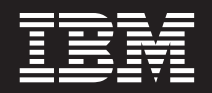

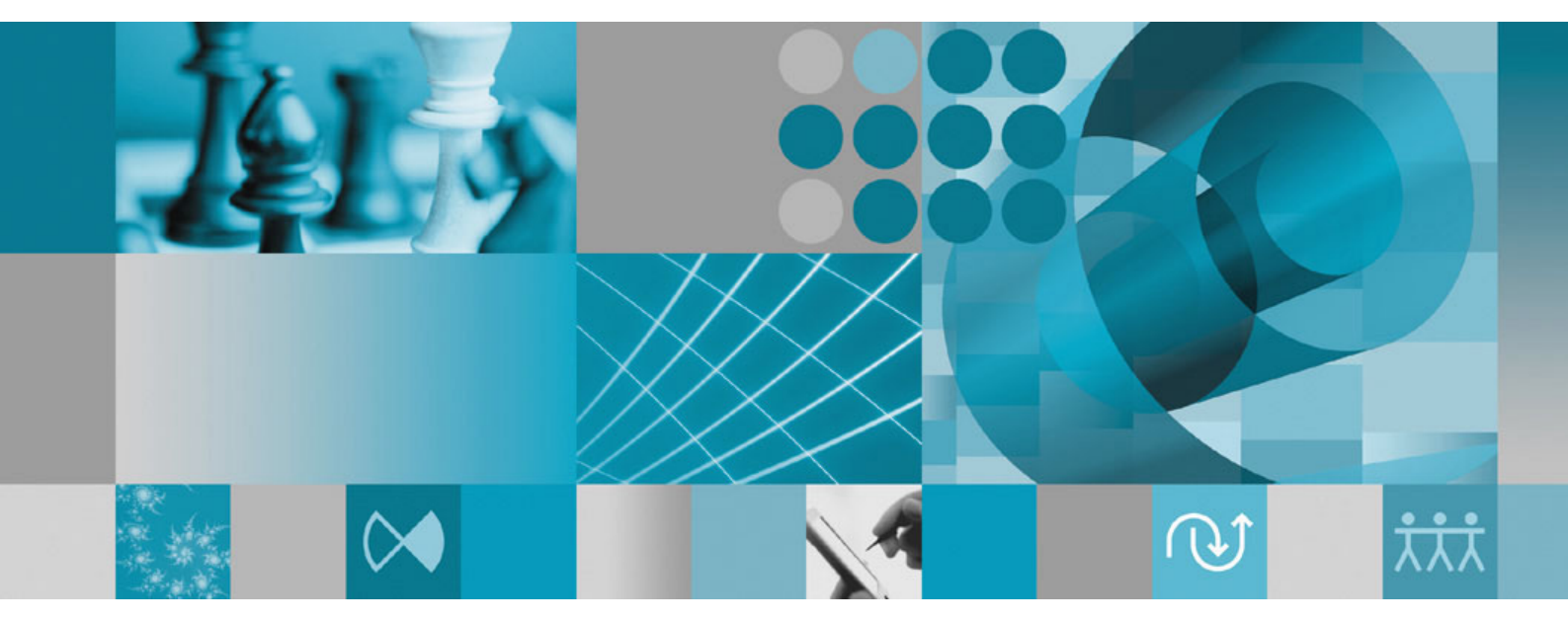

**Telepítési kézikönyv**

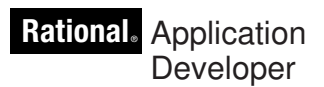

**7.0 változat**

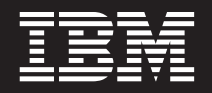

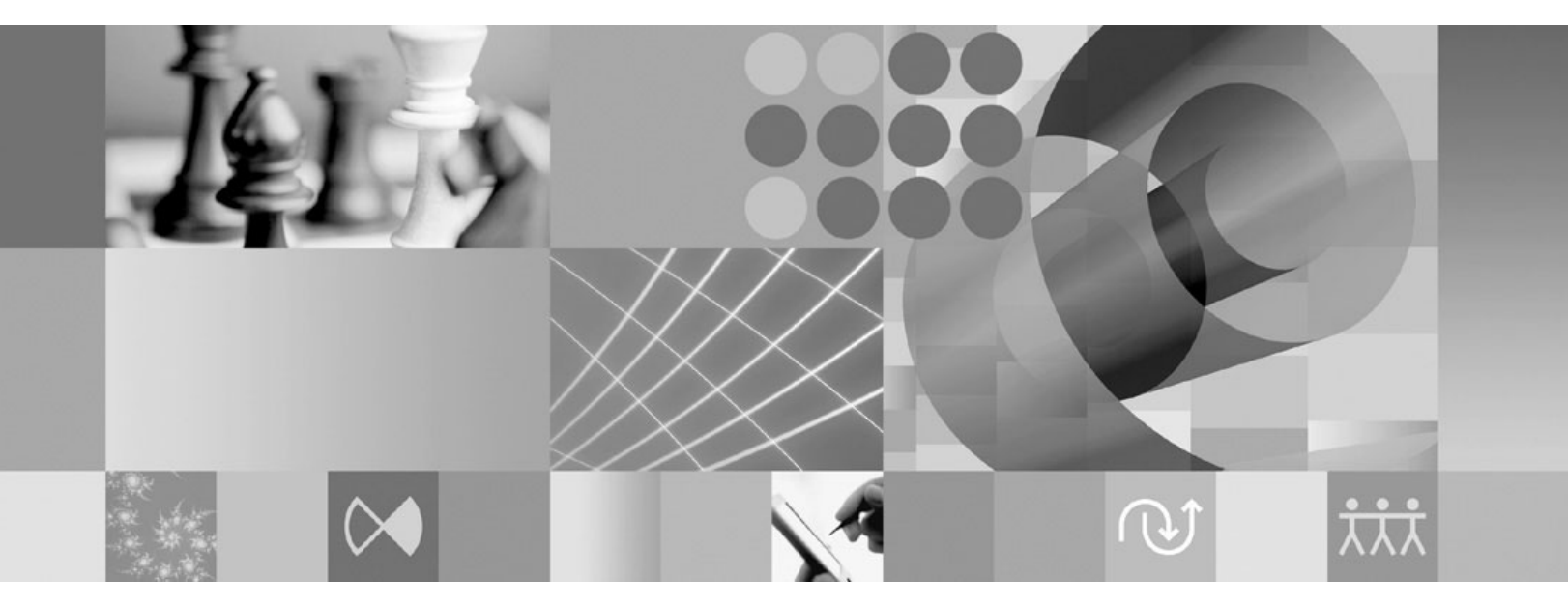

**Telepítési kézikönyv**

#### **Megjegyzés**

Az információk és a tárgyalt termék használatba vétele előtt olvassa el a ["Nyilatkozatok"](#page-96-0) oldalszám: 91 szakasz tájékoztatását.

#### **Ötödik kiadás (2007. június)**

A jelenlegi kiadás az IBM Rational Application Developer (termékszám: 5724-J19) 7.0 változatára, illetve minden ezt követő kiadásra és módosításra vonatkozik mindaddig, amíg az újabb kiadások ezt másként nem jelzik.

# **Tartalom**

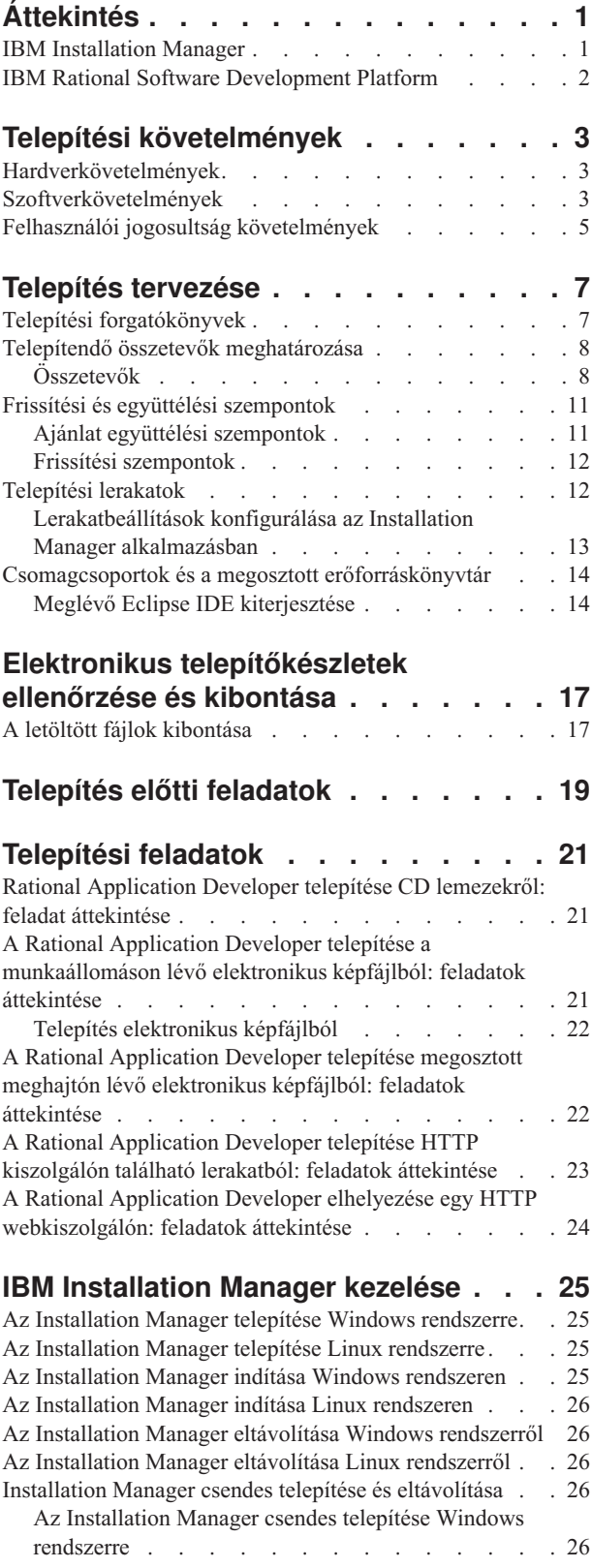

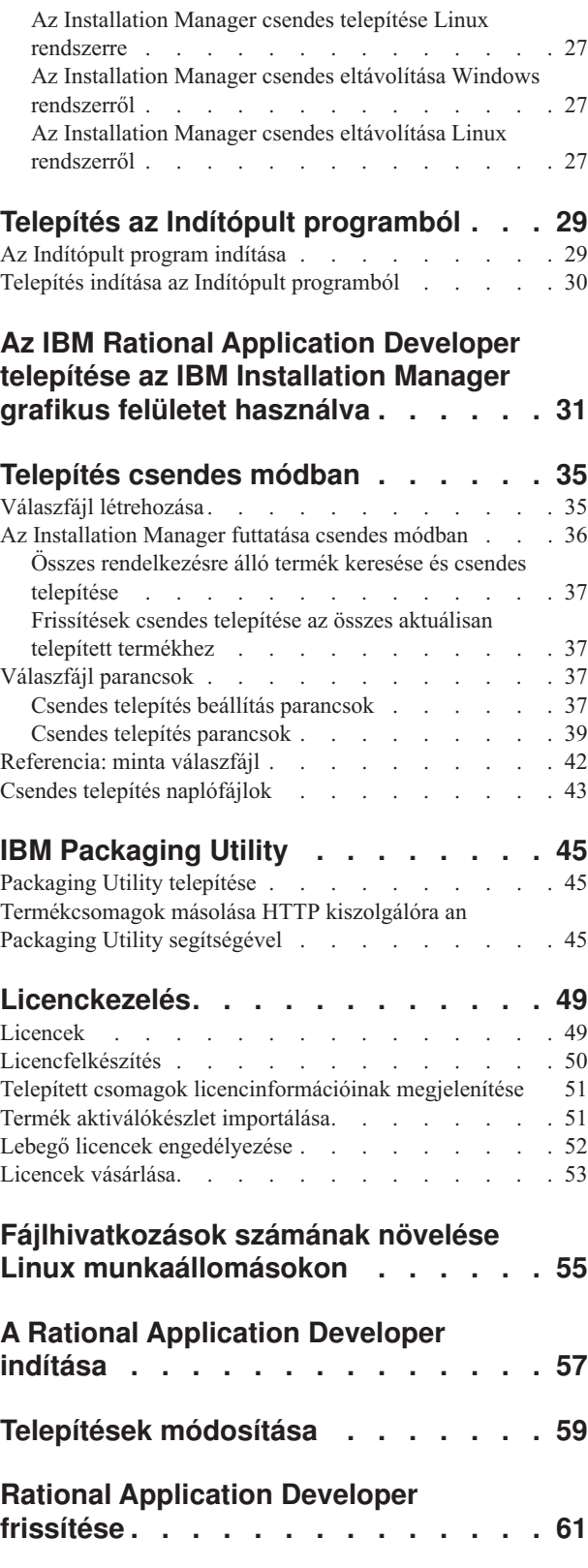

#### **A Rational [Application](#page-68-0) Developer**

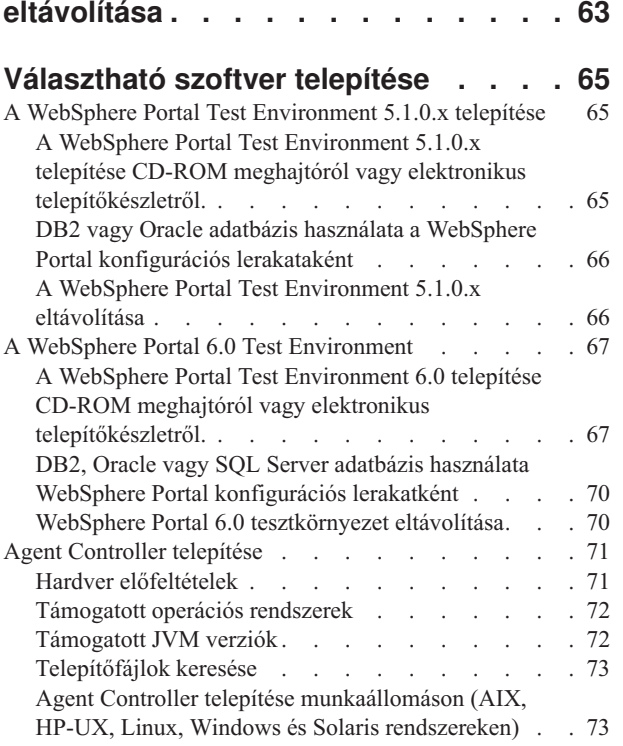

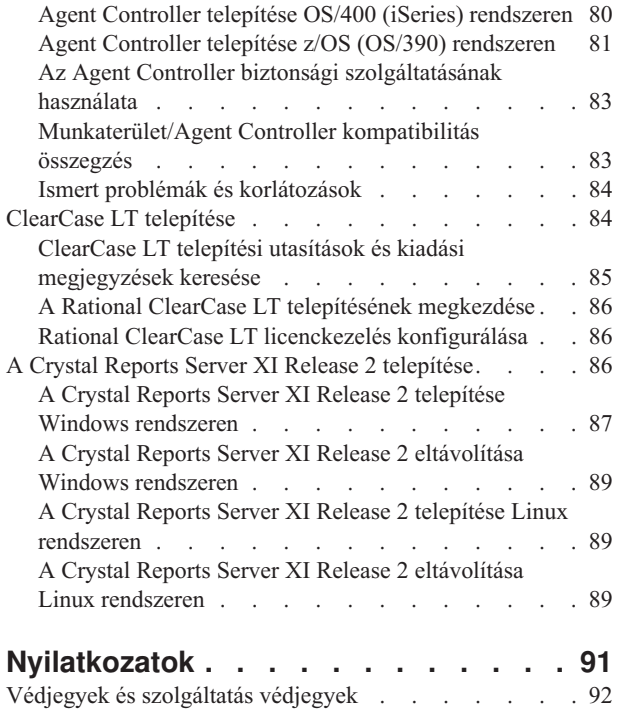

## <span id="page-6-0"></span>**Áttekintés**

A telepítési kézikönyv az IBM Rational Application Developer telepítésével és eltávolításával kapcsolatos részleteket tartalmaz.

Ennek a *Telepítési kézikönyvnek* a legfrissebb verzióját megtalálja a következő Internet címen: [http://download.boulder.ibm.com/ibmdl/pub/software/rationalsdp/v7/rad/70/docs/](http://download.boulder.ibm.com/ibmdl/pub/software/rationalsdp/v7/rad/70/docs/install_instruction/install.html) [install\\_instruction/install.html.](http://download.boulder.ibm.com/ibmdl/pub/software/rationalsdp/v7/rad/70/docs/install_instruction/install.html)

**Megjegyzés:** Frissített dokumentációt és hibaelhárítási információkat itt talál: [http://www.ibm.com/software/rational/support/documentation/.](http://www.ibm.com/software/rational/support/documentation/)

## **IBM Installation Manager**

Az IBM Installation Manager olyan program, amelynek segítségével Rational Application Developer termékcsomagokat telepíthet a munkaállomáson. Segítségével a telepített csomagokat frissítheti, módosíthatja vagy eltávolíthatja. Csomag lehet egy olyan termék, komponenscsoport vagy egyedi komponens, amit úgy terveztek, hogy az Installation Manager telepítse.

A Rational csomag telepítéséhez az Installation Manager terméket használja, tekintet nélkül a Rational Application Developer telepítésekor használt telepítési módszerre.

Az IBM Installation Manager számos időmegtakarítási szolgáltatást kínál. Segítségével nyomon követhető, hogy mit szeretne telepíteni, milyen szoftver összetevők vannak telepítve, és mely összetevőket lehet telepíteni. Megkeresi a frissítéseket, így biztos lehet benne, hogy mindig a Rational termékcsomag legfrissebb verzióját telepíti. Az Installation Manager az általa telepített termékcsomagokhoz licenckezelési eszközöket is biztosít. Eszközöket biztosít a csomagok frissítéséhet és módosításához is. Az Installation Manager segítségével a termékcsomagokat el is lehet távolítani.

Az IBM Installation Manager hat varázslót foglal magába, amelyek megkönnyítik a termékcsomagok karbantartását azok teljes életciklusán át:

- A Csomagok telepítése varázsló a telepítési folyamaton vezet végig. Termékcsomagot egyszerűen, az alapértelmezéseket elfogadva is telepíthet, vagy az alapértelmezett beállításokat módosítva egyéni telepítést is készíthet. A termékcsomag telepítésének megkezdése előtt a varázslóban megjelenik a kiválasztott beállítások összegzése. A varázsló segítségével több termékcsomagot is lehet egyidejűleg telepíteni.
- v A Csomagok frissítése varázsló a telepített termékcsomagokhoz keres elérhető frissítéseket. Frissítés kiadott javítás, új szolgáltatás vagy akár a Rational termék új verziója is lehet. A frissítés részletes tartalmát a varázslóban megtalálja. Eldöntheti, hogy egy frissítést alkalmaz-e.
- v A Csomagok módosítása varázsló segítségével a telepített csomagok bizonyos elemeit módosíthatja. A telepíteni kívánt összetevőket a termékcsomag első telepítésekor válaszhatja ki. Ha később további összetevőkre lenne szüksége, akkor a Csomagok módosítása varázsló segítségével a termékcsomaghoz adhatja azokat. Összetevők eltávolítására, valamint nyelvek hozzáadására és eltávolítására is lehetősége van.
- v A Licenckezelés varázsló a csomagjaihoz tartozó licencek beállításában nyújt segítséget. A varázsló segítségével próbaváltozatot teljes licencre módosíthat, kiszolgálókat és lebegő licenceket állíthat be és az egyes csomagokhoz használt licencek típusát is kiválaszhatja.
- v A Csomagok visszagörgetése varázslóval visszaállíthatja a megfelelő csomagok korábban telepített verzióját.
- v A Csomagok eltávolítása varázsló segít a számítógépről eltávolítani egyes termékcsomagokat. Egyszerre több csomag is eltávolítható.

## <span id="page-7-0"></span>**IBM Rational Software Development Platform**

Az IBM Rational Software Development Platform olyan általános fejlesztői környezet, ami több termék által használt, megosztott fejesztői munkaterületet és egyéb szoftverösszetevőket tartalmaz.

A fejlesztői környezet a következőket ajánlja:

- Rational Application Developer
- Rational Functional Tester
- Rational Performance Tester
- Rational Software Architect
- Rational Software Modeler
- Rational Systems Developer
- Rational Tester for SOA Quality

Nem része a platformnak, de rendelkezésre áll: Rational Manual Tester. A Manual Tester terméket a Rational Functional Tester tartalmazza, vagy külön is megvásárolható.

#### **A Rational Application Developer** termékről

Az IBM Rational Application Developer for WebSphere szoftver egy átfogó integrált fejlesztői környezet, teljes J2EE programozási modell támogatással, beleértve a gyorsított Web, Java, webszolgáltatás és Enterprise JavaBeans (EJB) fejlesztést.

Az IBM Support Assistant (ISA) egy szabad helyi szoftver javíthatósági munkaterület Linux operációs rendszerek számára; segítségével megoldhatók az IBM szoftvertermékekkel kapcsolatos kérdések és problémák. A javíthatósági eszközök segítségével gyors hozzáférést biztosít a hibafelderítéshez szükséges támogatási információkhoz. További tudnivalókat itt talál: [http://www.ibm.com/software/support/isa/.](http://www.ibm.com/software/support/isa/)

## <span id="page-8-0"></span>**Telepítési követelmények**

Ez a fejezet a szoftver sikeres telepítéséhez és futtatásához szükséges hardver, szoftver és felhasználói jogosultság követelményeket részletezi.

### **Hardverkövetelmények**

A termék telepítése előtt győződjön meg róla, hogy rendszere a minimális hardverkövetelményeknek megfelel.

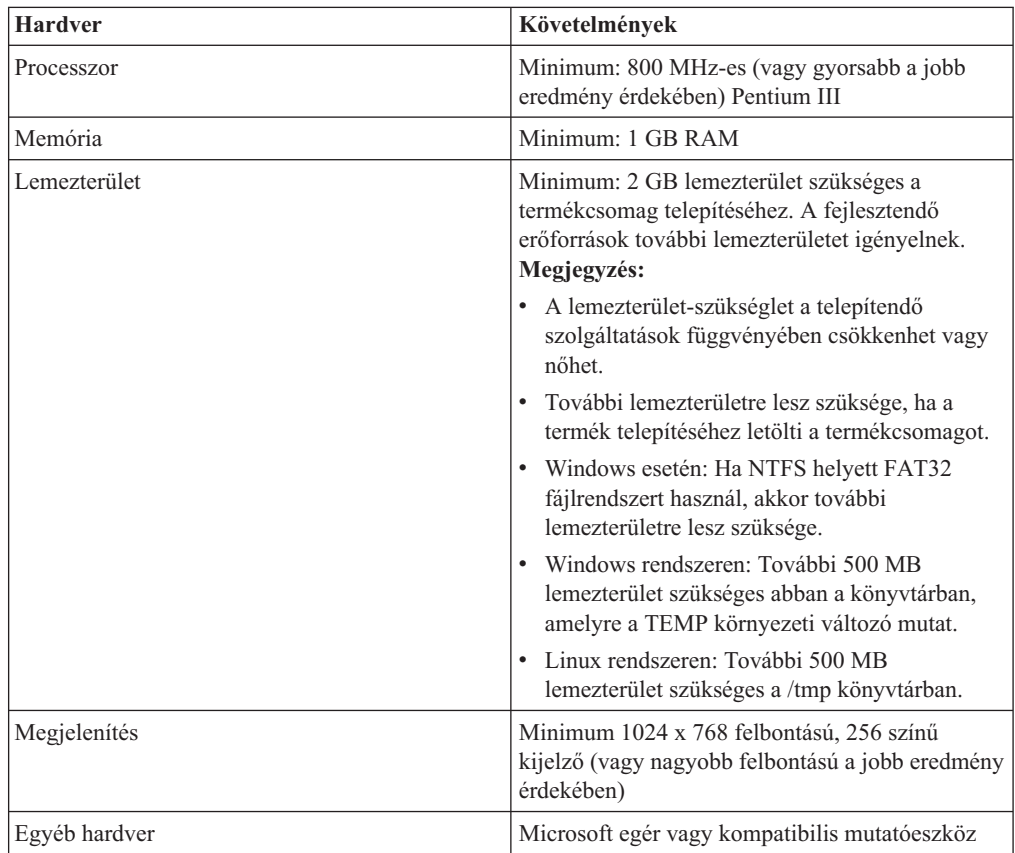

## **Szoftverkövetelmények**

A termék telepítése előtt győződjön meg róla, hogy rendszere a szoftverkövetelményeknek megfelel.

#### **Operációs rendszer**

A termék a következő operációs rendszereket támogatja:

- Microsoft Windows XP Professional 1-es vagy2-es javítócsomaggal
- Windows XP Professional x64 Edition (AMD processzoron futó)
- v Microsoft Windows 2000 Professional 4-es javítócsomaggal
- Microsoft Windows 2000 Server 4-es javítócsomaggal
- Microsoft Windows 2000 Advanced Server 4-es javítócsomaggal
- Microsoft Windows Server 2003 Standard Edition 4-es javítócsomaggal
- Microsoft Windows Server 2003 Enterprise Edition 4-es javítócsomaggal
- v **(Rational Application Developer 7.0.0.2 vagy újabb változathoz)** Microsoft Windows Vista Business, Windows Vista Enterprise és Windows Vista Ultimate.
- Red Hat Enterprise Linux Workstation Version 4.0
- Red Hat Desktop Version 4.0 (32 bites)
- v SUSE Linux Enterprise Server (SLES) Version 9 (összes javítócsomag; 32 bites)

A felsorolt operációs rendszerek minden nyelvet támogatnak, amit a Rational Application Developer támogat.

### **Meglévő Eclipse IDE kiterjesztésének követelményei**

Az IBM Rational Software Development Platform ezen verziójában lévő termékeket Eclipse IDE 3.2.1 vagy újabb verzióval együttes használatra tervezték. (Csak az eclipse.org webhelyről származó legújabb frissítésekkel rendelkező 3.2.1 verziójú [Eclipse](#page-19-0) IDE [terjeszthető](#page-19-0) ki.)

A meglévő Eclipse IDE kiterjesztéséhez a következő Java fejlesztőkészletek egyikéből származó JRE is szükséges:

- v Windows esetén: IBM 32 bites SDK Windows rendszerhez, Java 2 Technology Edition 5.0 verzió, 3-as szolgáltatáskiadás; Sun Java 2 Standard Edition 5.0 Update 9 for Microsoft Windows; *Microsoft Windows Vista* (Rational Application Developer 7.0.0.2 vagy újabb szükséges) esetén: IBM 32 bites SDK Windows rendszerhez, Java 2 Technology Edition, 5.0 változat, 4-es szolgáltatáskiadás; Sun Java 2 Standard Edition 5.0 Update 11 for Microsoft Windows
- v Linux: IBM 32-bit SDK for Linux Intel architektúrán, Java 2 Technology Edition, 5.0 változat 3. szolgáltatáskiadás; Sun Java 2 Standard Edition 5.0 Update 9 for Linux x86 (SUSE Linux Enterprise Server [SLES] 9. verzió esetén nem támogatott)

#### **Megjegyzés:**

- v A következő szolgáltatások nem támogatottak a Sun Java futási környezetekkel:
	- Webes fejlesztőeszközök
	- Tartomány modellező eszközök
	- J2EE Connector (J2C) eszközök
	- Portál és portál kisalkalmazás eszközök
	- WebSphere alkalmazáskiszolgáló fejlesztés és szerverek
- v Frissítenie kell az Eclipse változatot a Rational Application Developer frissítések telepítéséhez. Tekintse meg a frissítéskiadási dokumentációt az előfeltétel Eclipse változat változásaival kapcsolatos információkért.
- **Fontos:** *(Csak Rational Application Developer 7..0.0.2 és újabb változat esetén)* Annak lehetővé tételéhez, hogy az adminisztrátori jogosultsággal nem rendelkező felhasználók használják a Rational Application Developer terméket Windows Vista rendszeren, az Eclipse szoftvert ne a Program Files könyvtárba telepítse (C:\Program Files\).

#### **További szoftverkövetelmények**

v Linux esetén: a GNU képmaniplulációs program eszközkészlet (GTK+), 2.2.1 vagy újabb verziója, és a szükséges függvénytárak (GLib, Pango).

- <span id="page-10-0"></span>v A telepítési kézikönyv és a readme fájlok megtekintéséhez, valamint a Szabványos felületi elem eszközkészlet (SWT) böngésző eszközkészlethez a következő webböngészők egyike szükséges:
	- Windows esetén: Microsoft Internet Explorer 6.0 1-es javítócsomaggal.
	- $-$  Mozilla 1.6 vagy 1.7.
	- $-$  Firefox 1.0.x vagy 1.5.

#### **Megjegyzés:** Red Hat Enterprise Linux Workstation Version 4.0 rendszeren be kell állítani a MOZILLA\_FIVE\_HOME környezeti változót a Firefox vagy Mozilla böngészőt tartalmazó könyvtárra. Például: setenv MOZILLA\_FIVE\_HOME /usr/lib/firefox-1.5.

- **Megjegyzés:** Az Indítópult nem támogatja a Mozilla 1.6 böngészőt. Ha Mozilla böngészőt használ, akkor az Indítópult futtatásához 1.7 vagy újabb verzióra van szüksége.
- v Termékbemutatók, ismertetők, bemutató filmfájlok és egyéb multimédiás segédletek helyes megjelenítéséhez az Adobe Flash Player terméket kell telepítenie.
	- Windows esetén: 6.0 verzió, 65. vagy újabb kiadás
	- For Linux: 6.0 verzió 69. vagy újabb kiadás
- v Támogatott adatbázis kiszolgálókkal, webes alkalmazáskiszolgálókkal és egyéb szoftvertermékekkel kapcsolatos információkat az online súgóban talál.

## **Felhasználói jogosultság követelmények**

A Rational Application Developer telepítéséhez az alábbi követelményeknek megfelelő felhasználói azonosítóval kell rendelkeznie.

- v A felhasználói azonosító duplabyte-os karaktereket nem tartalmazhat.
- v Windows használata esetén: A telepítéshez szükséges felhasználó jogosultságok a számítógépen futó Windows verziójától függnek:
	- *(Csak Rational Application Developer 7.0.0.2 vagy újabb változat esetén)* **Windows Vista esetén** be kell jelentkeznie az adminisztrátori fiókba (vagy végezze a futtatást adminisztrátorként; kattintson a jobb egérgombbal a programfájlra vagy a parancsikonra, és válassza ki a **Futtatás adminisztrátorként lehetőséget**) a következő feladatok végrehajtásához:
		- IBM Installation Manager telepítése vagy frissítése (az alkalmazás, amely telepíti vagy frissíti a Rational Application Developer terméket)
		- Termékajánlat telepítése vagy frissítése
		- Jogosult felhasználói licenckulcs telepítése a termékhez. Az IBM Installation Manager segítségével telepíthetők a licenckulcsok.
		- **Megjegyzés:** Annak lehetővé tételéhez, hogy az adminisztrátori jogosultsággal nem rendelkező felhasználók használják a Rational Application Developer terméket Windows Vista rendszeren:
			- A Rational Application Developer terméket ne a Program Files könyvtárban (C:\Program Files\) lévő csomagcsoportba telepítse (telepítési hely) és ne válasszon a Program Files könyvtárban megosztott erőforráskönyvtárat.
			- Ha *kiterjeszt* egy meglévő Eclipse telepítést, akkor az Eclipse szoftvert ne a Program Files könyvtárba (C:\Program Files\) telepítse.
	- **Más támogatott Windows változat esetén** az adminisztrátori csoporthoz tartozó felhasználói azonosítóval kell rendelkeznie.
- v Linux esetén: Képesnek kell lennie Root felhasználói azonosítóval bejelentkezni.

## <span id="page-12-0"></span>**Telepítés tervezése**

Bármely termékösszetevő telepítése előtt olvassa el a fejezetben található összes témakört. A telepítési folyamat kulcs szempontjainak megértése és a hatékony tervezés biztosítják a sikeres telepítést.

## **Telepítési forgatókönyvek**

A Rational Application Developer telepítésére számos forgatókönyv létezik.

A telepítési szituációt az alábbi tényezők határozhatják meg:

- v A telepítési fájlok eléréséhez használt formátum vagy módszer (például CD lemezről vagy az IBM Passport Advantage rendszerről letöltött fájlokat használva).
- v A telepítés helye (telepítheti a terméket például a saját munkaállomására, vagy elérhetővé teheti a telepítési fájlokat a vállalat számára).
- v A telepítés típusa (használhatja például az Installation Manager felületet, vagy a csendes telepítést).

A jellemző választható forgatókönyvek a következők:

- Telepítés CD lemezről.
- v Telepítés a munkaállomásra letöltött elektronikus képfájlból.
- Telepítés megosztott meghajtón lévő elektronikus képfájlból.
- v Telepítés egy HTTP vagy HTTPS kiszolgálón található lerakatból.

Megjegyzés: a három utolsó forgatókönyv esetén a Rational Application Developer termék telepítésére az Installation Manager programot csendes módban is futtathatja. Az Installation Manager csendes módú futtatásával kapcsolatos részleteket a ["Telepítés](#page-40-0) csendes módban" [oldalszám:](#page-40-0) 35 című fejezetben találja.

Ne feledje, hogy a frissítések az alap termékcsomaggal együtt is telepíthetők.

#### **Telepítés CD lemezről**

Ebben a telepítési forgatókönyvben rendelkezik a termékcsomagot tartalmazó CD lemezzel, és a Rational Application Developer terméket jellemzően saját munkaállomására telepíti. A telepítési lépésekkel kapcsolatos további részleteket "Rational [Application](#page-26-0) Developer telepítése CD [lemezekről:](#page-26-0) feladat áttekintése" oldalszám: 21 című fejezet tartalmazza.

#### **Telepítés a munkaállomásra letöltött elektronikus képfájlból.**

Ebben a forgatókönyvben a telepítőfájlokat az IBM Passport Advantage webhelyről töltötte le és a Rational Application Developer terméket saját munkaállomására telepíti. A telepítési lépésekkel kapcsolatos további részleteket "A Rational [Application](#page-26-0) Developer telepítése a [munkaállomáson](#page-26-0) lévő elektronikus képfájlból: feladatok áttekintése" oldalszám: 21 című fejezet tartalmazza.

#### **Telepítés megosztott meghajtón lévő elektronikus képfájlból.**

Ebben a forgatókönyvben az elektronikus képfájlt megosztott meghajtón helyezi el, hogy a válllati felhasználók a Rational Application Developer telepítőfájljait egyetlen helyen érhessék el. A telepítési lépésekkel kapcsolatos további részleteket "A Rational [Application](#page-27-0) <span id="page-13-0"></span>Developer telepítése megosztott meghajtón lévő elektronikus képfájlból: feladatok [áttekintése"](#page-27-0) oldalszám: 22 című fejezet tartalmazza.

### **Telepítés HTTP kiszolgálón található lerakatból.**

Ez a forgatókönyv kínálja a termék hálózaton keresztüli telepítésének leggyorsabb módját. Ez a forgatókönyv annyiban különbözik a megosztott meghajtós telepítéstől, hogy a Rational Application Developer termékcsomag fájlok egy HTTP webkiszolgálón találhatók; a következő segédprogramot kell használni: IBM Packaging Utility. Ezt a segédprogramot a Rational Application Developer biztosítja; segítségével a telepítőfájlokat olyan - *csomag* formátumban másolhatja, amellyel a Rational Application Developer terméket közvetlenül egy HTTP webkiszolgálóról telepítheti. A HTTP webkiszolgálón a csomagot tartalmazó könyvárat *lerakatnak* nevezzük. Vegye figyelembe, hogy ebben a példahelyzetben csak a Rational Application Developer telepítőfájljai kerülnek a csomagba. A telepítési lépésekkel kapcsolatos további részleteket "A Rational [Application](#page-28-0) Developer telepítése HTTP kiszolgálón található lerakatból: feladatok [áttekintése"](#page-28-0) oldalszám: 23 és "A [Rational](#page-29-0) Application Developer elhelyezése egy HTTP [webkiszolgálón:](#page-29-0) feladatok áttekintése" [oldalszám:](#page-29-0) 24 című fejezetek tartalmazzák.

## **Telepítendő összetevők meghatározása**

A 7.0 verzióban a telepítendő Rational Application Developer összetevők kiválasztásával személyre szabhatja a szoftverterméket.

Ha a Rational Application Developer termékcsomagot az IBM Installation Manager segítségével telepíti, akkor a telepítési varázsló megjeleníti a termékcsomagban található összetevőket. Az összetevők listából kiválaszthatja, hogy mit akar telepíteni. Az alapértelmezett összetevők előre ki vannak választva (az összes kötelező összetevővel együtt). Az Installation Manager az összetevők közötti függőségeket automatikusan betartatja és a kötelező összetevők kijelölésének megszüntetését megakadályozza.

**Megjegyzés:** Az Installation Manager szoftverben található Csomagok módosítása varázsló segítségével a csomag telepítésének befejezése után is hozzáadhat vagy eltávolíthat összetevőket a szoftvertermékből. További információkért lásd: ["Telepítések](#page-64-0) módosítása" oldalszám: 59.

## **Összetevők**

A következő táblázat a telepíthető Rational Application Developer összetevőket mutatja be. Az alapértelmezésben telepítendőként kijelölt összetevők változhatnak. Ha egy összetevő a megosztott erőforráskönyvtárban már létezik, akkor alapértelmezettként nem lesz kijelölve és nem kerül újra telepítésre.

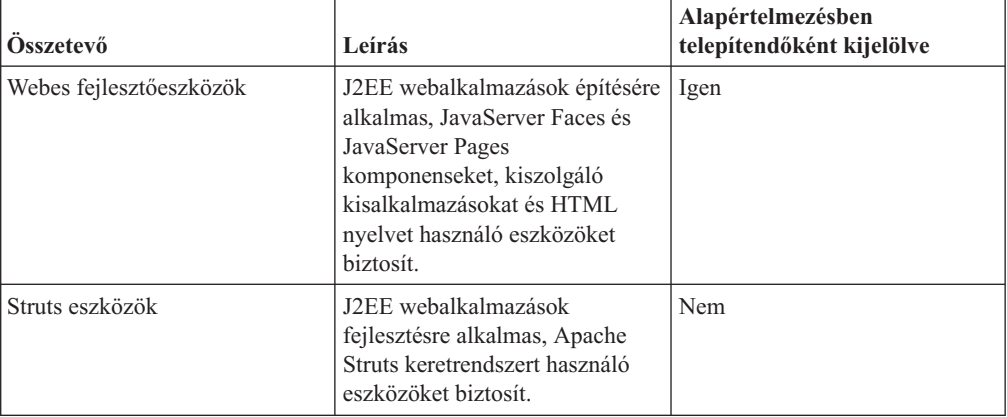

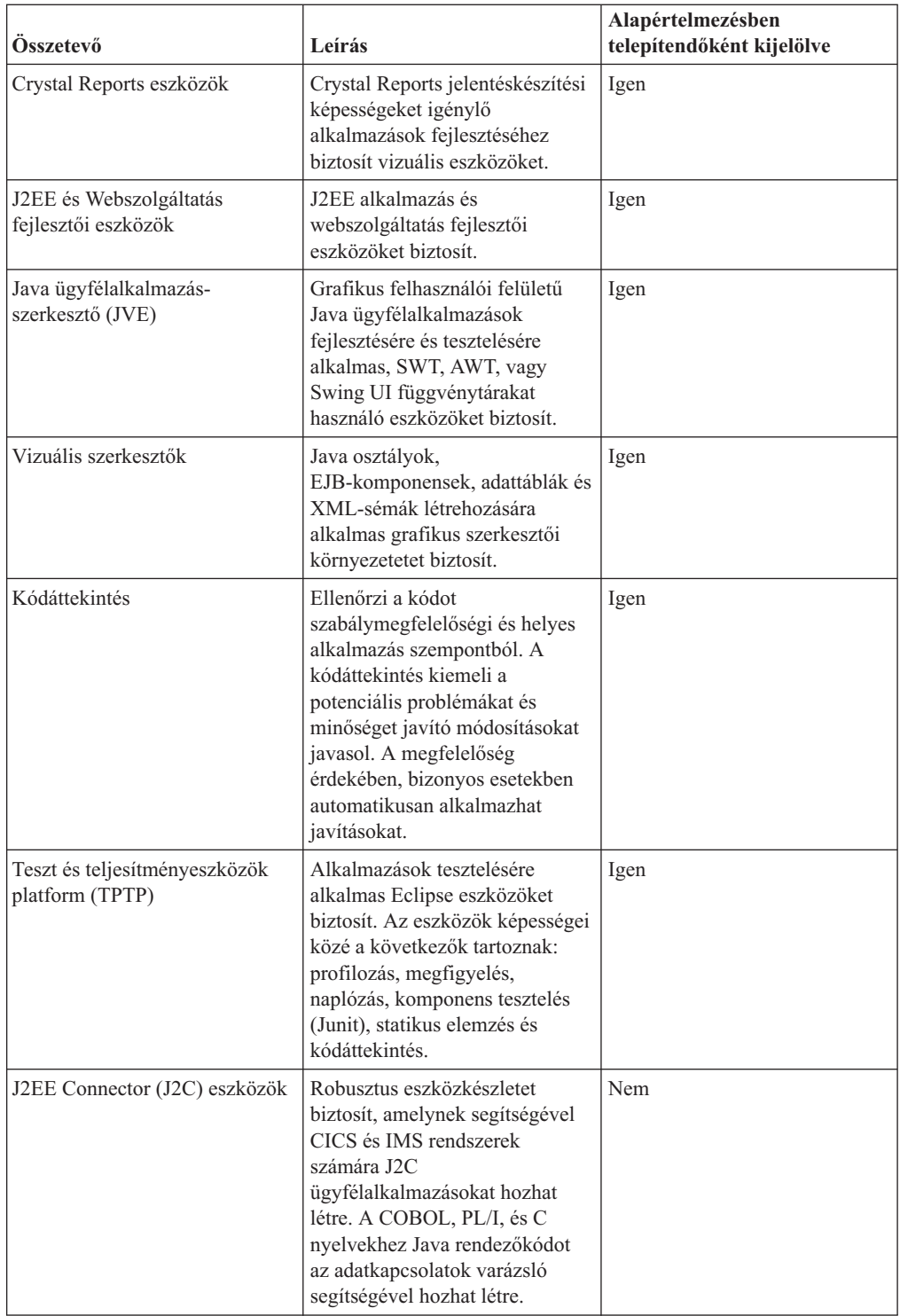

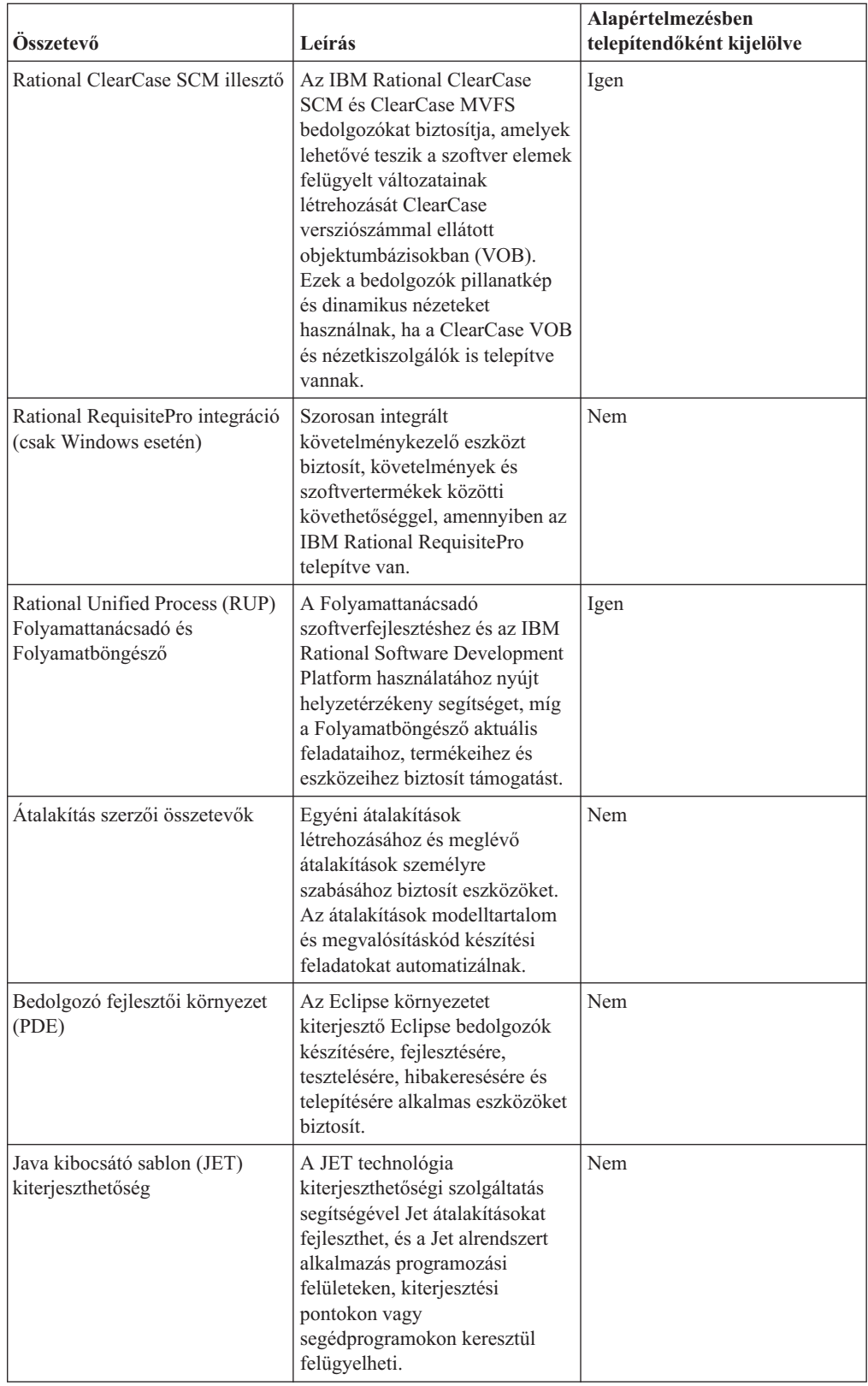

<span id="page-16-0"></span>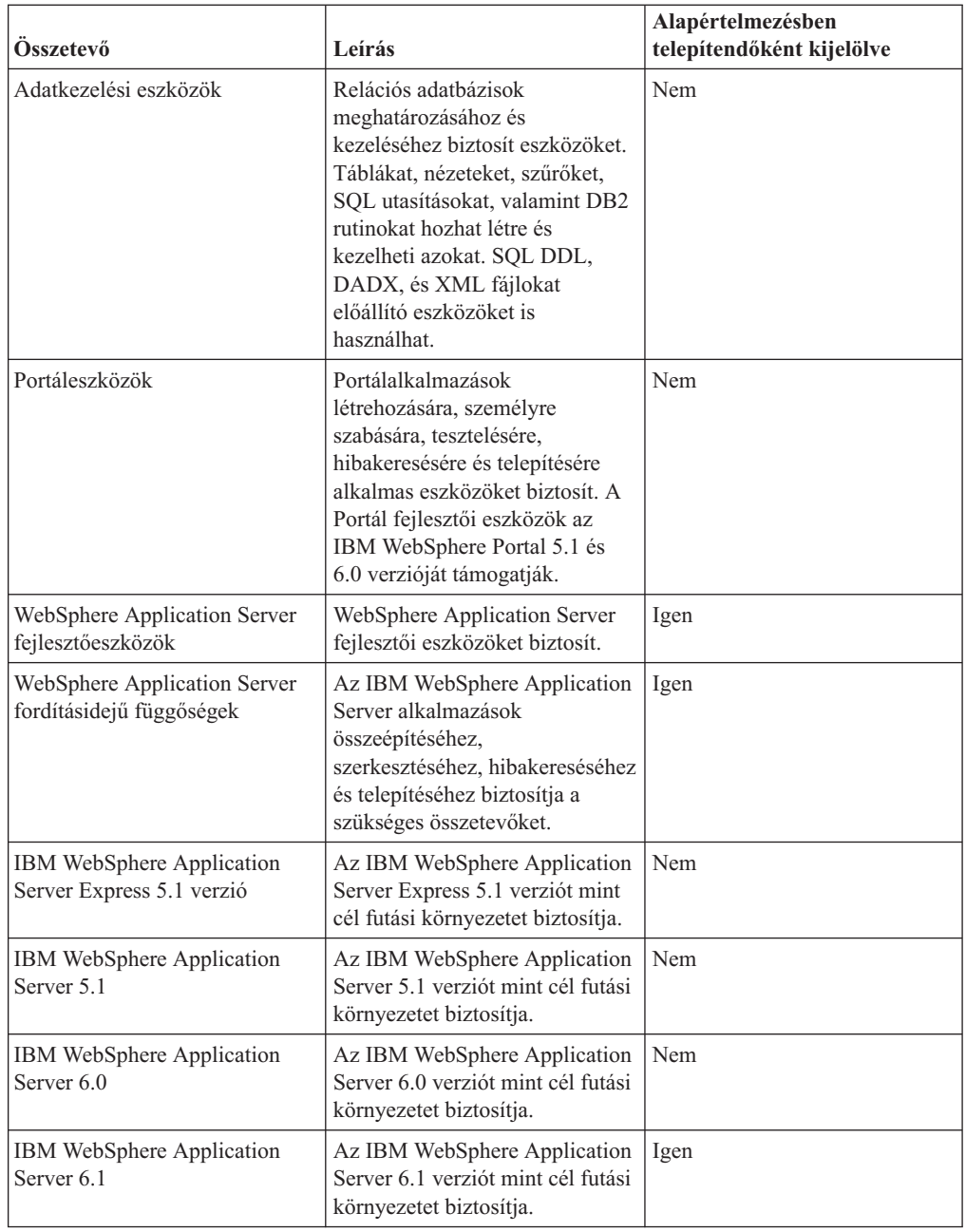

## **Frissítési és együttélési szempontok**

Ha rendelkezik a termék előző változatával, vagy ha több Rational Software Development Platform terméket szeretne telepíteni ugyanarra a munkaállomásra, akkor tekintse át ezt a fejezetet.

## **Ajánlat együttélési szempontok**

Néhány termék úgy lett tervezve, hogy együtt tudjon élni, és meg tudja osztani a funkcióit azokkal a termékekkel, amelyek ugyanabban a csomagcsoportban vannak telepítve. A csomagcsoport egy olyan hely, ahova több szoftvertermék vagy csomag is telepíthető. Az egyes csomagok telepítésekor kiválaszthatja, hogy egy létező csomagcsoportba akarja telepíteni azt, vagy inkább létrehoz egy új csoportot. Az IBM Installation Manager blokkolja azokat a termékeket, amelyeket nem terveztek megoszthatónak, vagy nem felelnek meg a

<span id="page-17-0"></span>változat és egyéb követelményeknek. Ha egyszerre több terméket akar telepíteni, akkor a termékeknek képesnek kell megosztozni egy csomagcsoporton.

A kiadás időpontjában az alábbi termékek osztanak meg egymás között funkciókat, ha egy csomagcsoportba vannak telepítve:

- Rational Application Developer
- Rational Software Architect
- Rational Functional Tester
- Rational Performance Tester
- Rational Software Modeler
- Rational Systems Developer
- Rational Tester for SOA Quality

A megfelelő termékekből akármennyi telepíthető egy csomagcsoportba. Egy termék telepítésekor annak funkciói megosztásra kerülnek a csomagcsoportban lévő összes termékkel. Ha egy fejlesztői és egy teszt terméket telepít ugyanabba a csomagcsoportba, akkor az egyik termék indításakor a fejlesztői és a teszt funkcionalitás is rendelkezésére fog állni a felhasználói felületen. Ha felvesz egy modellező eszközökkel rendelkező terméket is, akkor a csomagcsoportban lévő összes termékben elérhető lesz a fejlesztői, teszt és modellező funkcionalitás.

Ha telepít egy fejlesztői terméket, majd később megvásárol egy bővített funkcionalitással rendelkező fejlesztői terméket, és hozzáadja ugyanahhoz a csomagcsoporthoz, akkor a bővített funkcionalitás mindkét termékben elérhető lesz. Ha eltávolítja a bővebb funkcionalitással rendelkező terméket, akkor az eredeti termék marad meg. Megjegyzés: ez különbözik a Rational Software Development Platform csoport 6-os változatának ″frissítés″ viselkedésétől.

**Megjegyzés:** Az egyedi helyre telepített termékeket csak egy csomagcsoporthoz lehet társítani. Ha több csomagcsoporthoz akarja rendelni a terméket, akkor több helyre kell telepíteni. A Rational Functional Tester és Rational Performance Tester termékeket egy gépen csak egy helyre lehet telepíteni.

### **Frissítési szempontok**

Nem lehet megváltoztatni a Rational Application Developer előző változatát, ha az már 7.0 változatra van telepítve a számítógépen. A Rational Application Developer 7.0 változata azonban együtt tud élni a korábbi változatokkal.

A WebSphere Studio Developer 5.1.2 és a Rational Application Developer 6.0 változatból származó munkaterület, projektek és összetevők átállíthatók 7.0 változatra. Az ezzel kapcsolatban az online súgó áttérési dokumentációjában találhat részleteket.

Megjegyzés: a Rational Application Developer 7-es változatának első indításakor alapértelmezésben egy új munkaterületet használ. Ne nyissa meg a Rational Application Developer 7.0 változattal a meglévő munkaterületeit, amíg nem olvasta el az áttérési dokumentációt.

Ha rendelkezik az Agent Controller egy korábbi változatával, akkor állítsa le, távolítsa el, majd az Agent Controller aktuális verziójának telepítése előtt takarítsa el a maradék fájlokat. További információkat a 6. fejezetben talál (″Az Agent Controller telepítése″).

### **Telepítési lerakatok**

Az IBM Installation Manager a termékcsomagokat megadott lerakathelyekről kéri le.

<span id="page-18-0"></span>Ha az Installation Manager indításához az Indítópultot használja, akkor a lerakat információk az Installation Manager programnak lesznek átadva. Ha az Installation Manager közvetlenül indul el, akkor a telepítendő termékcsomagokat tartalmazó telepítési lerakatot meg kell adnia. További tájékoztatást itt talál: "Lerakatbeállítások konfigurálása az Installation Manager alkalmazásban".

Némely szervezet saját termékcsomagokat készít és tesz elérhetővé intranet hálózatán keresztül. Az ilyen típusú telepítési szituációról a következő helyen találhat információkat: "Telepítés HTTP kiszolgálón található [lerakatból."](#page-13-0) oldalszám: 8. A pontos URL címet rendszeradminisztrátorától kell megkapnia.

Alapértelmezésben az IBM Installation Manager Rational szoftverfejlesztői termékek esetén az Interneten keresztül beágyazott URL cím segítségével kapcsolódik lerakatkiszolgálóhoz. Az Installation Manager ezután megkeresi a termékcsomagokat, és az új szolgáltatásokat.

## **Lerakatbeállítások konfigurálása az Installation Manager alkalmazásban**

Ha a Rational Application Developer telepítését az Indítópult programból indítja, akkor a telepítendő termékcsomagot tartalmazó lerakat helye automatikusan meghatározásra kerül az elinduló IBM Installation Manager alkalmazásban. Ha azonban az Installation Manager alkalmazást közvetlenül indítja (például a Rational Application Developer telepítéséhez webkiszolgálón lévő lerakatból), akkor a telepítés indítása előtt a lerakatpreferenciát (a termékcsomagot tartalmazó könyvtár URL címe) az Installation Manager alkalmazásban található Lerakatok oldalon sajátkezűleg meg kell adnia. Adja meg ezeket a lerakat helyeket a Beállítások ablak Lerakatok oldalán. Alapértelmezésben az Installation Manager Rational szoftverfejlesztői termékek esetén az Interneten keresztül beágyazott URL cím segítségével kapcsolódik lerakatkiszolgálóhoz telepíthető csomagokat és új szolgáltatásokat keresve. Intranet helyek használata érdekében a szervezeten belül szükséges lehet a lerakat átirányítása.

**Megjegyzés:** A telepítési folyamat indítása előtt győződjön meg róla, hogy a telepítőcsomagot tartalmazó lerakat URL címét megkapta a rendszergazdától.

Lerakathely hozzáadásához, szerkesztéséhez vagy eltávolításához az Installation Manager alkalmazásban tegye a következőket:

- 1. Indítsa el az Installation Manager alkalmazást.
- 2. Az Installation Manager kezdőoldalán kattintson a **Fájl** → **Beállítások** elemre, majd kattintson a **Lerakat** lehetőségre. A Lerakatok oldal megnyílik, megjelenítve az elérhető lerakatokat, azok helyét és azt, hogy éppen elérhetőek-e.
- 3. A Lerakatok oldalon kattintson a **Lerakat hozzáadása** elemre.
- 4. A Lerakat hozzáadása ablakban adja meg a lerakathely URL címét, vagy tallózással válassza ki lerakatot és írjon be egy fájlútvonalat.
- 5. Kattintson az **OK** gombra. Ha HTTPS lerakat helyet adott meg, akkor meg kell adnia egy felhasználói azonosítót és jelszót is. Az új vagy módosított lerakathely megjelenik. Ha a lerakat nem elérhető, akkor az **Elérhető** oszlopban vörös x jelenik meg.
- 6. A kilépéshez kattintson az **OK** gombra.
- **Megjegyzés:** Ha azt szeretné hogy az Installation Manager megkeresse a telepített csomagokat az alapértelmezett lerakat helyeken, akkor válassza ki a **Keresés a szerviz lerakatokban a telepítéskor és a frissítéskor** beállítást a Lerakat beállításai oldalon. Ez a beállítás alapértelmezésben ki van választva.

## <span id="page-19-0"></span>**Csomagcsoportok és a megosztott erőforráskönyvtár**

Ha Rational Application Developer csomagot az IBM Installation Manager segítségével telepíti, akkor csomagcsoportot és megosztott erőforráskönyvtárat kell kijelölnie.

#### **Csomagcsoportok**

A telepítési folyamat során a Rational Application Developer csomaghoz tartozó *csomagcsoportot* kell megadnia. A csomagcsoport azt a könyvtárat képviseli, amelyben az azonos csoportba tartozó csomagok erőforrásaikat egymással megosztják. Ha a Rational Application Developer csomagot az Installation Manager segítségével telepíti, akkor az új csomagcsoport létrehozása mellett a csomagokat meglévő csomagcsoportba is telepítheti. (Némely csomag nem osztozhat csomagcsoporton, ebben az esetben a meglévő csomagcsoport használata lehetőség le lesz tiltva.)

Vegye figyelembe, hogy több csomag egyidejű telepítése estén minden csomag ugyanabba a csomagcsoportba lesz telepítve.

A csomagcsoporthoz a név automatikusan kerül hozzárendelésre, a telepítési könyvtárat viszont a felhasználó választhatja ki.

Ha a csomagcsoportot a termékcsomag sikeres telepítésével létrehozta, akkor a telepítési könyvtár már nem módosítható. A telepítési könyvtár az abba a csomagcsoportba telepített Rational Application Developer termékcsomagra jellemző fájlokat és erőforrásokat tartalmazza. A termékcsomag potenciálisan más csomagcsoportok által is használható erőforrásai megosztott erőforráskönyvtárba kerülnek.

**Fontos:** *(Csak Rational Application Developer 7.0.0.2 és újabb változat esetén)* Annak lehetővé tételéhez, hogy az adminisztrátori jogosultságokkal nem rendelkező felhasználók használják a Rational Application Developer terméket Windows Vista operációs rendszeren, ne válassza a Program Files könyvtár egyik alkönyvtárát sem (C:\Program Files\).

#### **Megosztott erőforrások könyvtár**

A *megosztott erőforrások könyvtár* olyan könyvtár, ahol a több termékcsomag-csoport által használható telepítési termékek találhatók.

#### **Fontos:**

- v A megosztott erőforrások könyvtárat kizárólag a csomag első telepítésekor határozhatja meg. A legjobb eredmény elérése érdekében használja a legnagyobb meghajtót erre a célra. A könyvtár helye a csomagok eltávolításáig nem módosítható.
- v *(Csak Rational Application Developer 7.0.0.2 és újabb változat esetén)* Annak lehetővé tételéhez, hogy az adminisztrátori jogosultságokkal nem rendelkező felhasználók használják a Rational Application Developer terméket Windows Vista rendszeren, ne válassza a Program Files könyvtár egyik alkönyvtárát sem (C:\Program Files\).

## **Meglévő Eclipse IDE kiterjesztése**

A Rational Application Developer termékcsomag telepítésekor dönthet úgy, hogy a számítógépen már telepített Eclipse integrált fejlesztői környezetet terjeszti ki, hozzáadva a Rational Application Developer csomag által tartalmazott funkciókat.

Az IBM Installation Manager segítségével telepített Rational Application Developer csomag az Eclipse IDE vagy munkaterület verzióját tartalmazza. Ez a munkaterület csomag az Installation Manager csomagban biztosított funkcionalitás alapplatformja. Ha azonban a munkaállomásán meglévő Eclipse integrált fejlesztői környezettel rendelkezik, akkor lehetősége van annak *kiterjesztésére*, azaz az integrált fejlesztői környezethez a Rational Application Developer csomagban biztosított további funkcionalitás hozzáadására.

Egy meglévő Eclipse IDE kiterjesztéséhez: a Csomagok telepítése varázsló Helyszín oldalán válassza ki a **Meglévő Eclipse IDE kiterjesztése** lehetőséget.

**Fontos:** *(csak Rational Application Developer 7.0.0.2 és újabb változat esetén)* Annak lehetővé tételéhez, hogy az adminisztrátori jogosultságokkal nem rendelkező felhasználók használják a Rational Application Developer terméket Windows Vista operációs rendszeren, az Eclipse szoftvert ne a Program Files könyvtárba telepítse (C:\Program Files\).

Szüksége lehet a meglévő Eclipse IDE kiterjesztésére például azért, mert a Rational Application Developer csomagban biztosított funkcionalitáshoz hozzá szeretne jutni, de a Rational Application Developer csomagban biztosított funkcionalitás használatakor a jelenlegi IDE beállításait is szeretné megtartani. Valószínűleg az Eclipse integrált fejlesztői környezetet már kiterjesztő, telepített bedolgozókat is szeretné megtartani.

A meglévő Eclipse integrált fejlesztői környezetnek a kiterjeszthetőséghez 3.2.1 változatúnak vagy az eclipse.org hely legújabb frissítésének kell lennie. Az Installation Manager ellenőrzi, hogy a megadott Eclipse példány a telepítő csomag követelményeinek megfelel-e.

**Megjegyzés:** Frissítenie kell az Eclipse változatot a Rational Application Developer frissítések telepítéséhez. Tekintse meg a frissítéskiadási dokumentációt az előfeltétel Eclipse változat változásaival kapcsolatos információkért.

## <span id="page-22-0"></span>**Elektronikus telepítőkészletek ellenőrzése és kibontása**

Ha a telepítőfájlokat az IBM Passport Advantage webhelyről tölti le, akkor a Rational Application Developer telepítése előtt az elektronikus telepítőkészletet a tömörített fájlokból ki kell bontania. A képfájl kibontása előtt érdemes lehet ellenőrizni a letöltött fájlok épségét.

Összehasonlíthatja a közzétett MD5 értékeket a letöltött fájlok ellenőrző összegével, ezzel ellenőrizheti, hogy a letöltött fájl sérült vagy hiányos-e.

## **A letöltött fájlok kibontása**

Bontsa ki az összes tömörített fájlt egy könyvtárba. Linux esetén: A könyvtárak nevei ne tartalmazzanak szóközöket, egyébként a launchpad.sh parancsot nem lehet futtatni, és így az indítópultot nem lehet parancssorból elindítani.

## <span id="page-24-0"></span>**Telepítés előtti feladatok**

A termék telepítése előtt hajtsa végre az alábbi lépéseket:

- 1. Erősítse meg, hogy rendszere a "Telepítési [követelmények"](#page-8-0) oldalszám: 3 című részben leírt követelményeknek megfelel.
- 2. Erősítse meg, hogy felhasználói azonosítója a termék telepítéséhez szükséges hozzáférési jogosultsággal rendelkezik. További tájékoztatást itt talál: ["Felhasználói](#page-10-0) jogosultság [követelmények"](#page-10-0) oldalszám: 5.
- 3. Olvassa el a "Telepítés tervezése" [oldalszám:](#page-12-0) 7című részt és fordítson különös figyelmet a "Frissítési és együttélési [szempontok"](#page-16-0) oldalszám: 11 című témakörre.
- 4. Linux esetén: Ha a terméket a root felhasználón kívül mások számára is elérhetővé kívánja tenni, akkor a **termék telepítése előtt** be kell állítania az umask változót 0022 értékre. A változó beállításához jelentkezzen be root felhasználóként, indítson terminál szekciót és írja be a 0022 értéket.

## <span id="page-26-0"></span>**Telepítési feladatok**

A következő rész a "Telepítési [forgatókönyvek"](#page-12-0) oldalszám: 7 fejezetben leírt telepítési forgatókönyvek áttekintését tartalmazza. A részletes utasítások a fő lépésekben található hivatkozásokkal érhetők el.

## **Rational Application Developer telepítése CD lemezekről: feladat áttekintése**

Ebben a telepítési forgatókönyvben rendelkezésére állnak a telepítési fájlokat tartalmazó CD lemezek, és a Rational Application Developer terméket jellemzően a saját munkaállomására telepíti.

A CD lemezekről telepítés általános lépései:

- 1. Végezze el az "Telepítés előtti feladatok" [oldalszám:](#page-24-0) 19 részben leírt telepítés előtti feladatokat.
- 2. Helyezze be az első telepítőlemezt a CD meghajtóba.
- 3. Linux esetén: Csatlakoztassa a CD meghajtót a mount parancs segítségével.
- 4. Ha a rendszeren az automatikus lejátszás engedélyezett, akkor a Rational Application Developer indítópult program automatikusan megnyílik. Ha az automatikus lejátszás nincs engedélyezve, akkor indítsa el az Indítópult programot. További részleteket ["Az](#page-34-0) Indítópult program indítása" [oldalszám:](#page-34-0) 29 című fejezetben talál.
- 5. Indítsa a Rational Application Developer telepítését az indítópultról. További részleteket a "Telepítés indítása az Indítópult [programból"](#page-35-0) oldalszám: 30 című részben talál.

Ha az IBM Installation Manager nem található a munkaállomáson, akkor előbb azt kell telepíteni, a telepítő varázsló csak ez után indul el. Az Installation Manager telepítésének befejezéséhez kövese a varázsló képernyőn megjelenő utasításait. További részleteket ["Az](#page-30-0) Installation Manager telepítése Windows [rendszerre"](#page-30-0) oldalszám: 25 című fejezetben talál.

Ha az Installation Manager telepítése befejeződött vagy már telepítve van a számítógépen, akkor az Installation Manager elindul és a Csomagok telepítése varázslót automatikusan indítja.

- 6. A telepítés befejezéséhez kövese a Csomagok telepítése varázsló képernyőn megjelenő utasításait. További részleteket a "Az IBM Rational [Application](#page-36-0) Developer telepítése az IBM [Installation](#page-36-0) Manager grafikus felületet használva" oldalszám: 31 című részben talál.
- 7. Konfigurálja licencét. A Rational Application Developer csomag alapértelmezésben próbaváltozat licencet tartalmaz. Először konfigurálnia kell a licencet, hogy továbbra is hozzáférjen a termékhez. További részleteket a ["Licenckezelés"](#page-54-0) oldalszám: 49 című részben talál.
- 8. Linux esetén: Növelje a fájlhivatkozások számát a munkaállomáson. További részleteket a "Fájlhivatkozások számának növelése Linux [munkaállomásokon"](#page-60-0) oldalszám: 55 című részben talál.
- 9. Telepítse a Rational Application Developer csomagban lévő választható szoftvereket. További tudnivalókat itt talál: ["Választható](#page-70-0) szoftver telepítése" oldalszám: 65.

## **A Rational Application Developer telepítése a munkaállomáson lévő elektronikus képfájlból: feladatok áttekintése**

A Rational Application Developer elektronikus telepítőkészletből történő telepítésének általános lépései:

- <span id="page-27-0"></span>1. Győződjön meg róla, hogy munkaállomása mind az IBM Passport Advantage webhelyről letöltendő fájlok, mind a kibontott telepítőkészlet tárolásához elegendő területtel rendelkezik. További tájékoztatást a ["Hardverkövetelmények"](#page-8-0) oldalszám: 3 című fejezetben talál.
- 2. Töltse le a termék telepítőkészletének minden szükséges részét az IBM Passport Advantage webhelyről ideiglenes könyvtárba.
- 3. Bontsa ki a telepítőkészletet a letöltött fájlból és ellenőrizze, hogy a telepítőkészlet teljes-e. További részleteket a "Elektronikus [telepítőkészletek](#page-22-0) ellenőrzése és kibontása" [oldalszám:](#page-22-0) 17 című fejezetben talál.
- 4. Folytassa a "Telepítés elektronikus képfájlból" című alábbi részben található lépések végrehajtásával.

## **Telepítés elektronikus képfájlból**

- 1. Végezze el az "Telepítés előtti feladatok" [oldalszám:](#page-24-0) 19 részben leírt telepítés előtti feladatokat.
- 2. Futtassa az indítópult programot. További részleteket "Az [Indítópult](#page-34-0) program indítása" [oldalszám:](#page-34-0) 29 című fejezetben talál.
- 3. Indítsa el a Rational Application Developer telepítését az Indítópultról. További részleteket a "Telepítés indítása az Indítópult [programból"](#page-35-0) oldalszám: 30 című részben talál.

Ha az IBM Installation Manager nem található a munkaállomáson, akkor előbb azt kell telepíteni, a telepítő varázsló csak ez után indul el. Az Installation Manager telepítésének befejezéséhez kövese a varázsló képernyőn megjelenő utasításait. További részleteket ["Az](#page-30-0) Installation Manager telepítése Windows [rendszerre"](#page-30-0) oldalszám: 25 című fejezetben talál.

Ha az Installation Manager telepítése befejeződött vagy már telepítve volt a rendszeren, akkor az Installation Manager elindul és a Csomagok telepítése varázslót automatikusan indítja.

- **Megjegyzés:** Ha a terméktelepítés befejezése előtt kilép az Installation Managerből, akkor újra kell indítani az Installation Managert az indítópultról. Ha az Installation Managert közvetlenül indítja, akkor nincs előre beállítva a szükséges telepítési lerakatokkal.
- 4. A telepítés befejezéséhez kövese a Csomagok telepítése varázsló képernyőn megjelenő utasításait. További részleteket a "Az IBM Rational [Application](#page-36-0) Developer telepítése az IBM [Installation](#page-36-0) Manager grafikus felületet használva" oldalszám: 31 című részben talál.
- 5. Konfigurálja licencét. A Rational Application Developer csomag alapértelmezésben próbaváltozat licencet tartalmaz. Először konfigurálnia kell a licencet, hogy továbbra is hozzáférjen a termékhez. További részleteket a ["Licenckezelés"](#page-54-0) oldalszám: 49 című részben talál.
- 6. Linux esetén: Növelje a fájlhivatkozások számát a munkaállomáson. További részleteket a "Fájlhivatkozások számának növelése Linux [munkaállomásokon"](#page-60-0) oldalszám: 55 című részben talál.
- 7. Telepítse a Rational Application Developer csomagban lévő választható szoftvereket. További tudnivalókat itt talál: ["Választható](#page-70-0) szoftver telepítése" oldalszám: 65.

## **A Rational Application Developer telepítése megosztott meghajtón lévő elektronikus képfájlból: feladatok áttekintése**

Ebben a forgatókönyvben az elektronikus képfájlt megosztott meghajtón helyezi el, hogy a válllati felhasználók a Rational Application Developer telepítőfájljait egyetlen helyen érhessék el.

<span id="page-28-0"></span>A következő lépéseket a telepítőkészletet megosztott meghajtón elhelyező személy hajtja végre.

- 1. Győződjön meg róla, hogy megosztott meghajtója mind az IBM Passport Advantage webhelyről letöltött fájlok, mind a kibontott telepítőkészlet tárolásához elegendő hellyel rendelkezik. További részleteket a ["Hardverkövetelmények"](#page-8-0) oldalszám: 3 című részben talál.
- 2. Töltse le a termék telepítőkészletének minden szükséges részét az IBM Passport Advantage webhelyről a megosztott meghajtón található ideiglenes könyvtárba.
- 3. Bontsa ki a telepítőkészletet a letöltött fájlokból a megosztott meghajtón található elérhető könyvtárba és ellenőrizze, hogy a telepítőkészlet teljes-e. További részleteket a "Elektronikus [telepítőkészletek](#page-22-0) ellenőrzése és kibontása" oldalszám: 17 című fejezetben talál.

A Rational Application Developer telepítéséhez a megosztott meghajtón lévő telepítési fájlokból tegye a következőket:

- 1. A megosztott meghajtón váltson a telepítőkészletet tartalmazó disk1 könyvtárba.
- 2. Kövesse a "Telepítés [elektronikus](#page-27-0) képfájlból" oldalszám: 22 című részben leírt lépéseket.

## **A Rational Application Developer telepítése HTTP kiszolgálón található lerakatból: feladatok áttekintése**

Ebben az esetben a termékcsomagokat az IBM Installation Manager tölti le egy HTTP webkiszolgálóról.

Ezek a lépések feltételezik, hogy a Rational Application Developer csomagot tartalmazó lerakat létre lett hozva a HTTP kiszolgálón.

A Rational Application Developer csomag telepítéséhez egy HTTP kiszolgálón lévő lerakatból, tegye a következőket:

- 1. Végezze el az "Telepítés előtti feladatok" [oldalszám:](#page-24-0) 19 részben leírt telepítés előtti feladatokat.
- 2. Telepítse az IBM Installation Manager terméket. További tájékoztatást az ["IBM](#page-30-0) [Installation](#page-30-0) Manager kezelése" oldalszám: 25 című fejezetben talál. Ebben az esetben az Installation Manager telepítő fájljai például egy megosztott meghajtón vannak.
- 3. Indítsa el az Installation Manager terméket. További részleteket "Az [Installation](#page-30-0) Manager indítása Windows [rendszeren"](#page-30-0) oldalszám: 25 című részben talál.
- 4. Állítsa be a Rational Application Developer csomagot tartalmazó lerakat URL címét mint lerakat preferenciát az Installation Manager alkalmazásban. További tájékoztatást itt talál: ["Lerakatbeállítások](#page-18-0) konfigurálása az Installation Manager alkalmazásban" oldalszám: 13.
- 5. Indítsa el az Installation Manager alkalmazásban található Csomagok telepítése varázslót és a telepítés befejezéséhez kövesse a varázsló képernyőn megjelenő utasításait. További részleteket a "Az IBM Rational [Application](#page-36-0) Developer telepítése az IBM Installation Manager grafikus felületet [használva"](#page-36-0) oldalszám: 31 című részben talál.
- 6. Konfigurálja licencét. A Rational Application Developer csomag alapértelmezésben próbaváltozat licencet tartalmaz. Állítsa be a licencet, hogy a folyamatos hozzáférést a termékhez biztosítsa. További részleteket a ["Licenckezelés"](#page-54-0) oldalszám: 49 című részben talál.
- 7. Linux esetén: Növelje a fájlhivatkozások számát a munkaállomáson. További részleteket a "Fájlhivatkozások számának növelése Linux [munkaállomásokon"](#page-60-0) oldalszám: 55 című részben talál.
- 8. Telepítse a Rational Application Developer csomagban lévő választható szoftvereket. További tudnivalókat itt talál: ["Választható](#page-70-0) szoftver telepítése" oldalszám: 65.

## <span id="page-29-0"></span>**A Rational Application Developer elhelyezése egy HTTP webkiszolgálón: feladatok áttekintése**

Ahhoz, hogy a Rational Application Developer terméket egy HTTP webkiszolgálón lévő lerakatból lehessen telepíteni, tegye a következőt:

- 1. Győződjön meg róla, hogy a HTTP vagy HTTPS webkiszolgáló rendelkezik elegendő lemezterülettel a termékcsomag tárolásához. További tájékoztatást a ["Hardverkövetelmények"](#page-8-0) oldalszám: 3 című fejezetben talál.
- 2. Győződjön meg róla, hogy munkaállomása mind az IBM Passport Advantage webhelyről letöltendő fájlok, mind a kibontott telepítőkészlet tárolásához elegendő lemezterülettel rendelkezik. Lásd: ["Hardverkövetelmények"](#page-8-0) oldalszám: 3
- 3. Töltse le a termék telepítőkészletének minden szükséges részét az IBM Passport Advantage webhelyről a munkaállomásán található ideiglenes könyvtárba.
- 4. Bontsa ki a telepítőkészletet a letöltött fájlokból a munkaállomáson található másik ideiglenes könyvtárba és ellenőrizze, hogy a telepítőkészlet teljes-e. További részleteket a "Elektronikus [telepítőkészletek](#page-22-0) ellenőrzése és kibontása" oldalszám: 17 című fejezetben talál.
- 5. Telepítse a munkaállomásra az IBM Packaging Utility programot az adott platformhoz tartozó kiegészítő CD lemezről (vagy elektronikus lemezről).
- 6. A Packaging Utility segítségével készítse el a Rational Application Developer termékcsomagot.
- 7. A Packaging Utility segítségével elkészült fájlokat másolja an HTTP vagy HTTPS webkiszolgálóra.
- 8. Másolja az IBM Installation Manager telepítő fájljait a Kiegészítő CD lemezről egy megosztott meghajtóra.
- 9. Utasítsa a felhasználókat az Installation Manager telepítésére.
- 10. Adja meg a felhasználóknak a korábban elkészített Rational Application Developer termékcsomagot tartalmazó lerakat URL címét.

## <span id="page-30-0"></span>**IBM Installation Manager kezelése**

## **Az Installation Manager telepítése Windows rendszerre**

Az IBM Installation Manager terméket az indítópult telepíti. További információk: ["Telepítés](#page-34-0) az Indítópult [programból"](#page-34-0) oldalszám: 29.

Az Installation Manager kézi telepítéséhez tegye a következőket:

- 1. Futtassa a setup.exe fájlt az első telepítőlemez InstallerImager\_win32 mappájából.
- 2. Az Üdvözlet képernyőn kattintson a **Tovább** gombra.
- 3. Tekintse át a Licencszerződés oldalon található licencszerződést, majd annak elfogadásához válassza az **Elfogadom a licencszerződésben foglaltakat** lehetőséget. Kattintson a **Tovább** gombra.
- 4. Ha szükséges, akkor a telepítési hely módosításához kattintson a Célmappa oldalon található **Módosítás** gombra. Kattintson a **Tovább** gombra.
- 5. Kattintson a Telepítés típusa oldalon található **Tovább** gombra.
- 6. Kattintson a Felkészülés a telepítésre oldalon található **Telepítés** lehetőségre. A telepítés befejezése után megnyílik a Befejeződött című oldal.
- 7. Kattintson a **Befejezés** gombra.

## **Az Installation Manager telepítése Linux rendszerre**

Az IBM Installation Manager terméket az indítópult telepíti. További információk: ["Telepítés](#page-34-0) az Indítópult [programból"](#page-34-0) oldalszám: 29.

Az Installation Manager kézi telepítéséhez tegye a következőket:

- 1. Nyisson egy terminál ablakot root felhasználói jogosultsággal.
- 2. Futtassa a setupLinux.bin fájlt az első telepítőlemez InstallerImager\_linux mappájából.
- 3. Az Üdvözlet képernyőn kattintson a **Tovább** gombra.
- 4. Tekintse át a Licencszerződés oldalon található licencszerződést, majd annak elfogadásához válassza az **Elfogadom a licencszerződésben foglaltakat** lehetőséget. Kattintson a **Tovább** gombra.
- 5. Szükség esetén szerkessze a telepítési könyvtárat. Kattintson a **Tovább** gombra.
- 6. Az információk összefoglalása oldalon kattintson a **Telepítés** gombra.
- 7. Az InstallShield varázsló befejeződött oldalon kattintson a **Befejezés** gombra.

## **Az Installation Manager indítása Windows rendszeren**

Az IBM Installation Manager az indítópult programból indítható. Így téve az Installation Manager beállított lerakat preferenciával és kiválasztott Rational Application Developer csomagokkal indul el. Ha közvetlenül indítja el az Installation Manager terméket, akkor kézzel kell beállítani a lerakat preferenciát, és saját kezűleg kell kiválasztani a termékcsomagokat.

Az Installation Manager kézi indításához tegye a következőt:

1. Nyissa meg a **Tálcán** a **Start** menüt.

2. Válassza ki a **Minden program** → **IBM Installation Manager** → **IBM Installation Manager** elemeket.

## <span id="page-31-0"></span>**Az Installation Manager indítása Linux rendszeren**

Az IBM Installation Manager az indítópult programból indítható. Így téve az Installation Manager beállított lerakat preferenciával és kiválasztott Rational Application Developer csomagokkal indul el. Ha közvetlenül indítja el az Installation Manager terméket, akkor kézzel kell beállítani a lerakat preferenciát, és saját kezűleg kell kiválasztani a termékcsomagokat.

Az Installation Manager kézi indításához tegye a következőt:

- 1. Nyisson egy terminál ablakot root felhasználói jogosultsággal.
- 2. Futtassa a /opt/IBM/InstallationManager/launcher\_shortcut programot.

## **Az Installation Manager eltávolítása Windows rendszerről**

Az Installation Manager kézi eltávolításához tegye a következőket:

- 1. Futtassa a setup.exe fájlt az első telepítőlemez InstallerImager\_win32 mappájából.
- 2. Az Üdvözlet képernyőn kattintson a **Tovább** gombra.
- 3. A Programkarbantartás oldalon válassza az **Eltávolítás** gombot. Kattintson a **Tovább** gombra.
- 4. Kattintson a Telepítés típusa oldalon található **Tovább** gombra.
- 5. A program eltávolítása oldalon kattintson az **Eltávolítás** gombra.
- 6. Az InstallShield varázsló befejeződött oldalon kattintson a **Befejezés** gombra.
- **Megjegyzés:** Az Installation Manager a Vezérlőpult segítségével is eltávolítható. Kattintson a **Start** → **Beállítások** → **Vezérlőpult** menüpontra, majd kattintson duplán a **Programok hozzáadása vagy eltávolítása** lehetőségre. Válassza ki az IBM Installation Managerhez tartozó bejegyzést és kattintson az **Eltávolítás** gombra.

## **Az Installation Manager eltávolítása Linux rendszerről**

Az IBM Installation Manager terméket a csomagkezelő eszközzel kell eltávolítani, ami a Linux verzió része.

Az Installation Manager kézi eltávolításához Linux rendszeren tegye a következőket:

- 1. Nyisson egy terminál ablakot root felhasználói jogosultsággal.
- 2. Lépjen az Installation Manager telepítési könyvtárába (alapesetben ez a /opt/IBM/InstallationManager könyvtár), majd ezen belül lépjen az \_uninst könyvtárba.
- 3. Futtassa a .uninstaller.bin programot.

### **Installation Manager csendes telepítése és eltávolítása**

Az IBM Installation Managert csendes módban is telepítheti és eltávolíthatja.

## **Az Installation Manager csendes telepítése Windows rendszerre**

Az alábbi lépések végrehajtásával telepítheti az Installation Managert egy alapértelmezett telepítési helyre Windows rendszeren:

- <span id="page-32-0"></span>1. Váltson át az InstallerImage\_win32 mappába az első telepítő lemezen.
- 2. Futtassa a következő parancsot: setup.exe /S /v"/qn"

Ha módosítani szeretné a telepítés helyét, akkor a /v kacsolóban megadhatja az INSTALLDIR tulajdonságot. Például: setup.exe /S /v"/qn INSTALLDIR=\"C:\InstallationManager\""

### **Az Installation Manager csendes telepítése Linux rendszerre**

Az alábbi lépések végrehajtásával telepítheti az Installation Managert egy alapértelmezett telepítési helyre Linux rendszeren:

- 1. Váltson át az InstallerImage\_linux mappába az első telepítő lemezen.
- 2. Futtassa a következő parancsot: setupLinux.bin -silent -V licenseAccepted=true.

A -V licenseAccepted=true kapcsoló megadásával jelezheti, hogy elfogadja az Installation Manager használatára vonatkozó licencszerződést.

Ha módosítani szeretné a telepítés helyét, akkor megadhatja a -P installLocation="<új könyvtár>" kapcsolót. Például: -PsetupLinux.bin -silent -P installLocation="/opt/myIM" -V licenseAccepted=true.

## **Az Installation Manager csendes eltávolítása Windows rendszerről**

Az alábbi lépések végrehajtásával távolíthatja el csendes módban az Installation Managert Windows rendszeren:

Futtassa a következő parancsot a parancssorból: msiexec /x {DBD90D51-BD46-41AF-A1F5-B74CEA24365B}

### **Az Installation Manager csendes eltávolítása Linux rendszerről**

Az alábbi lépések végrehajtásával távolíthatja el csendes módban az Installation Managert Linux rendszeren:

- 1. Nyisson egy terminál ablakot rott felhasználó jogosultsággal.
- 2. Váltson át az Installation Manager telepítési könyvtárába, majd váltson át az \_uninst könyvtárba.
- 3. Futtassa a következő parancsot: ./uninstaller.bin -silent.

## <span id="page-34-0"></span>**Telepítés az Indítópult programból**

Az Indítópult program a kiadási információk megjelenítését és a telepítési folyamat indítását egyetlen helyen biztosítja.

A Rational Application Developer telepítésének indítására a következő esetekben használja az indítópult programot:

- v Telepítés a termék CD lemezeiről.
- v Telepítés a munkaállomáson lévő elektronikus képfájlból.
- v Telepítés megosztott meghajtón lévő elektronikus képfájlból.

A telepítési folyamatot az Indítópult programból indítva az IBM Installation Manager úgy indul el, hogy a Rational Application Developer csomagot tartalmazó lerakat helye előre be van állítva. Ha telepítéskor az Installation Manager alkalmazást közvetlenül indítja, akkor sajátkezűleg kell a lerakatpreferenciát beállítania.

A telepítéshez az indítópult programból tegye a következőket:

- 1. Ha még nem tette, akkor hajtsa végre az "Telepítés előtti feladatok" [oldalszám:](#page-24-0) 19 című részben leírt telepítést előkészítő feladatokat.
- 2. Futtassa az indítópult programot. További tájékoztatást itt talál: "Az Indítópult program indítása".
- 3. Indítsa a Rational Application Developer telepítését. További tájékoztatást itt talál: "Telepítés indítása az Indítópult [programból"](#page-35-0) oldalszám: 30.

A telepítés befejezéséhez kövese a Csomagok telepítése varázsló képernyőn megjelenő utasításait. További részleteket a "Az IBM Rational [Application](#page-36-0) Developer telepítése az IBM [Installation](#page-36-0) Manager grafikus felületet használva" oldalszám: 31 című részben talál.

## **Az Indítópult program indítása**

Ha még nem tette, akkor hajtsa végre az "Telepítés előtti feladatok" [oldalszám:](#page-24-0) 19 című részben leírt telepítést előkészítő feladatokat.

Ha CD lemezről telepít és az automatikus lejátszás a munkaállomáson be van kapcsolva, akkor a Rational Application Developer indítópult automatikusan elindul, amint az első telepítőlemezt a CD meghajtóba helyezi. Ha elektronikus képfájlból telepít vagy az automatikus lejátszás a munkaállomáson nincs beállítva, akkor az Indítópult programot sajátkezűleg kell indítania.

Az Indítópult indításához tegye a következőket:

- 1. Helyezze be az IBM Rational Application Developer CD lemezt a meghajtóba. Linux esetén: Győződjön meg róla, hogy a CD meghajtót csatlakoztatta.
- 2. Ha a rendszeren az automatikus lejátszás engedélyezett, akkor az IBM Rational Application Developer indítópult program automatikusan megnyílik. Ha az automatikus lejátszás nincs engedélyezve a rendszeren, akkor tegye a következőket:
	- v Windows esetén: Futtassa a CD gyökérkönyvtárában lévő launchpad.exe programot.
	- v Linux esetén: Futtassa a CD gyökérkönyvtárában lévő launchpad.sh programot.

## <span id="page-35-0"></span>**Telepítés indítása az Indítópult programból**

- 1. Futtassa az indítópult programot.
- 2. Ha még nem tette, akkor a **Kiadási megjegyzések** lehetőségre kattintva olvassa el a kiadási információkat.
- 3. Ha készen áll a telepítés megkezdésére, akkor kattintson a **IBM Rational Application Developer telepítése** lehetőségre.
- 4. A megjelenő üzenetablak arról tájékoztatja, hogy a telepítő az IBM Installation Manager programot észlelte-e a munkaállomáson.
	- v Ha az IBM Installation Manager nincs a rendszeren, akkor tájékoztatást kap, hogy a folytatáshoz a programot telepítenie kell.
		- a. Kattintson az **OK** gombra az IBM Installation Manager telepítéséhez. Elindul az IBM Installation Manager telepítő varázsló.
		- b. Az IBM Installation Manager telepítésének befejezéséhez kövesse a varázsló képernyőn megjelenő utasításait. További információkat "Az [Installation](#page-30-0) Manager telepítése Windows [rendszerre"](#page-30-0) oldalszám: 25 című részben talál.
		- c. Ha az IBM Installation Manager telepítése sikeresen befejeződik, akkor a varázsló bezárásához kattintson a **Befejezés** gombra.
		- d. Olvassa el a megjelenő üzenetet és kattintson az **OK** gombra. Az Installation Manager elindul és automatikusan megnyitja a Csomagok telepítése varázslót.
	- v Ha az IBM Installation Manager megtalálható a rendszeren, akkor kattintson az **OK** gombra, ezzel elindul az Installation Manager, és automatikusan megnyitja a Csomagok telepítése varázslót.
- 5. A telepítés befejezéséhez kövese a Csomagok telepítése varázsló képernyőn megjelenő utasításait. További részleteket a "Az IBM Rational [Application](#page-36-0) Developer telepítése az IBM [Installation](#page-36-0) Manager grafikus felületet használva" oldalszám: 31 című részben talál.
# <span id="page-36-0"></span>**Az IBM Rational Application Developer telepítése az IBM Installation Manager grafikus felületet használva**

A következő lépések az IBM Rational Application Developer csomag telepítését írják le az Installation Manager grafikus felhasználói felület használatával.

A követett telepítési eljárástól függően lehetséges, hogy az Installation Manager Csomagok telepítése varázslója automatikusan elindul. (Például ha CD-ről végzi a telepítést.) Más esetekben el kell indítania a varázslót.

- 1. Ha az Installation Manager Csomagok telepítése varázslója nem indul el automatikusan, akkor indítsa el:
	- a. Indítsa el az Installation Manager terméket.
	- b. A Kezdőoldalon kattintson a **Csomagok telepítése** elemre.

**Megjegyzés:** Ha a telepítő új Installation Manager változatot talál, akkor megkérdezi, hogy a folytatás előtt szeretné-e telepíteni. A folytatáshoz kattintson az **OK** gombra. Az Installation Manager automatikusan telepíti az új változatot, leállítja, elindítja majd folytatja a telepítést. Az Installation Manager az indításkor megkeresi a rendelkezésre álló csomagokat a saját meghatározott lerakataiban.

- 2. A Csomagok telepítése varázsló Telepítés oldala felsorolja az összes olyan csomagot, amelyet az Installation Manager a lerakatokban talált. Ha egy csomagból két verzió létezik, akkor csak a legújabb vagy ajánlott verzió lesz megjelenítve.
	- v Bármely csomag Installation Manager által megtalált összes verziójának megjelenítéséhez kattintson a **Minden verzió megjelenítése** lehetőségre.
	- v A kizárólag az ajánlott csomagokat tartalmazó képernyőhöz a **Csak az ajánlottak megjelenítése** lehetőségre kattintva térhet vissza.
- 3. Az IBM Rational Application Developer csomag leírásának megjelenítéséhez a **Részletek** panelon kattintson a csomagra.
- 4. Frissítések kereséséhez az IBM Rational Application Developer csomaghoz kattintson a **Frissítések keresése** lehetőségre.
	- **Megjegyzés:** Ha azt szeretné hogy az Installation Manager megkeresse a telepített csomagokat az IBM frissítési lerakat helyeken, akkor válassza ki a **Keresés a hivatkozott lerakatokban a telepítéskor és a frissítéskor** beállítást a Lerakat beállításai oldalon. Ez a beállítás alapértelmezésben ki van választva. Internet kapcsolatra is szükség van.

Az Installation Manager az előre megadott IBM frissítési lerakatban megkeresi a termékcsomaghoz tartozó frissítéseket. Végigkeresi a felhasználó által megadott lerakat helyeket is. Folyamatjelző jelzi, hogy a keresés folyamatban van. Frissítések az alap termékcsomaggal egyidejűleg is telepíthetők.

- 5. Az IBM Rational Application Developer csomaghoz tartozó megtalált frissítések a Csomagok telepítése oldalon lévő **Telepítési csomagok** listában lesznek megjelenítve a megfelelő termék alatt. Alapértelmezésben csak az ajánlott frissítések jelennek meg.
	- v Az elérhető csomagok összes megtalált frissítésének megjelenítéséhez kattintson az **Összes verzió megjelenítése** elemre.
	- v Egy csomag leírásának a megjelenítéséhez a **Részletek** alatt, kattintson a csomag nevére. Ha a csomagról további információk állnak rendelkezésre, például egy readme fájl vagy kiadási megjegyzések, akkor a leírás szöveg alján megjelenik egy **További információk** hivatkozás. A további információk böngészőben való megjelenítéséhez

kattintson a hivatkozásra. A telepítésre kerülő csomag teljes megismerése érdekében a telepítés előtt nézze át az összes információt.

6. Válassza ki a telepítendő IBM Rational Application Developer csomagot és a csomaghoz tartozó telepíteni kívánt frissítéseket. Függőségekkel rendelkező frissítések automatikusan a függőséggel együtt kerülnek kiválasztásra, illetve törlésre. A folytatáshoz kattintson a **Tovább** gombra.

**Megjegyzés:** Ha egyszerre több csomagot telepít, akkor az összes csomag ugyanabba a csomag csoportba kerül telepítésre.

- 7. Olvassa el a kiválasztott csomag licencszerződését a Licencek oldalon. Több csomag telepítése esetén elképzelhető, hogy minden egyes csomaghoz külön licencszerződés tartozik. A **Licencek** oldal bal oldalán található csomagokra kattintva minden csomag licencszerződését megjelenítheti. A telepítésre kijelölt csomagverziók (például az alapcsomag és egy frissítés) a csomag neve alatt kerülnek felsorolásra.
	- a. Ha egyetért a licencszerződésben foglaltakkal, akkor kattintson az **Elfogadom a licencszerződésben foglaltakat** lehetőségre.
	- b. A folytatáshoz kattintson a **Tovább** gombra.
- 8. Írja be a *megosztott erőforráskönyvtár* elérési útját a Hely oldalon található **Megosztott erőforráskönyvtár** mezőbe vagy fogadja el az alapértelmezett útvonalat. A megosztott erőforráskönyvtár több csomagcsoport között megosztható erőforrásokat tartalmaz. A folytatáshoz kattintson a **Tovább** gombra.
	- **Fontos:** *(Csak Rational Application Developer 7.0.0.2 és újabb változat esetén)* Ha kezdeti telepítést hajt végre és 7.0.0.2 változatra frissít egyidejűleg Windows Vista rendszeren, akkor annak lehetővé tételéhez, hogy az adminisztrátori jogosultságokkal nem rendelkező felhasználók használhassák a Rational Application Developer terméket, akkor ne válassza a Program Files könyvtár alkönyvtárát (C:\Program Files\).

Az alapértelmezett útvonal:

- Windows: C:\Program Files\IBM\SDP70Shared
- Linux: /opt/IBM/SDP70Shared
- **Fontos:** A megosztott erőforráskönyvtárat kizárólag a csomag első telepítésekor határozhatja meg. A legnagyobb lemezt használva biztosítson megfelelő helyet a jövőben telepítendő csomagok megosztott erőforrásai számára. A könyvtár helye a csomagok eltávolításáig nem módosítható.
- 9. A Hely oldalon jelöljön ki meglévő *csomagcsoportot*, ahová az IBM Rational Application Developer csomagot telepíteni kívánja, vagy hozzon létre újat. A csomagcsoport azt a könyvtárat képviseli, amelyben az azonos csoportba tartozó csomagok erőforrásaikat egymással megosztják. Új csomagcsoport létrehozásához tegye a következőket:
	- a. Kattintson az **Új csomagcsoport létrehozása** elemre.
	- b. Írja be a csomagcsoport telepítési könyvtárának elérési útját. A csomagcsoport neve automatikusan jön létre.
		- **Fontos:** *(Csak Rational Application Developer 7.0.0.2 és újabb változat esetén)* Ha kezdeti telepítést hajt végre és 7.0.0.2 változatra frissít egyidejűleg Windows Vista rendszeren, akkor annak lehetővé tételéhez, hogy az adminisztrátori jogosultságokkal nem rendelkező felhasználók használhassák a Rational Application Developer terméket, akkor ne válassza a Program Files könyvtár alkönyvtárát (C:\Program Files\).

Az alapértelmezett útvonal:

• Windows: C:\Program Files\IBM\SDP70

- Linux: /opt/IBM/SDP70
- c. A folytatáshoz kattintson a **Tovább** gombra.
- 10. A következő Hely oldalon eldöntheti, hogy a rendszeren telepített meglévő Eclipse integrált fejlesztői környezetét kiterjeszti-e hozzáadva a telepítendő csomagok funkcionalitását. A lehetőség kiválasztásához az Eclipse 3.2.1 változatával kell rendelkeznie a legfrissebb frissítésekkel az eclipse.org webhelyről.
	- v Ha nem kíván meglévő Eclipse integrált fejlesztői környezetet kiterjeszteni, akkor a folytatáshoz kattintson a **Tovább** gombra.
	- v Meglévő Eclipse integrált fejlesztői környezet kiterjesztéséhez tegye a következőket:
		- a. Válassza ki a **Meglévő Eclipse kiterjesztése** lehetőséget.
		- b. Az **Eclipse IDE** mezőbe írja be vagy tallózással válassza ki az Eclipse végrehajtható fájl (eclipse.exe vagy eclipse.bin) helyét. Az Installation Manager ellenőrzi, hogy az Eclipse IDE verziója a telepítendő csomaghoz érvényes-e. A megadott integrált fejlesztői környezethez tartozó Java virtuális gép (JVM) az **Eclipse IDE JVM** mezőben jelenik meg.
		- c. A folytatáshoz kattintson a **Tovább** gombra.
- 11. Az Összetevők oldalon a **Nyelvek** lehetőség alatt válassza ki a csomagcsoport nyelvét. Az IBM Rational Application Developer csomag felhasználói felületének és dokumentációjának megfelelő nemzeti nyelvű változatai telepítésre kerülnek. Vegye figyelembe, hogy a kiválasztott beállítások a csomagcsoportba telepítendő minden csomagra vonatkozni fognak.
- 12. A következő Összetevő oldalon válassza ki a csomag telepíteni kívánt szolgáltatásait.
	- a. Választható: A szolgáltatások közötti függőségi viszonyok megjelenítéséhez kattintson **Függőségek megjelenítése** elemre.
	- b. Választható: A szolgáltatásra kattintva megtekintheti annak részleteit a **Részletek** mezőben.
	- c. Jelöljön ki szolgáltatásokat vagy szüntesse meg azok kijelölését. Az Installation Manager automatikusan kikényszeríti a függőségeket más szolgáltatásokkal és a telepítéshez szükséges frissített letöltési méretet és helyigényt jeleníti meg.
	- d. Ha a szolgáltatások kiválasztását befejezte, akkor a folytatáshoz kattintson a **Tovább** gombra.
- 13. Az IBM Rational Application Developer csomag telepítése előtt tekintse át a kiválasztott beállításokat az Összegzés oldalon. Ha az előző oldalakon kiválasztottakat módosítani kívánja, akkor a **Vissza** gombra kattintva megteheti azt. Ha elégedett a telepítési beállításaival, akkor a **Telepítés** elemre kattintva telepítse a csomagot. A telepítés százalékos készültségi fokát folyamatjelző jelzi.
- 14. A telepítés befejezése után annak sikerességét megerősítő üzenet jelenik meg.
	- a. A **Naplófájl megjelenítése** elemre kattintva nyissa meg az aktuális munkamenethez tartozó telepítési naplófájlt új ablakban. A folytatáshoz zárja be a Telepítési napló ablakot.
	- b. A csomagok telepítése varázslóban kiválaszthatja, hogy a kilépés után az IBM Rational Application Developer elinduljon-e.
	- c. A kiválasztott csomag indításához kattintson a **Befejezés** gombra. A Csomagok telepítése varázsló bezárul és az Installation Manager kezdőoldalára tér vissza.

# **Telepítés csendes módban**

A Rational Application Developer termékcsomagot az Installation Manager alkalmazást csendes módban indítva is telepítheti. Ha az Installation Manager alkalmazást csendes módban futtatja, akkor felhasználói felülete nem érhető el; ehelyett az Installation Manager a termékcsomag telepítéséhez szükséges parancsok bevitelére egy válaszfájlt fog használni.

Az Installation Manager csendes módban futtatása azért hasznos, mert lehetővé teszi a termékcsomagok telepítését, frissítését és eltávolítását parancsfájlok segítségével, kötegelt feldolgozást használva.

Vegye figyelembe, hogy a Rational Application Developer csomag csendes módú telepítése előtt az Installation Manager alkalmazást telepítenie kell. Az Installation Manager telepítésével kapcsolatban további részleteket a "IBM [Installation](#page-30-0) Manager kezelése" [oldalszám:](#page-30-0) 25 című részben talál.

A csendes telepítéshez két fő feladatot kell elvégezni:

- 1. Válaszfájl létrehozása.
- 2. Az Installation Manager futtatása csendes telepítési módban.

#### **Válaszfájl létrehozása**

Miközben az Installation Manager segítségével telepíti a Rational Application Developer termékcsomagot, rögzítheti a végrehajtott műveleteket egy válaszfájlba. A válaszfájl rögzítésekor az Installation Manager grafikus felületen eszközölt minden kijelölés XML fájlban lesz tárolva. Amikor csendes módban futtatja az Installation Manager terméket, akkor a telepítő ennek az XML válaszfájlnak a segítségével megkeresi a csomagot tartalmazó lerakatot, kiválasztja a telepítendő összetevőket stb.

Telepítési vagy eltávolítási válaszfájl rögzítéséhez tegye a következőket:

- 1. Parancssorból váltson az Installation Manager telepítési könyvtárában lévő eclipse alkönyvtárba. Például:
	- Windows esetén: cd C:\Program Files\IBM\Installation Manager\eclipse
	- v Linuxesetén: cd opt/IBM/InstallationManager/eclipse
- 2. Parancssorból írja be a következő parancsot az Installation Manager indításához, a válaszfájl és a naplófájl (nem kötelező) nevét és útvonalát behelyettesítve:
	- v Windows esetén: launcher.bat –record <válaszfájl útvonala és neve>.xml -log <naplófájl útvonala és neve>.xml. Például: launcher.bat –record c:\mylog\responsefile.xml -log c:\mylog\record\_log.xml
	- v Linux esetén: launcher.sh -record <válaszfájl neve>.xml –log <;naplófájl útvonala és neve>.xml. Például: launcher.sh -record /root/mylog/responsefile.xml –log /root/mylog/record\_log.xml

**Megjegyzés:** Győzödjön meg róla, hogy a megadott elérési út létezik; az Installation Manager nem hoz létre könyvtárat a válaszfájl és a naplófájl számára.

3. Kövesse a Csomagok telepítése varázsló képernyőjén megjelenő utasításokat a telepítési beállítások kiválasztásához, amíg el nem éri az Összegzés oldalt. További részleteket a "Az IBM Rational [Application](#page-36-0) Developer telepítése az IBM Installation Manager grafikus felületet [használva"](#page-36-0) oldalszám: 31 című részben talál.

- 4. Kattintson a **Telepítés** gombra, a telepítési folyamat indulásakor pedig kattintson a **Mégsem** gombra.
- 5. Kattintson a **Befejezés** gombra, majd zárja be az Installation Manager programot.

A parancsban megadott helyen XML válaszfájl jött létre.

#### **Az Installation Manager futtatása csendes módban**

Az Installation Manager a parancssorból csendes módban futtatható.

A csendes módban történő futtatás további dokumentációja a Telepítéskezelő online súgójában található. (Például a csendes eltávolításhoz olyan lerakatból, amely hitelesítést (felhasználói azonosító és jelszó) igényel.)

Az Installation Managert csendes módban a -silent paraméter launcher.bat (Windows) vagy launcher.sh (Linux) Installation Manager indítóparancshoz fűzésével indíthatja.

- Windows esetén : launcher.bat silent [paraméterek]
- Linux: launcher.sh -nosplash -silent [paraméterek]

Az alábbi táblázatban a csendes telepítés parancs argumentumai találhatók.

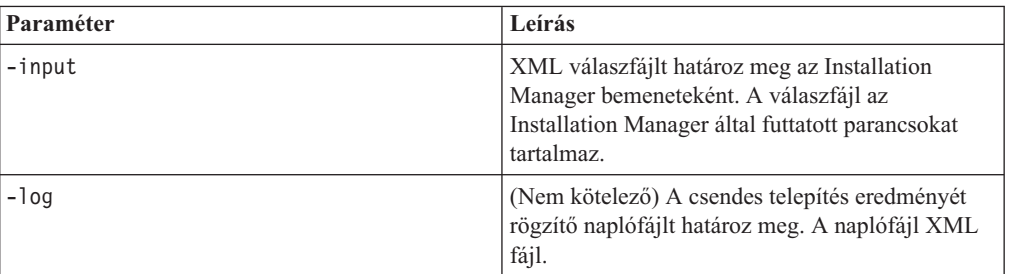

Installation Manager futtatásához csendes módban tegye a következőket:

- 1. Parancssorból váltson az Installation Manager telepítési könyvtárában lévő eclipse alkönyvtárba. Például:
	- Windows esetén: cd C:\Program Files\IBM\Installation Manager\eclipse
	- Linuxesetén: cd opt/IBM/InstallationManager/eclipse
- 2. Írja be és futtassa a következő parancsot a válaszfájl és az esetleges naplófájl helyett saját helymeghatározásait megadva:
	- v Windows esetén: launcher.bat –slient -input <válaszfájl útvonala és neve> -log <naplófájl útvonala és neve>. Például: launcher.bat –silent -input c:\mylog\responsefile.xml -log c:\mylog\silent\_install\_log.xml
	- v Linux esetén: launcher.sh -nosplash -silent<válaszfájl neve> –log <naplófájl útvonala és neve>. Például: launcher.sh -nosplash -silent -input /root/mylog/responsefile.xml –log /root/mylog/silent\_install\_log.xml

Az Installation Manager csendes módban fut; beolvassa a megadott könyvtárban található válaszfájlt és ugyanebbe a könyvtárba írja a naplófájlt is. Míg a csendes telepítési módban futtatáshoz a válaszfájl kötelező, addig a naplófájl elhagyható. A végrehajtás eredménye sikeres végrehajtás esetén 0, hiba esetén egy nem nulla szám.

# **Összes rendelkezésre álló termék keresése és csendes telepítése**

Az összes rendelkezésre álló termékhez megkeresheti és csendes módban telepítheti a frissítéseket.

A rendelkezésre álló termékek kereséséhez és csendes telepítéséhez végezze el az alábbi lépéseket:

- 1. Parancssorból váltson az Installation Manager telepítési könyvtárában lévő eclipse alkönyvtárba.
- 2. Írja be és futtassa a következő parancsot a válaszfájl és az esetleges naplófájl helyett saját helymeghatározásait megadva:
	- Windows: launcher.bat -silent -installAll
	- Linux: launcher.sh -silent -installAll

Az Installation Manager által ismert összes rendelkezésre álló termék telepítésre kerül.

#### **Frissítések csendes telepítése az összes aktuálisan telepített termékhez**

Az összes aktuálisan telepített termékhez megkeresheti és csendes módban telepítheti a frissítéseket.

A rendelkezésre álló frissítések kereséséhez és csendes telepítéséhez végezze el az alábbi lépéseket:

- 1. Parancssorból váltson az Installation Manager telepítési könyvtárában lévő eclipse alkönyvtárba.
- 2. Írja be és futtassa a következő parancsot a válaszfájl és az esetleges naplófájl helyett saját helymeghatározásait megadva:
	- Windows: launcher.bat -silent -updateAll
	- Linux: launcher.sh -silent -updateAll

Az Installation Manager által ismert összes rendelkezésre álló termék frissítés telepítésre kerül.

### **Válaszfájl parancsok**

Ha szeretné használni az Installation Manager csendes telepítés képességét, akkor létre kell hozni egy válaszfájlt, amely az összes olyan parancsot tartalmazza, amelyet az Installation Manager terméknek le kell futtatni. A válaszfájl létrehozásának a javasolt módja, hogy az IBM Rational Application Developer csomag telepítése közben rögzíti a műveleteket. A válaszfájl azonban kézzel is elkészíthető vagy szerkeszthető.

A válaszfájlban két parancs-kategória van:

- v A **beállítás parancsok** azoknak a beállításoknak a megadására valók, amelyek az Installation Manager **Fájl** → **Beállítások** menüpontjában találhatók, mint például a lerakat helyének információi.
- v A **csendes telepítés parancsok** a Csomagok telepítése varázslót emulálják az Installation Manager termékben.

### **Csendes telepítés beállítás parancsok**

A beállításokat általában a Beállítások oldalon lehet megadni, de ugyanezek megadhatók (kulcsokkal azonosítva) egy csendes telepítés során használt válaszfájlban is.

**Megjegyzés:** Egy válaszfájlban több beállítást is meg lehet adni.

Ha válaszfájlban adja meg a beállításokat, akkor az XML kód az alábbi példához lesz hasonló:

```
<preference>
 name = "a beállítás kulcsa"
 value = "a beállítás leendő értéke"
</preference>
```
A következő táblázat segítségével azonosíthatja a csendes telepítés beállításaihoz használt kulcsokat, és azok értékeit:

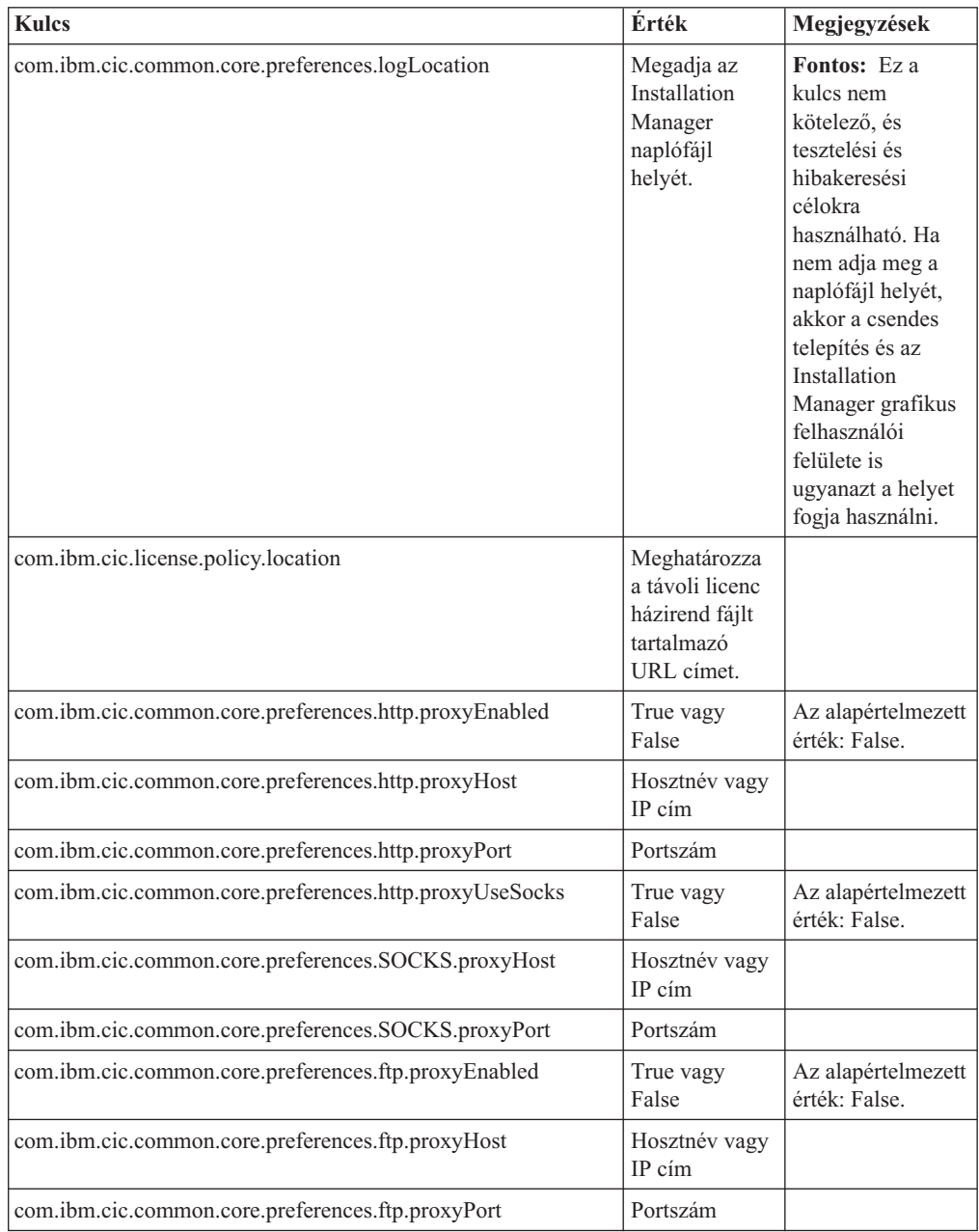

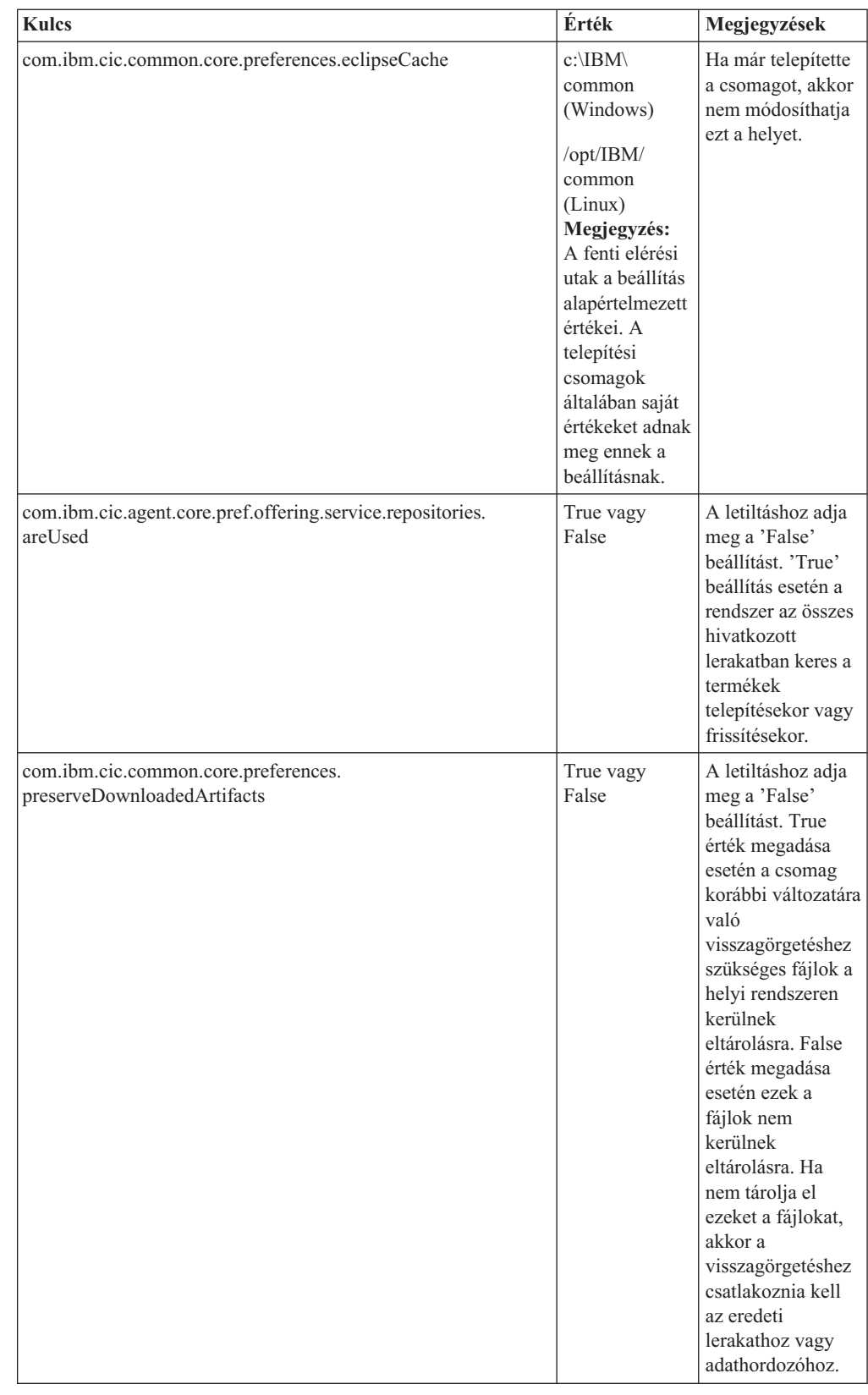

# **Csendes telepítés parancsok**

Ennek a referencia táblázatnak a segítségével megismerhetők a csendes telepítéshez használt válaszfájl parancsok.

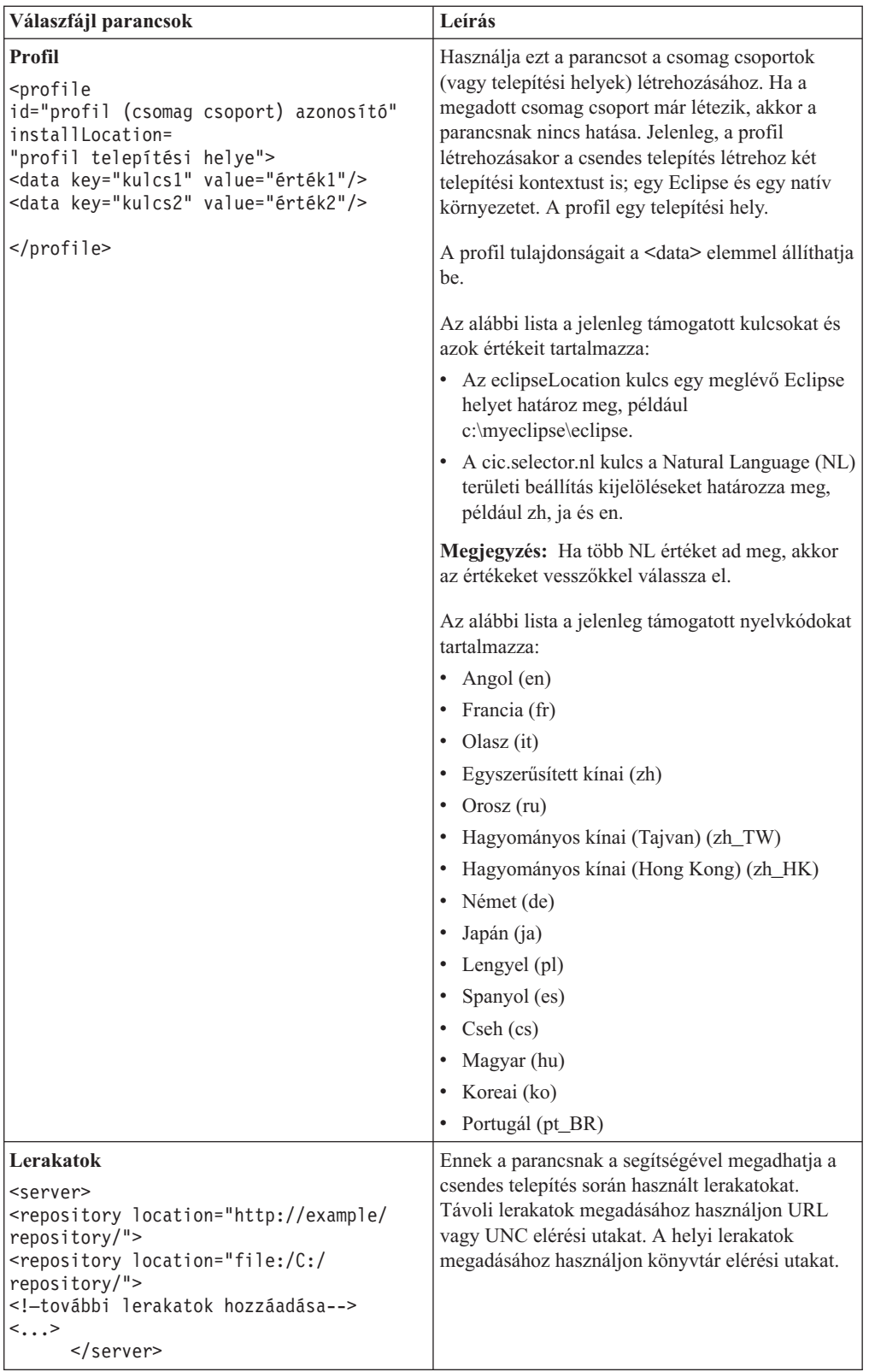

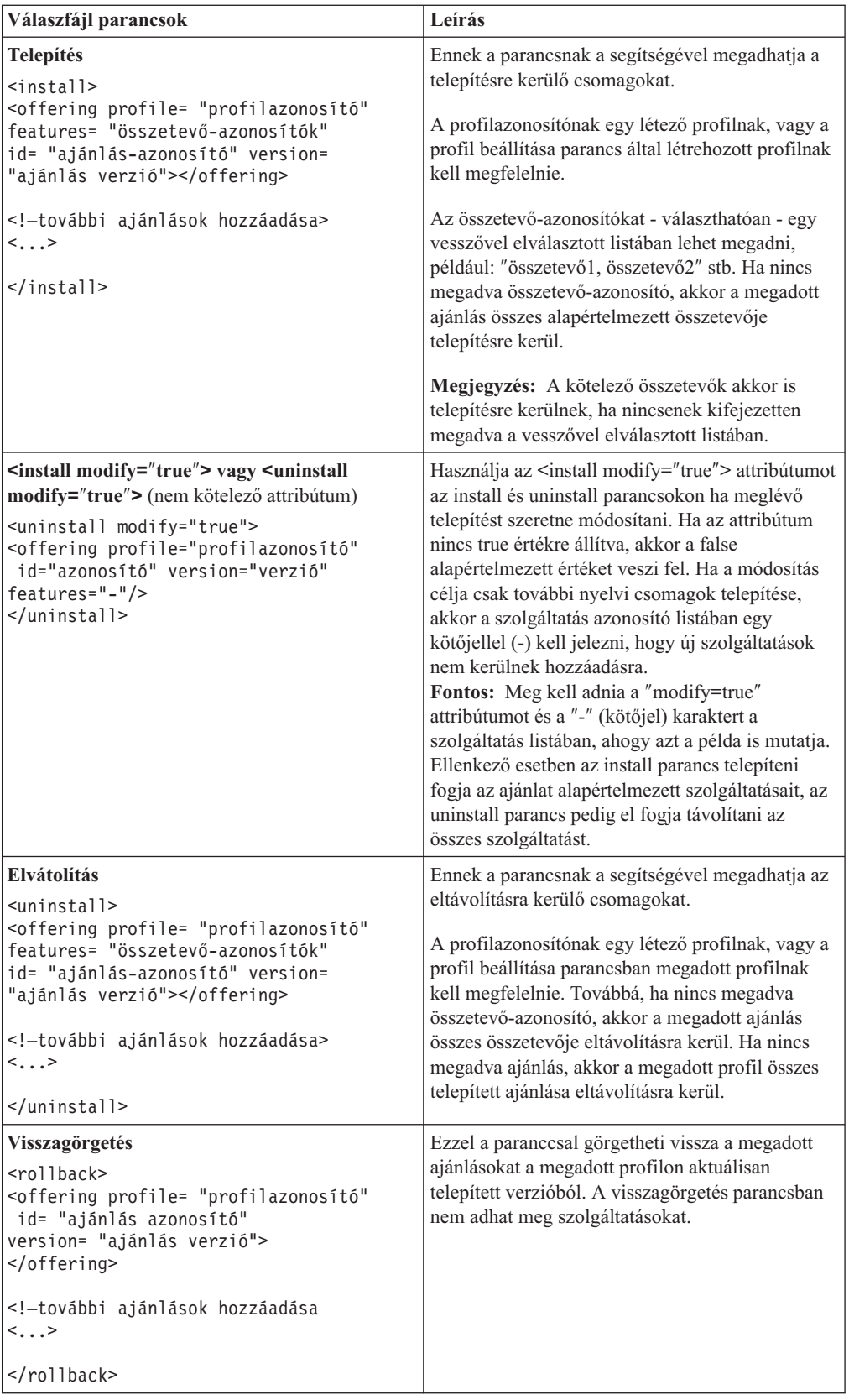

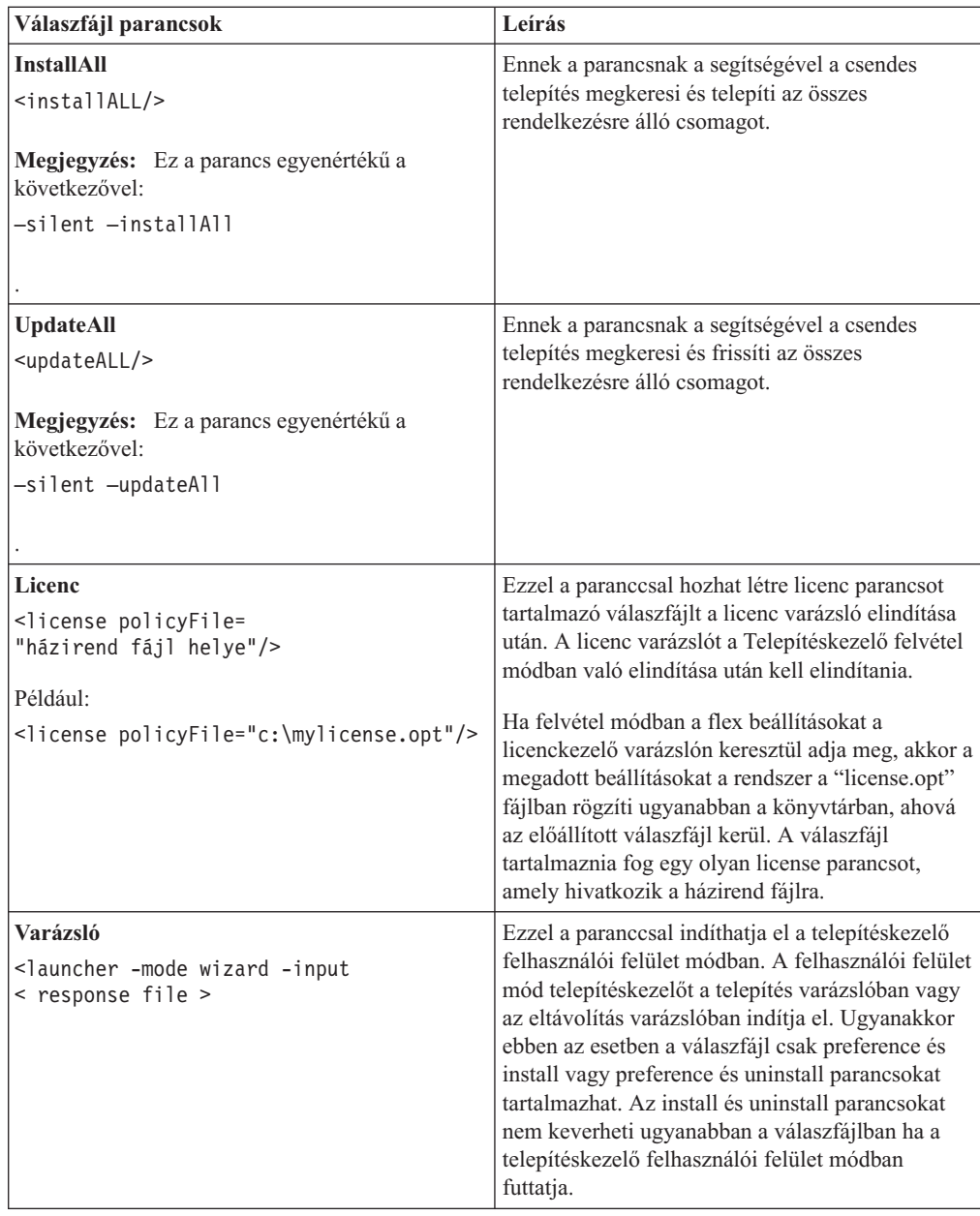

# **Referencia: minta válaszfájl**

Használhat egy XML alapú válaszfájlt, amelyben előre meghatározott információkat adhat meg, mint például a csendes telepítés beállításai, lerakatok helye, telepítési profilok stb. A válaszfájlok olyan csapatoknak vagy cégeknek nyújt előnyöket, amelyek csendes módban szeretnék telepíteni a szoftvereket, és szabványosítani akarják a telepítőcsomagok helyét és beállításait.

**Minta válaszfájl**

```
<sub>agent-input</sub></sub>
```

```
<!-- adjon hozzá beállításokat -->
<preference name="com.ibm.cic.common.core.preferences.http.proxyEnabled"
value="c:/temp"/>
<!-- hozza létre a profilt, ha még nem létezik -->
<profile id="saját_profil" installLocation="c:/temp/saját_profil"></profile>
<server>
<repository location=
"http://egy.webhely.hu/local/products/sample/20060615_1542/repository/">
</repository>
</server>
<install>
<offering profile= "saját_profil" features= "core" id= "ies"
version= "3.2.0.20060615">
</offering>
</install>
</agent-input>
```
## **Csendes telepítés naplófájlok**

A csendes telepítés naplófájljaiban megvizsgálható a csendes telepítés munkamenet eredménye.

A csendes telepítés egy XML alapú naplófájlt hoz létre, amelyben megtalálható a csendes telepítés futásának eredménye (ha a naplófájl útvonala meg van adva a -log <naplófájl>.xml paraméterrel). Ha a csendes telepítés sikeres, akkor a naplófájl csak a <result> </result> gyökérelemet tartalmazza. Ha azonban hiba történt a telepítés során, akkor a naplófájl hibaelemeket tartalmaz üzenetekkel, mint például:

```
<result>
<error> A profil nem található: profilazonosító</error>
<error> néhány más hiba </error>
</result>
```
A részletes elemzéshez megnézheti az Installation Manager adatterületén előállított naplókat. A preferencia parancs használatával beállíthatja az adatterület preferált helyét - a válaszfájl témakörben leírt módon.

# **IBM Packaging Utility**

Az IBM Packaging Utility szoftver segítségével termékcsomagokat másolhat lerakatba, amit HTTP vagy HTTPS protokollon keresztül elérhető webkiszolgálón helyezhet el.

A Packaging Utility szoftver a Rational Application Developer termék által tartalmazott minden egyes platform Kiegészítő CD-jén (Windows és Linux) megtalálható. Ha a Rational Application Developer csomagot tartalmazó lerakatot HTTP vagy HTTPS protokollon keresztül elérhető webkiszolgálón kívánja elhelyezni, akkor a Packaging Utility szoftver segítségével a Rational Application Developer termékcsomagot a lerakatba kell másolnia.

A segédprogram segítségével az alábbi feladatokat lehet végrehajtani:

- v Új lerakat létrehozása termékcsomagok számára.
- v Termékcsomagok másolása az új lerakatba. Egyetlen lerakatba több termékcsomagot is másolhat, ezáltal közös helyet létrehozva a szervezete számára, ahonnan az IBM Installation Manager segítségével termékek telepíthetők.
- v Termékcsomagok törlése a lerakatból.

Az eszköz használatával kapcsolatos teljes útmutatást a Packaging Utility online súgójában találja.

# **Packaging Utility telepítése**

Az IBM Packaging Utility segédprogramot először telepítenie kell a kiegészítő CD-ről, és csak utána másolhatja át a Rational Application Developer termékcsomagot a segítségével.

Az alábbi lépések végrehajtásával telepítheti az IBM Packaging Utility szoftvert a kiegészítő CD-ről:

- 1. Indítsa el a telepítést a kiegészítő CD-ről.
	- Windows rendszeren: Lépjen át a kiegészítő CD Aux\_CD\_Win\PackagingUtility könyvtárába és futtassa az install\_win32.exe programot.
	- v Linux: Váltson át az Aux\_CD\_Lin/PackagingUtility könyvtárba a kiegészítő CD-n, és futtassa az install\_linux.bin programot.
- 2. Ha az IBM Installation Manager nem található a munkaállomáson, akkor előbb azt kell telepíteni, a telepítő varázsló csak ez után indul el. Az Installation Manager telepítésének befejezéséhez kövese a varázsló képernyőn megjelenő utasításait. További részleteket ["Az](#page-30-0) Installation Manager telepítése Windows [rendszerre"](#page-30-0) oldalszám: 25 című fejezetben talál.
- 3. Ha az Installation Manager telepítése befejeződött vagy már telepítve van a számítógépen, akkor az Installation Manager elindul és a Csomagok telepítése varázslót automatikusan indítja.
- 4. A telepítés befejezéséhez kövese a Csomagok telepítése varázsló képernyőn megjelenő utasításait.

### **Termékcsomagok másolása HTTP kiszolgálóra an Packaging Utility segítségével**

A HTTP vagy HTTPS kiszolgálón lévő csomagok létrehozásához a Packaging Utility programt kell használni, amelynek segítségével a Rational Application Developer termékcsomag felmásolható a kiszolgálóra.

Megjegyzés: ez a módszer nem másolja fel a Rational Application Developer telepítési képfájl által tartalmazott nem kötelező szoftvereket. Csak azok a Rational Application Developer fájlok kerülnek másolásra, amelyek az IBM Installation Manager segítségével lettek telepítve.

Azt is vegye figyelembe, hogy a Packaging Utility segítségével több termék egyetlen lerakatban egyesíthető. További információkat a Packaging Utility online súgójában talál.

A termékcsomagok másolásához a Csomagoló segédprogrammal, tegye a következőket:

- 1. Ha CD képfájlból másol, hajtsa végre az alábbi feladatokat:
	- a. Helyezze be az első telepítőlemezt a CD meghajtóba.
	- b. Linux esetén: Csatlakoztassa a CD meghajtót a mount parancs segítségével.
	- c. Ha a rendszeren az automatikus lejátszás engedélyezett, akkor a Rational Application Developer indítópult program automatikusan megnyílik. Zárja be az Indítópult programot.
- 2. Indítsa el a Packaging Utility programot.
- 3. A segédprogram főoldalán kattintson a **Termékcsomag másolása** lehetőségre. Az Előfeltételek oldal nyílik meg, a következő két lehetőséget megjelenítve:
	- v **A termékcsomagokat az IBM webhelyről töltöm le**
	- v **A termékcsomagokat egyéb forrásból szerzem be**
- 4. Kattintson **A termékcsomagokat az IBM webhelyről töltöm le** lehetőségre.

**Megjegyzés: A termékcsomagokat egyéb forrásból szerzem be** lehetőséget akkor használhatja, ha elérhető lerakatot már meghatározott.

- 5. A **Tovább** gombra kattintva lépjen tovább a Forrás oldalra. Ha nincsenek kiválasztható termékcsomagok, akkor termékcsomagokat tartalmazó lerakatot kell megnyitnia.
- 6. Lerakat megnyitásához kattintson a **Lerakat megnyitása** gombra. A Lerakat megnyitása ablak nyílik meg.

**Megjegyzés:** Lerakat lehet a fájlrendszer egy könyvtárának elérési útja, a termék első CD lemezét tartalmazó lemezmeghajtó vagy kiszolgálón található könyvtárra mutató URL cím.

- 7. Lerakat helyének meghatározásához kattintson a **Lerakathely Tallózása** gombra, majd a lerakat helyéhez navigálva válassza ki azt (vagy az elektronikus lemezképfájlokat tartalmazó általános gyökérkönyvtár, vagy a termék első telepítő CD lemezét tartalmazó meghajtó). Ha a Rational Application Developer fájlok (disk1, disk2, stb...) például a C:\My product\unzip útvonalon helyezkednek el, akkor ezt kell lerakathelyként meghatároznia.
- 8. A lerakat helyének meghatározásához kattintson az **OK** gombra és zárja be a Lerakathely kiválasztása tallózással ablakot.
- 9. A Cél oldalon kattintson a **Tallózás** gombra és jelöljön ki meglévő lerakatkönyvtárat vagy hozzon létre új mappát a termék tárolására.
- 10. Ha a kijelölt termékcsomagokhoz és javításokhoz tartozó lerakatot megadta, akkor az **OK** gombra kattintva zárja be a Könyvtár kiválasztása tallózással ablakot. Az imént megadott fájlútvonal a Cél oldalon lévő **Könyvtár** mezőben jelenik meg.
- 11. A **Tovább** gombra kattintva lépjen tovább az Összegzés oldalra. Az Összegzés oldal a céllerakatba másolandó kijelölt termékcsomagokat jeleníti meg. Az oldalon a másoláshoz szükséges tárterület és a meghajtón rendelkezésre álló terület egyaránt megjelenik.
- 12. A kijelölt termékcsomagok céllerakatba másolásához kattintson a **Másolás** gombra. A varázsló alsó részében a másolási folyamatból hátralévő időt jelző állapotsor nyílik meg.

A másolási folyamat befejezése után megnyílik az összes sikeresen másolt termékcsomagot megjelenítő Befejezés oldal.

13. A **Kész** gombra kattintva térjen vissza a Packaging Utility főoldalára.

Miután a Rational Application Developer telepítő fájlokat a Packaging Utility segítségével lerakatba másolta, helyezze el a lerakatot webkiszolgálón, hogy a könyvtárak és fájlok HTTP protokollon keresztül elérhetők legyenek. (A lerakatot UNC meghajtón is elhelyezheti.)

# **Licenckezelés**

A telepített IBM szoftver és az egyéni csomagok licencei a Licenckezelés varázsló segítségével kerülnek adminisztrálásra. A Licenckezelés varázsló megjeleníti a licencinformációkat minden egyes telepített csomaghoz.

A Rational termékek 7.0 és újabb változataihoz tartozó próbalicencek a telepítés után 30 vagy 60 nappal lejárnak. A terméket aktiválni kell annak érdekében, hogy a lejárati dátum után használni lehessen.

A Licenckezelés varázsló használatával frissítheti az ajánlat próbaváltozatát licencelt változatra termék aktiválókészlet importálásával. A lebegő licencvégrehajtás a próba vagy állandó licencekkel rendelkező ajánlatokhoz is engedélyezhető, hogy a licenckiszolgálóról származó lebegő licenckulcsokat használjanak.

A Rational termék licenceinek kezelésével kapcsolatos információkat a következő helyen talál:

- A [http://www-1.ibm.com/support/docview.wss?uid=swg21250404](http://www.ibm.com/support/docview.wss?uid=swg21250404) címen található technikai megjegyzés a Rational termék aktiválásával foglalkozik.
- v A Rational licenckezelési támogatási oldal a [http://www-306.ibm.com/software/rational/](http://www-306.ibm.com/software/rational/support/licensing/) [support/licensing/](http://www-306.ibm.com/software/rational/support/licensing/) címen.

### **Licencek**

Az IBM Rational szoftvertermékek vásárlójaként három típusú terméklicenc közül választhat: Jogosult felhasználói licenc, Rögzített időszakra szóló jogosult felhasználói licenc és lebegő licenc. A szervezete számára legjobb választás attól függ, hogy a terméket hány ember fogja használni, milyen gyakran lesz szükségük hozzáférésre és hogyan kívánja a szoftvert megvásárolni.

#### **Jogosult felhasználói licenc**

Az IBM Rational jogosult felhasználói licenc egyetlen, meghatározott személy hozzáférését engedélyezi Rational szoftvertermékhez. A vásárlónak minden olyan felhasználó számára Jogosult felhasználói licencet kell beszereznie, aki a termékhez bármilyen módon hozzáférhet. A Jogosult felhasználói licenc nem átruházható kivéve, ha a vásárló az eredeti kedvezményezettet hosszú távra vagy végleg lecseréli.

Ha például egyetlen Jogosult felhasználói licencet vásárol, akkor azt egyetlen meghatározott személyhez rendelheti, aki a Rational szoftvertermék használatára jogosult lesz. A Jogosult felhasználói licenc második személyt a termék használatára nem jogosít fel még akkor sem, ha a jogosult személy az adott pillanatban a terméket aktívan nem használja.

#### **Rögzített időszakra szóló jogosult felhasználói licenc**

Az IBM Rational rögzített időszakra szóló jogosult felhasználói licenc (FTL) egyetlen, meghatározott személy hozzáférését engedélyezi Rational szoftvertermékhez meghatározott időtartamra. A vásárlónak minden olyan felhasználó számára Jogosult felhasználói FTL-t kell beszereznie, aki a termékhez bármilyen módon hozzáférhet. A Jogosult felhasználói FTL nem átruházható kivéve, ha a vásárló az eredeti kedvezményezettet hosszú távra vagy végleg lecseréli.

**Megjegyzés:** Ha a Passport Advantage Express program keretében Rögzített időszakra szóló jogosult felhasználói licencet vásárol, akkor az IBM a licencidőszakot az éppen aktuális áron automatikusan meghosszabbítja kivéve, ha a felhasználó az IBM felé a licenc lejárta előtt jelzi, hogy nem kívánja meghosszabbítani. A következő FTL-időszak akkor kezdődik, amikor a kezdeti FTL-időszak lejár. A következő időszak ára jelenleg a kezdeti időszak árának 80%-a, de ez változhat.

Ha az IBM felé jelzi, hogy a licencidőszakot nem kívánja meghosszabbítani, akkor a licenc lejártakor a termék használatát be kell fejeznie.

#### **Lebegő licenc**

Az IBM Rational Lebegő licenc egyetlen szoftvertermékre vonatkozó olyan licenc, amely a csapat több tagja között megosztható. A párhuzamos felhasználók teljes száma azonban a megvásárolt lebegő licencek számát nem lépheti túl. Ha például a Rational szoftvertermékhez egy licencet vásárol, akkor a terméket adott időpontban a szervezet egy felhasználója használhatja. Bármely más, a terméket elérni kívánó felhasználónak várnia kell, amíg az aktuális felhasználó kijelentkezik.

Lebegő licencek használatához lebegő licenckulcsokat kell beszereznie és Rational License Server kiszolgálóra kell telepítenie azokat. A kiszolgáló végfelhasználói licenckulcs-elérési kérésekre válaszolva annyi párhuzamos felhasználónak biztosít hozzáférést, amennyi a szervezet által megvásárolt licencek száma.

### **Licencfelkészítés**

Ha Rational szoftverterméket először telepít vagy a termék használatának folytatásához meglévő licencet akar kiterjeszteni, akkor termékének licencelésére több lehetőség áll rendelkezésére.

Rational Software Development Platform ajánlatok engedélyezésének két módja van:

- Termék aktiválókészlet importálása
- v Lebegő licenckulcsok beszerzése a Rational általános licenckezelés engedélyezésével
- **Megjegyzés:** A Rational termékek 7.0 és újabb változataihoz tartozó próbalicencek a telepítés után 30 vagy 60 nappal lejárnak. A terméket aktiválni kell annak érdekében, hogy a lejárati dátum után használni lehessen. Tekintse meg ezt a termékaktiválással kapcsolatos [támogatási](http://www-1.ibm.com/support/docview.wss?uid=swg21250404) cikket az aktiválási folyamat folyamatábrájáért.

#### **Aktiválókészletek**

A termék aktiválókészletek a Rational termékhez állandó licenckulcsot tartalmaznak. Megvásárolja az aktiválókészletet, letölti a hozzátartozó .zip fájlt a helyi gépre, majd importálja a .jar fájlt a termékhez tartozó licenc engedélyezése érdekében. Az IBM Installation Manager segítségével importálhatja az aktiválókészletet a termékhez.

#### **Lebegő licencvégrehajtás**

Beszerezhet lebegő licenckulcsokat is, telepítheti az IBM Rational licenckiszolgálót, és engedélyezheti a lebegő licenc foganatosítást a termékhez. A lebegő licencvégrehajtás a következő előnyöket biztosítja:

- Licenc engedélyezés alkalmazása a szervezetben
- Kevesebb licenc vásárlás
- v IBM Rational Team Unifying és Software Development Platform munkaasztal termékek licenckulcsainak kiszolgálása ugyanarról a kiszolgálóról
- **Megjegyzés:** A Rational termékek bizonyos 7.0 és újabb változatai a Rational License Server frissített változatát igénylik. A licencfrissítési információkkal kapcsolatban tekintse meg ezt a [támogatási](http://www-1.ibm.com/support/docview.wss?uid=swg21250404) cikket.

Aktiválókészletek és lebegő licencek beszerzésével kapcsolatos további információkat a [Licencek](#page-58-0) vásárlása című fejezet tartalmaz.

#### **Telepített csomagok licencinformációinak megjelenítése**

A telepített csomagjaihoz tartozó licenctípust, lejárati dátumot és egyéb licencinformációkat az IBM Installation Manager segítségével jelenítheti meg.

Licencinformációk megjelenítéséhez tegye a következőket:

- 1. Indítsa el az IBM Installation Manager alkalmazást.
- 2. Kattintson a főoldalon található **Licenckezelés** lehetőségre.

A csomag szállítója, az aktuális licenctípusok és a lejárati dátumok minden telepített csomag esetében megjelenítésre kerülnek.

# **Termék aktiválókészlet importálása**

Az állandó licenckulcs telepítéséhez importálnia kell az aktiválókészletet a letöltési helyről vagy a termék adathordozóról az IBM Installation Manager segítségével.

Ha nem vásárolta meg az aktiválókészletet, akkor először ezt kell tennie. Ha megvásárolt egy terméket vagy termék aktiválókészletet, akkor helyezze be a megfelelő CD-t vagy töltse le az aktiválókészletet az IBM Passport Advantage weboldaláról egy elérhető munkaállomásra. Az aktiválókészlet .zip fájlként van csomagolva, amely Java archív (.jar) fájlt tartalmaz. A .jar fájl tartalmazza az állandó licenckulcsot és a termék aktiválása érdekében importálni kell.

Aktiválókészlet .jar fájl importálásához és az új licenckulcs engedélyezéséhez:

- 1. Indítsa el az IBM Installation Manager alkalmazást.
- 2. Kattintson a főoldalon található **Licenckezelés** lehetőségre.
- 3. Válasszon ki egy csomagot és kattintson az **Aktiválókészlet importálása** gombra.
- 4. Kattintson a **Tovább** gombra. A kiválasztott csomag részletei megjelennek, beleértve az aktuális licencfajtát valamint a licenc termékverzió-tartományát.
- 5. Tallózással válassza ki a készlet letöltési helyének elérési útját az adathordozó CD-n, majd jelölje ki a megfelelő Java archív (JAR) fájlt, végül kattintson a **Megnyitás** lehetőségre.
- 6. Kattintson a **Tovább** gombra. Az Összegzés oldal az aktiválókészlet telepítési célkönyvtárát, a terméket, amelyre a licenc vonatkozik és a verzióinformációkat jeleníti meg.
- 7. Kattintson a **Befejezés** gombra.

A termék aktiválókészlet és a hozzátartozó állandó licenckulcs importálásra került a termékbe. A Licenckezelés varázsló jelzi, hogy az importálás sikeres volt-e.

### **Lebegő licencek engedélyezése**

Ha munkacsoport környezete támogatja a Lebegő licencvégrehajtást, akkor engedélyezheti a termékek számára a lebegő licencek használatát, és beállíthat egy kapcsolatot a lebegő licenckulcsok eléréséhez.

A Lebegő licencvégrehajtás engedélyezése előtt a licenckiszolgáló kapcsolatra vonatkozó információkat be kell szereznie a rendszergazdától. A licenckiszolgálóval, licenckulccsal és a Rational általános licenckezelés adminisztrációjával kapcsolatos további részleteket az *IBM Rational licenckezelési útmutató* című kiadványban talál.

A *Licenckezelési útmutató* legfrissebb online változata a [http://download.boulder.ibm.com/](http://download.boulder.ibm.com/ibmdl/pub/software/rationalsdp/v7/rcl/7001/docs/install_instruction/license_admin.pdf) [ibmdl/pub/software/rationalsdp/v7/rcl/7001/docs/install\\_instruction/license\\_admin.pdf](http://download.boulder.ibm.com/ibmdl/pub/software/rationalsdp/v7/rcl/7001/docs/install_instruction/license_admin.pdf) címen érhető el.

Lebegőlicencek engedélyezéséhez adott csomagokhoz tartozó licenctípusként, és a licenckiszolgáló-kapcsolat beállításához tegye a következőket:

- 1. Az IBM Installation Manager for the Rational Software Development Platform termékben kattintson a **Fájl** → **Megnyitás** → **Licencek kezelése** menüpontra.
- 2. Válassza ki a csomag egy változatát, majd a **Lebegő licenctámogatás beállítása** gombot.
- 3. Kattintson a **Tovább** gombra.
- 4. Kattintson a **Lebegő licencvégrehajtás engedélyezése** gombra.
- 5. Konfiguráljon legalább egy licenckiszolgáló kapcsolatot.
	- a. Kattintson egy üres mezőre a **Kiszolgálók** táblázatban, vagy kattintson a **Hozzáadás** gombra.
	- b. Ha a rendszergazda megadta a redundáns kiszolgálókörnyezettel kapcsolatos információkat, akkor kattintson a **Redundáns kiszolgáló** gombra. Az elsődleges, másodlagos illetve harmadlagos kiszolgálónevekhez és portokhoz tartozó mezők megjelennek.
	- c. A **Név** mezőben adja meg a licenckiszolgáló hosztnevét.
	- d. (Nem kötelező) Adjon meg egy értéket a **Port** mezőben a tűzfalat használó környezetekhez. Csak akkor rendeljen értéket ehhez a porthoz, ha rendszergazdája erre utasítást ad.
	- e. Redundáns kiszolgálókörnyezetek esetén adja meg a másodlagos és harmadlagos kiszolgálók nevét és portját (ha szükséges).
	- f. (Nem kötelező) A **Kapcsolat tesztelése** gombra kattintva megerősítheti, hogy a kapcsolatinformációk helyesek és a kiszolgáló elérhető.
	- g. Kattintson az **OK** gombra.
- 6. Kattintson a **Tovább** gombra.
- 7. (Nem kötelező) Konfigurálja a parancsértelmező megosztott vagy egyéni csomagjaira vonatkozó licenchasználati sorrendet. A listában található licencek sorrendje határozza meg, hogy a csomag az adott licenccsomaghoz tartozó licenckulcsokhoz milyen sorrendben próbál hozzáférést szerezni.
- 8. Kattintson a **Befejezés** gombra.

A Licenckezelés varázsló jelzi, hogy a lebegőlicencek konfigurálása sikeres volt-e.

Az engedélyezett termék következő megnyitásakor licenckiszolgáló kapcsolat jön létre, amelyen keresztül a tárban rendelkezésre álló lebegő licenckulcsok beszerezhetők.

### <span id="page-58-0"></span>**Licencek vásárlása**

Ha jelenlegi terméklicence hamarosan lejár vagy csapatának tagjai számára további terméklicenceket kíván beszerezni, akkor új licenceket vásárolhat.

Licencek vásárlásához és a termék engedélyezéséhez tegye a következőket:

- 1. Állapítsa meg a vásárolni kívánt licenc típusát.
- 2. Licencvásárlás céljából keresse fel az ibm.com webhelyet vagy vegye fel a kapcsolatot az IBM értékesítési képviselőjével. További részletekért keresse fel az IBM [Hogyan](http://www.ibm.com/software/howtobuy/?) [vásárolhat](http://www.ibm.com/software/howtobuy/?) szoftvert című weboldalát.
- 3. A vásárolt licenc típusától függően használja a kapott Jogosultság ellenőrzőt és a termék engedélyezéséhez tegye a következők valamelyikét:
	- v Ha a termékhez Jogosult felhasználói licencet vásárolt, akkor keresse fel a [Passport](http://www.ibm.com/software/sw-lotus/services/cwepassport.nsf/wdocs/passporthome) [Advantage](http://www.ibm.com/software/sw-lotus/services/cwepassport.nsf/wdocs/passporthome) webhelyet és kövesse az ott található, termékaktiváló készlet .zip fájljának letöltésére vonatkozó utasításokat. Az aktiválókészlet letöltése után importálni kell a termékaktiválási .jar fájlt az Installation Manager segítségével.
	- v Ha a termékhez lebegő licenceket vásárolt, akkor kattintson az IBM [Rational](https://www14.software.ibm.com/webapp/iwm/web/preLogin.do?source=rational) [licenckezelési](https://www14.software.ibm.com/webapp/iwm/web/preLogin.do?source=rational) és letöltési webhely hivatkozásra, jelentkezzen be (IBM regisztráció szükséges), majd válassza az IBM Rational licenckulcs központra mutató hivatkozást. Itt a Jogosultság ellenőrzőt használva lebegő licenc kulcsokat kaphat licenckiszolgálójához.

Dönthet úgy is, hogy a Passport Advantage webhelyről tölt le aktiválókészletet a termékhez. Az aktiválókészletet importálása után lebegő licencről állandó licencre válthat, amennyiben számítógépét hosszabb ideig offline módban használja.

Ha aktiválókészletet kíván importálni vagy termékéhez lebegő licenc támogatást kíván engedélyezni, akkor használja az IBM Installation Manager termékben található Licenckezelés varázslót.

# **Fájlhivatkozások számának növelése Linux munkaállomásokon**

**Fontos:** A legjobb eredmény elérése érdekében a Rational termék használatának megkezdése előtt növelje meg a Rational Application Developer rendelkezésére álló fájlhivatkozások számát, mert folyamatonként több, mint 1024 fájlhivatkozást használ. (Lehetséges, hogy ezt a módosítást csak a rendszergazda tudja végrehajtani.)

Tanúsítson fokozott óvatosságot, amikor a Linux fájlleírók számát a következőkben leírtak szerint növeli. Ha nem pontosan követi az utasításokat, akkor lehetséges, hogy a számítógép nem indul majd el. Lehetőleg a rendszergazda hajtsa végre a műveletet.

Fájlleírók számának növeléséhez tegye a következőket:

- 1. Jelentkezzen be root felhasználóként. Ha nem rendelkezik root hozzáféréssel, akkor a folytatáshoz feltétlenül be kell azt szereznie.
- 2. Váltson az etc könyvtárba
- 3. Szerkessze az initscript fájlt az etc könyvtárban található vi szövegszerkesztő segítségével. Ha a fájl nem létezik, akkor a vi initscript utasítást beírva hozza létre azt.

**Fontos:** Ha a fájlhivatkozások számának növelése mellet dönt, akkor számítógépén **ne hagyjon** üres initscript fájlt. Ha így tesz, akkor a gép a következő újraindítás után nem indul el.

- 4. Az első sorba írja be az ulimit -n 4096 utasítást (a lényeg az, hogy a szám jelentősen nagyobb legyen mint legtöbb Linux számítógépen alapértelmezett 1024). **Vigyázat:** ne állítsa a számot túl magasra, mert ezzel az egész rendszer teljesítményét jelentősen csökkentheti.
- 5. A második sorba írja be az eval exec "\$4" utasítást.
- 6. Ha biztos benne, hogy a 4. és 5. lépést végrehajtotta, akkor mentse és zárja be a fájlt.

**Megjegyzés:** Győződjön meg róla, hogy a lépéseket helyesen hajtotta végre, ellenkező esetben a következő rendszerbetöltés meghiúsulhat.

7. Választható: Korlátozza felhasználóit vagy csoportjait az etc/security könyvtárban található limits.conf fájl módosításával. Ez a fájl mind a SUSE Linux Enterprise Server (SLES) 9 verzióban, mind a Red Hat Enterprise Linux Version 4.0 verzióban megtalálható. Ha ez a fájl nem áll rendelkezésre, akkor érdemes lehet megfontolni a 4. lépésben egy kisebb szám (például 2048) megadását. Ez azért szükséges, hogy a legtöbb felhasználó számára a folyamatonként megengedett nyitott fájlok számát ésszerűen alacsony értékben korlátozza. Ha a 4. lépésben viszonylag alacsony számot adott meg, akkor ennek végrehajtása kevésbé fontos. Ha azonban a 4. lépésben nagy számot állít be, akkor a limits.conf fájlban megadott korlátok létrehozásának visszatartása komoly hatással lehet a számítógép teljesítményére.

A következő példa egy limits.conf fájlt mutat be, amely előbb minden felhasználót korlátoz, majd felhasználónként különböző korlátokat állít be. A példa feltételezi, hogy a 4. lépésben korábban a 8192 értéket állította be.

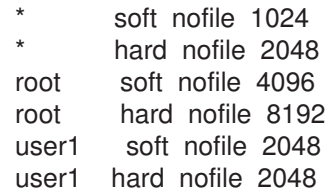

Megjegyzés: a fenti példa az összes felhasználóra vonatkozó korlátozás beállításához a **\*** karaktert használja. Ezek a korlátok alacsonyabbak mint a következők. A root felhasználó számára megengedett nyitott leírók száma magasabb, míg a user1 felhasználóé valahol a kettő között van. A módosítások elvégzése előtt győződjön meg róla, hogy a limits.conf fájlban található leírást elolvasta és megértette.

Az ulimit parancsra vonatkozó további információkat a kézikönyv megfelelő oldalán talál.

# **A Rational Application Developer indítása**

A Rational Application Developer terméket munkaasztal környezetből vagy egy parancssori felületről indíthatja.

Windows esetén: Kattintson a **Start** → **Programok** → **<csomagcsoport neve>** → **IBM Rational Application Developer** → **IBM Rational Application Developer** elemekre. Például: **Start** → **Programok** → **IBM Software Development Platform** → **IBM Rational Application Developer** → **IBM Rational Application Developer**.

A Rational Application Developer parancssoros indításához tegye a következőt:

- Windows esetén: <termék telepítési könyvtár>\eclipse.exe -product com.ibm.rational.rad.product.ide
- Linux esetén: <termék telepítési könyvtár>/eclipse -product com.ibm.rational.rad.product.ide

Megjegyzés: a Rational Application Developer 7-es változatának első indításakor alapértelmezésben egy új munkaterületet használ. Ne nyissa meg a Rational Application Developer 7.0 változattal a meglévő munkaterületeit, amíg nem olvasta el az áttérési dokumentációt.

# **Telepítések módosítása**

Az IBM Installation Manager Csomagok módosítása varázslójának segítségével módosíthatja egy telepített termék nyelvi és összetevő beállításait.

Alapértelmezésben Internet hozzáférés szükséges kivéve, ha a lerakatbeállítások helyi frissítési helyre mutatnak. További információkat az Installation Manager súgójában talál.

**Megjegyzés:** A módosítás előtt zárja be az Installation Manager segítségével telepített összes programot.

Telepített termékcsomag módosításához tegye a következőket:

- 1. Az Installation Manager Indítás oldalán kattintson a **Csomagok módosítása** ikonra.
- 2. A Csomagok módosítása varázslóban válassza ki a Rational Application Developer termékcsomag telepítési helyét, majd kattintson a **Tovább** gombra.
- 3. A Módosítás oldalon a Nyelvek alatt válassza ki a termékcsoport nyelvét, majd kattintson a **Tovább** gombra. Telepítésre kerül a nemzeti nyelvű fordítás a csomagok felhasználói felületéhez és dokumentációjához. Vegye figyelembe, hogy a kiválasztott beállítások a csomagcsoportba telepítendő minden csomagra vonatkozni fognak.
- 4. Az Szolgáltatások oldalon válassza ki a csomag telepíteni vagy eltávolítani kívánt szolgáltatásait.
	- a. Egy összetevővel kapcsolatos további tudnivalókért kattintson az összetevőre, és nézze meg annak rövid leírását a **Részletek** alatt.
	- b. Az összetevők közötti függőségi viszonyok megjelenítéséhez kattintson **Függőségek megjelenítése** elemre. Ha rákattint egy összetevőre, akkor a Függőségek ablakban megjelenik annak összes függősége, és az összes olyan szolgáltatás, amelytől ő függ. Amikor kiválasztja vagy kizárja a csomagban lévő összetevőket, akkor az Installation Manager automatikusan kikényszeríti a függőségeket más szolgáltatásokkal és a telepítéshez szükséges frissített letöltési méretet és helyigényt jeleníti meg.
- 5. Ha befejezte a szolgáltatások kiválasztását, akkor kattintson a **Tovább** gombra.
- 6. A telepítő csomag módosítása előtt nézze át az Összegzés oldalon megjelenő beállításokat, majd kattintson a **Módosítás** gombra.
- 7. Választható: A módosítási folyamat végeztével a teljes napló megtekintéséhez kattintson a **Naplófájl megjelenítése** elemre.

# **Rational Application Developer frissítése**

Az IBM Installation Manager programmal telepített csomagokhoz frissítéseket is telepíthet.

Alapértelmezésben Internet hozzáférés szükséges kivéve, ha a lerakatbeállítások helyi frissítési helyre mutatnak.

Minden telepített csomagba be van ágyazva a saját alapértelmezett IBM frissítési lerakata. Ha azt szeretné, hogy az Installation Manager megkeresse a telepített csomagokat az IBM frissítési lerakat helyeken, akkor válassza ki a **Keresés a szerviz lerakatokban a telepítéskor és a frissítéskor** beállítást a Lerakat beállításai oldalon. Ez a beállítás alapértelmezésben ki van választva.

További információkat az Installation Manager súgójában talál.

**Megjegyzés:** A frissítés előtt zárja be az Installation Manager segítségével telepített összes programot.

Termékcsomag-frissítések kereséséhez és telepítéséhez tegye a következőket:

- 1. Az Installation Manager Indítás oldalán kattintson a **Csomagok frissítése** gombra.
- 2. Ha a telepítő új Installation Manager verziót talál, akkor megkérdezi, hogy a folytatás előtt szeretné-e telepíteni. A folytatáshoz kattintson az **OK** gombra. Az Installation Manager automatikusan telepíti az új verziót, leállítja, elindítja majd folytatja a telepítést.
- 3. A Csomagok frissítése varázslóban válassza ki azt a csomag csoport helyet, ahol a frissítendő Rational Application Developer termékcsomag telepítve van, vagy válassza ki az **Összes frissítése** jelölőnégyzetet, majd kattintson a **Tovább** gombra. Az Installation Manager megkeresi a Rational Application Developer frissítéseit a saját lerakatokban és a termékhez előre megadott webhelyeken. Folyamatjelző jelzi, hogy a keresés folyamatban van.
- 4. A csomaghoz tartozó megtalált frissítések a Csomagok frissítése oldalon lévő **Frissítések** listában kerülnek megjelenítésre a megfelelő csomag alatt. Alapértelmezésben csak az ajánlott frissítések jelennek meg. Ha a rendelkezésre álló csomagokhoz megtalált összes frissítést meg szeretné jeleníteni, akkor kattintson az **Összes megjelentése** elemre.
	- a. Ha egy frissítésről további információkra van szüksége, akkor kattintson a frissítésre, és nézze meg a leírását a **Részletek** részben.
	- b. Ha a frissítésről további információk állnak rendelkezésre, akkor a leírás szöveg alján megjelenik egy **További információk** hivatkozás. Az információk böngészőben való megjelenítéséhez kattintson a hivatkozásra. A frissítés telepítése előtt nézze át ezeket az információkat.
- 5. Válassza ki a telepítendő frissítéseket, vagy az alapértelmezett kijelölések visszaállításához kattintson az **Ajánlottak kiválasztása** gombra. A függőségekkel rendelkező frissítések automatikusan a függőséggel együtt kerülnek kiválasztásra illetve törlésre.
- 6. A folytatáshoz kattintson a **Tovább** gombra.
- 7. Olvassa el a kiválasztott frissítések licencszerződéseit a Licencek oldalon. A **Licencek** oldal baloldalán megjelenik a kijelölt frissítések licenceinek listája. A licencszerződések megjelenítéséhez kattintson az egyes elemekre.
- a. Ha egyetért a licencszerződésben foglaltakkal, akkor kattintson az **Elfogadom a licencszerződésben foglaltakat** lehetőségre.
- b. A folytatáshoz kattintson a **Tovább** gombra.
- 8. A frissítések telepítése előtt tekintse át a kiválasztott beállításokat az Összegzés oldalon.
	- a. Ha az előző oldalakon kiválasztottakat módosítani kívánja, akkor a **Vissza** gombra kattintva megteheti azt.
	- b. Ha elégedett a beállításokkal, a frissítések letöltéséhez és telepítéséhez kattintson a **Frissítés** gombra. A telepítés százalékos készültségi fokát folyamatjelző jelzi.
	- **Megjegyzés:** A frissítés során az Installation Manager kérheti a csomag alap verziójának lerakat helyét. Ha a terméket CD-ről vagy más adathordozóról telepítette, akkor a frissítéshez szüksége lesz az adathordozóra.
- 9. Választható: A frissítés befejezése után az oldal tetején egy megerősítő üzenet jelzi a folyamat sikerességét. A **Naplófájl megjelenítése** elemre kattintva nyissa meg az aktuális munkamenethez tartozó naplófájlt új ablakban. A folytatáshoz zárja be a Telepítési napló ablakot.
- 10. A varázsló bezárásához kattintson a **Befejezés** gombra.

# **A Rational Application Developer eltávolítása**

Az Installation Manager programban található Csomagok eltávolítása lehetőség csomagok eltávolítását teszi lehetővé egyetlen telepítési helyről. Lehetőség van az összes telepített csomag eltávolítására is minden telepítési helyről.

A termékcsomagok eltávolításához a rendszerbe ugyanazt a felhasználói fiókot használva kell bejelentkeznie, amit a csomagok telepítésekor használt.

A csomagok eltávolításához tegye a következőket:

- 1. Zárja be az Installation Manager segítségével telepített programokat.
- 2. Az Indítás oldalon kattintson a **Csomagok eltávolítása** ikonra.
- 3. A Csomagok eltávolítása oldalon válassza ki az eltávolítandó Rational Application Developer termékcsomagot. Kattintson a **Tovább** gombra.
- 4. Az Összegzés oldalon tekintse át az eltávolítandó csomagok listáját, majd kattintson az **Eltávolítás** gombra. Az eltávolítás befejezése után a Kész oldal jelenik meg.
- 5. A kilépéshez kattintson a **Befejezés** gombra.

# **Választható szoftver telepítése**

A Rational Application Developer telepítőkészlet a következő választható szoftvereket tartalmazza:

- IBM WebSphere Portal Version 5.1 tesztkörnyezet
- IBM WebSphere Portal Version 6.0 tesztkörnyezet
- v IBM Rational Agent Controller 7.0.1 verzió
- IBM Rational ClearCase LT 7.0
- Crystal Reports Server XI Release 2

#### **A WebSphere Portal Test Environment 5.1.0.x telepítése**

A portál tesztkörnyezet portálalkalmazások tesztelését teszi lehetővé a Rational Application Developer munkaterületről. .

A WebSphere Portal 5.1.0.x Windows és Linux munkaállomásokon történő telepítéséről és eltávolításáról, és a részletes rendszerkövetelményekről a WebSphere Portal 5.1 információs központjában lehet információkat találni a következő helyen: [http://www.ibm.com/websphere/](http://www.ibm.com/websphere/portal/library) [portal/library.](http://www.ibm.com/websphere/portal/library)

### **A WebSphere Portal Test Environment 5.1.0.x telepítése CD-ROM meghajtóról vagy elektronikus telepítőkészletről.**

A portál tesztkörnyezet telepítése előtt a Rational Application Developer terméket telepíteni kell. A portál tesztkörnyezet telepítésének megkezdése előtt ajánlott a Rational Application Developer terméket leállítani.

A WebSphere Portal Test Environment 5.1.0.x telepítéséhez tegye a következőket:

- 1. Ha a WebSphere Application Server, a WebSphere Portal, a WebSphere Application Server integrált tesztkörnyezet vagy a WebSphere Portal integrált tesztkörnyezet termékek bármelyikét telepítette, akkor győződjön meg róla, hogy a fentiek mindegyike és az esetleges HTTP kiszolgálók is le vannak állítva. Ellenkező esetben a telepítés sikertelen lehet.
- 2. Indítsa el a WebSphere Portal test environment 5.1 telepítőjét az alábbi módszerek egyikével:
	- v A Rational Application Developer indítópulton (lásd: "Az [Indítópult](#page-34-0) program indítása" [oldalszám:](#page-34-0) 29) kattintson a **WebSphere Portal V5.1 test environment** lehetőségre.
	- v Helyezze be a WebSphere Portal 5.1.0.x telepítőlemezét a meghajtóba. Windows rendszereken a telepítőprogram automatikusan elindul. Ha nem indul el, vagy ha Linux rendszeren zajlik a telepítés, akkor futtassa le az alábbi parancsot a telepítő CD vagy lemezképfájl gyökér könyvtárában:
		- Windows esetén: install.bat -W dependency.useValidation=false
		- Linux esetén: install.sh -W dependency.useValidation=false
			- **Megjegyzés:** Ha a telepítést egy telepítőkészletből indítja, akkor a következő hibát kaphatja: ″:rossz értelmező : nincs ilyen fájl vagy könyvtár″. A telepítés sikeres elindításához váltson át a telepítő lemez könyvtárába, majd futtassa a következő parancsot: dos2unix install.sh -W dependency.useValidation=false.
- 3. Válassza ki a telepítőprogram nyelvét, majd a folytatáshoz kattintson az **OK** gombra.
- 4. Olvassa el a telepítőprogram Üdvözöljük oldalán megjelenő információkat, majd kattintson a **Tovább** gombra.
- 5. Fogadja el a licencszerződést és kattintson a **Tovább** gombra.
- 6. Jelölje ki a **Tesztkörnyezet** választógombot, majd kattintson a **Tovább** gombra. Az operációs rendszertől függően hibaüzenetet kaphat, amely azt jelzi, hogy az operációs rendszer előfeltételek ellenőrzése sikertelen volt. Ennek oka, hogy bizonyos operációs rendszerek (például a Red Hat Enterprise Linux munkaállomás 3.0 verzió) csak a portál tesztkörnyezeten belül támogatottak. Ezt az üzenetet nyugodtan figyelmen kívül hagyhatja; a telepítés folytatásához kattintson az **OK** gombra.
- 7. Fogadja el a WebSphere Application Server V5.1 alapértelmezett telepítési könyvtárat vagy tallózással jelöljön ki újat, majd kattintson a **Tovább** gombra. Az alapértelmezett telepítési könyvtár C:\Program Files\Portal51UTE\AppServer Windows esetén és opt/Portal51UTE/AppServer Linux esetén. Az alapértelmezett telepítési könyvtár használata ajánlott kivéve, ha nem rendelkezik elegendő tárterülettel.
- 8. Fogadja el a Portal tesztkörnyezet alapértelmezett telepítési könyvtárat vagy tallózással jelöljön ki újat, majd kattintson a **Tovább**gombra. Az alapértelmezett telepítési könyvtár C:\Program Files\Portal51UTE\PortalServer Windows esetén és opt/Portal51UTE/ PortalServer Linux esetén. Az alapértelmezett telepítési könyvtár használata ajánlott kivéve, ha nem rendelkezik elegendő tárterülettel.
- 9. Adja meg a portál tesztkörnyezethez használni kívánt felhasználói azonosítót és jelszót. Kattintson a **Tovább** gombra.
- 10. Tekintse át a összefoglaló képernyőn látható információkat, majd kattintson a **Tovább** gombra.
- 11. Felszólításra helyezze be a megfelelő WebSphere Portal 5.1 CD lemezt és adja meg a meghajtó elérését.
- 12. A telepítés befejezése után kattintson a **Befejezés** gombra a telepítőprogram bezárásához.

### **DB2 vagy Oracle adatbázis használata a WebSphere Portal konfigurációs lerakataként**

A WebSphere Portal 5.1 tesztkörnyezet a portálerőforrások elérésével kapcsolatos felhasználói azonosítók, hitelesítési adatok és engedélyek tárolására alapértelmezésben a Cloudscape adatbázist telepíti és használja. A Cloudscape a WebSphere Portal beépített Java adatbázisa, ami alapszintű portálkörnyezethez kiválóan megfelel.

DB2 és Oracle adatbázis telepítésével és beállításával kapcsolatos információkat a [WebSphere](http://www.ibm.com/websphere/portal/library) Portal V5.1 [InfoCenter](http://www.ibm.com/websphere/portal/library) webhelyen a következő címen talál: [www.ibm.com/websphere/portal/](http://www.ibm.com/websphere/portal/library) [library.](http://www.ibm.com/websphere/portal/library) Az utasításokat a WebSphere Portal 5.1 InfoCenter **Beállítás** → **Adatbázis** lehetősége alatt találja. Vegye figyelembe, hogy az InfoCenter webhelyen szereplő konfigurációs utasításokban az InfoCenter webhelyen található *<wp\_root>* a WebSphere Portal 5.1 tesztkörnyezet telepítési könyvtárának felel meg, míg az InfoCenter webhelyen lévő *<was\_root>* a WebSphere Application Server V5.1 telepítési könyvtárának felel meg (az alapértelmezett helyeket lásd fent). Emellett, az adatbázis kapcsolat ellenőrzéséhez az InfoCenter webhelyen leírt lépések helyett WebSphere Portal 5.1 tesztkörnyezetet fog létrehozni és elindítja a kiszolgálót.

### **A WebSphere Portal Test Environment 5.1.0.x eltávolítása**

A WebSphere Portal Test Environment 5.1.0.x egy grafikus eltávolító program segítségével távolítható el.
A WebSphere Portal 5.1 eltávolítása Windows és Linux rendszerről témában részletes útmutatás található a WebSphere Portal 5.1 információs központban a következő helyen: [http://www.ibm.com/websphere/portal/library.](http://www.ibm.com/websphere/portal/library) Információkat találhat arról, hogy milyen döntéseket és lépéseket kell megtenni az eltávolítás előtt, valamint más eltávolítási módszerekről is olvashat (például kézi eltávolítás).

A WebSphere Portal test environment 5.1.0.x eltávolítása a grafikus eltávolító program segítségével:

- 1. Indítsa el az eltávolító programot a következő módszerek egyikével:
	- v **Csak Windows rendszeren**: Válassza ki a WebSphere Portal terméket a Vezérlőpult Programok hozzáadása és eltávolítása ablakában.
	- v Indítsa el parancssorból az eltávolító programot.
		- a. Menjen a következő könyvtárba: *portal\_\_server\_root*/uninstall
		- b. Az operációs rendszernek megfelelően indítsa el a következő parancsot:
			- Linux esetén: ./uninstall.sh
			- Windows esetén: uninstall.bat
- 2. Válassza ki az eltávolítás nyelvét, majd kattintson az **OK** gombra. Megjelenik az üdvözlő oldal.
- 3. Válassza ki az eltávolítani kívánt összetevőt, és kattintson a **Tovább** gombra.

#### **Megjegyzés:** A WebSphere Application Server eltávolító programja szándékosan meghagyja a gyökér regisztrációs kulcsot a Windows rendszerleíró adatbázisban.

- 4. A **Tovább** gombra kattintva megjelenik a megerősítő párbeszédablak.
- 5. Az eltávolítás megkezdéséhez kattintson a **Tovább** gombra. Az eltávolító program befejezésekor megjelenik egy megerősítés panel.
- 6. Az eltávolító program bezárásához kattintson a **Befejezés** gombra.
- 7. Indítsa újra a számítógépet. Ezt meg kell tennie, különösen akkor, ha újra akarja telepíteni a WebSphere Portal terméket ugyanarra a gépre.

## **A WebSphere Portal 6.0 Test Environment**

A portál tesztkörnyezet portálalkalmazások tesztelését teszi lehetővé a Rational Application Developer munkaterületről. .

A WebSphere Portal 6.0 Windows és Linux munkaállomásokon történő telepítéséről és eltávolításáról, és a részletes rendszerkövetelményekről a WebSphere Portal 5.0 információs központjában lehet információkat találni a következő helyen: [http://www.ibm.com/websphere/](http://www.ibm.com/websphere/portal/library) [portal/library.](http://www.ibm.com/websphere/portal/library)

# **A WebSphere Portal Test Environment 6.0 telepítése CD-ROM meghajtóról vagy elektronikus telepítőkészletről.**

A következő útmutatás a WebSphere Portal 6.0 telepítéséhez nyújt segítséget. Részletes információkat az IBM WebSphere Portal 6.0 változatának információs központjában talál a következő címen: [http://www.ibm.com/websphere/portal/library.](http://www.ibm.com/websphere/portal/library)

A WebSphere Portal 6.0 tesztkörnyezet telepítéséhet tegye a következőket:

1. Ha elektronikus telepítőkészletből telepít, akkor győződjön meg róla, hogy ugyanabba a könyvtárba bontotta ki vagy másolta a portál lemezképfájljait. További tájékoztatást ["A](#page-22-0) letöltött fájlok kibontása" [oldalszám:](#page-22-0) 17 című fejezetben talál.

- 2. Ha a WebSphere Application Server, a WebSphere Portal, a WebSphere Application Server integrált tesztkörnyezet vagy a WebSphere Portal integrált tesztkörnyezet termékek bármelyikét telepítette, akkor győződjön meg róla, hogy a fentiek mindegyike és az esetleges HTTP kiszolgálók is le vannak állítva. Ellenkező esetben a telepítés sikertelen lehet.
- 3. Indítsa el a WebSphere Portal Test Environment 6.0 telepítőjét az alábbi módszerek egyikével:
	- v A Rational Application Developer indítópulton (lásd: "Az [Indítópult](#page-34-0) program indítása" [oldalszám:](#page-34-0) 29) kattintson a **WebSphere Portal V6.0 test environment** lehetőségre.
	- v Helyezze a WebSphere Portal 6.0 telepítő CD lemezt. Windows rendszereken a telepítőprogramnak automatikusan el kell indulnia. Ha nem indul el, vagy ha Linux rendszeren zajlik a telepítés, akkor futtassa le az alábbi parancsot a telepítő CD vagy lemezképfájl gyökér könyvtárában:
		- Windows esetén: install.bat
		- Linux esetén: install.sh
- 4. Válassza ki a telepítőprogram nyelvét, majd a folytatáshoz kattintson az **OK** gombra.
- 5. Olvassa el a telepítőprogram Üdvözöljük oldalán megjelenő információkat, majd kattintson a **Tovább** gombra.
- 6. Olvassa el a licencszerződést és a nem IBM-es feltételeket. Ha egyet ért, akkor válassza az **Elfogadom az IBM-es és nem IBM-es feltételeket**, majd kattintson a **Tovább** gombra
- 7. Fogadja el a WebSphere Application Server V6.0 alapértelmezett telepítési könyvtárat vagy tallózással jelöljön ki újat, majd kattintson a **Tovább** gombra. Az alapértelmezett telepítési könyvtár C:\Program Files\IBM\Portal60UTE\AppServer Windows esetén és opt/IBM/Portal60/AppServer Linux esetén. Az alapértelmezett telepítési könyvtár használata ajánlott kivéve, ha nem rendelkezik elegendő tárterülettel.
- 8. Fogadja el az alapértelmezett WebSphere alkalmazáskiszolgáló tulajdonságokat, vagy adja meg a következő értékeket:
	- A cella neve.
	- v A WebSphere Application Server cellában lévő csomópont, ahova a WebSphere Portal alkalmazáskiszolgáló telepítésre kerül. A névnek egyedinek kell lenni az azonos cellában lévő csomópont nevek között. Általában ez az érték megegyezik a számítógép hosztnevével.
	- v A WebSphere Application Server kiszolgálót futtató számítógép teljes képzésű DNS neve, rövid DNS neve vagy IP címe. Ne használjon helyi hoszt nevet vagy loopback címet.
- 9. Adja meg a WebSphere Application Server adminisztrátori felhasználó azonosítóját és jelszavát. A névben és a jelszóban ne legyen szóköz, a jelszó pedig legalább 5 karakter hosszú legyen. Ezzel a felhasználói azonosítóval lehet a telepítés után adminisztrátori jogosultságokkal elérni a WebSphere Application Server kiszolgálót. Megjegyzés: ezzel a felhasználói azonosítóval csak a WebSphere Application Server kiszolgálóba lehet bejelentkezni, és nincs kapcsolatban az operációs rendszerbeli felhasználóval. A folytatáshoz kattintson a **Tovább** gombra.
- 10. Válassza ki, hogy a WebSphere Portal Process Server kiszolgálót üzleti folyamatok támogatásához akarja-e telepíteni, majd kattintson a **Tovább** gombra. **Fontos:** ha a telepítés után kapott csomópontot hozzá akarja adni egy felügyelt cellához, vagy egy fürt részeként szeretné használni azt, akkor az alábbi két lehetőség közül választhat:
	- v Ha a felügyelt cellában vagy fürtben igényli az üzleti folyamat integráció támogatást, akkor egy olyan csomópontra kell telepíteni a WebSphere Portal terméket, amely már fel van véve egy telepítéskezelőbe. Lépjen ki a telepítésből, és olvassa el a ″Fürt beállítása″ című témakört a WebSphere Portal 6.0 információs központban.

v Ha nem szükséges az üzleti folyamat integráció támogatás a felügyelt cellában vagy fürtben, akkor válassza a WebSphere Process Server telepítésének mellőzése lehetőséget, és folytassa a telepítést.

Ha a felügyelt cellában vagy fürtben igényli az üzleti folyamat integráció támogatást, akkor egy olyan csomópontra kell telepíteni a WebSphere Portal terméket, amely már fel van véve egy telepítéskezelőbe. Lépjen ki a telepítésből, és olvassa el a Fürt beállítása című rész útmutatásait. Ha üzleti folyamat integráció támogatással telepíti a WebSphere Portal kiszolgálót egy nem felügyelt csomópontra, akkor később nem lehet majd hozzáadni a csomópontot felügyelt cellához vagy fürthöz.

- 11. Fogadja el a Portal Server alapértelmezett telepítési könyvtárát, vagy válasszon ki egy új könyvtárat, majd kattintson a **Tovább** gombra. Az alapértelmezett telepítési könyvtár C:\Program Files\IBM\Portal60UTE\PortalServer Windows esetén és opt/IBM/Portal60UTE/PortalServer Linux esetén. Az alapértelmezett telepítési könyvtár használata ajánlott kivéve, ha nem rendelkezik elegendő tárterülettel. Ha nem létezik a megadott könyvtár, akkor létre lesz hozva. Ha Windows rendszeren zajlik a telepítés, akkor a telepítési útvonal nem tartalmazhat pont (.) karaktert. Kattintson a **Tovább** gombra.
- 12. Adja meg a WebSphere Portal adminisztrátori felhasználó azonosítóját és jelszavát. A névben és a jelszóban ne legyen szóköz, a jelszó pedig legalább 5 karakter hosszú legyen. Ezzel a felhasználói azonosítóval lehet a telepítés után adminisztrátori jogosultságokkal elérni a WebSphere Portal kiszolgálót. Megjegyzés: ezzel a felhasználói azonosítóval csak a WebSphere Portal kiszolgálóba lehet bejelentkezni, és nincs kapcsolatban az operációs rendszerbeli felhasználóval. Ha Egyszerűsített címtárhozzáférési protokoll (LDAP) címtár segítségével szeretné kezelni a felhasználókat, akkor győződjön meg róla, hogy az itt megadott adminisztrátori felhasználói azonosító megfelel a Speciális karakterek a felhasználói azonosítókban és jelszavakban részben leírt követelményeknek. Kattintson a **Tovább** gombra.
- 13. Ellenőrizze a telepítendő termékeket, majd kattintson a **Tovább** gombra. A telepítőprogram elkezdi a kiválasztott összetevők telepítését. A különböző összetevők telepítése és a konfigurálási folyamata közben a telepítőprogram folyamatjelzőt jelenít meg.
	- **Megjegyzés:** A telepítés eltarthat egy ideig. A telepítés folyamatának megfigyelése a folyamatjelzők és a folyamat megfigyelési lehetőségek segítségével lehetséges.
- 14. Ha CD lemezről telepít: felszólításra helyezze be a megfelelő WebSphere Portal 6.0 CD lemezt és adja meg a meghajtó elérését.
- 15. A telepítés befejezésekor a telepítőprogram egy jóváhagyó panelen felsorolja a telepített összetevőket. Jegyezze fel a következő információkat, mielőtt a **Befejezés** gombra kattint:
	- v A WebSphere Portal eléréséhez használt portszám (megjelenik a jóváhagyó panelen). A WebSphere Portal URL címének ellenőrzésével jegyezze fel a portszámot. Az érték a WpsHostPort tulajdonságban is el lesz tárolva a <portál telepítési könyvtár>/config/wpconfig.properties fájlban.
	- v Ha a WebSphere Portal Első lépések segítségével akarja elérni a WebSphere Portal ksizolgálót, akkor győződjön meg róla, hogy az Első lépések indítása lehetőség ki van jelölve. Az Első lépések ablakból elérheti a WebSphere Portal kiszolgálót, vagy elolvashatja a WebSphere Portal dokumentációját.
- 16. Kattintson a **Befejezés** gombra.
- 17. A következő URL megnyitásával ellenőrizze, hogy fut-e a WebSphere Portal: http://hoszt.hu:portszám/wps/portal, ahol a hoszt.hu a WebSphere Portal kiszolgálót futtató gép teljes képzésű hosztneve, a portszám pedig az a portszám, ami a jóváhagyó panelen megjelent. Például: http://www.ibm.com:10038/wps/portal.

18. A WebSphere Portal működik. **Fontos:** Jelenleg engedélyezett biztonsággal fut a kiszolgáló.

A WebSphere Portal 6.0 használatáról az IBM WebSphere Portal 6.0 információs központban talál információkat a következő címen: [http://www.ibm.com/websphere/portal/library.](http://www.ibm.com/websphere/portal/library)

## **DB2, Oracle vagy SQL Server adatbázis használata WebSphere Portal konfigurációs lerakatként**

A WebSphere Portal Test Environment 6.0 adatbázisban tárolja a konfigurációs adatokat, a hozzáférési adatokat (például felhasználói azonosítók, hitelesítési adatok és a portál erőforrásainak eléréséhez szükséges engedélyek) és a felhasználói adatokat. A WebSphere Portal alapértelmezésben a Cloudscape adatbázist telepíti. Használhat azonban más támogatott adatbázist is.

A WebSphere Portal V6.0 termékkel használható egyéb adatbázisok (például DB2, Oracle vagy SQL Server adatbázis) telepítéséről és konfigurálásáról a WebSphere Portal V6.0 információs központban találhat információkat a [www.ibm.com/websphere/portal/library](http://www.ibm.com/websphere/portal/library) helyen. Az utasításokat a WebSphere Portal 6.0 információs központ **Beállítás** → **Adatbázisok beállítása** lehetősége alatt találja.

## **WebSphere Portal 6.0 tesztkörnyezet eltávolítása**

A WebSphere Portal Test Environment 6.0 egy grafikus eltávolító program segítségével távolítható el.

A WebSphere Portal 6.0 eltávolítása Windows és Linux rendszerről témában részletes útmutatás található a WebSphere Portal 6.0 információs központban a következő helyen: [http://www.ibm.com/websphere/portal/library.](http://www.ibm.com/websphere/portal/library) Információkat találhat az eltávolítás megtervezéséről, valamint más eltávolítási módszerekről is olvashat (például kézi eltávolítás).

A WebSphere Portal test environment 6.0 eltávolítása a grafikus eltávolító program segítségével:

- 1. Tekintse át a Windows és Linux rendszeren lévő WebSphere Portal 6.0 eltávolításáról szóló információkat a WebSphere Portal 6.0 információs központban a következő helyen: [http://www.ibm.com/websphere/portal/library.](http://www.ibm.com/websphere/portal/library)
- 2. Indítsa el az eltávolító programot a következő módszerek egyikével:
	- v **Csak Windows rendszeren**: Válassza ki a WebSphere Portal terméket a Vezérlőpult Programok hozzáadása és eltávolítása ablakában.
	- v Indítsa el parancssorból az eltávolító programot.
		- a. Menjen a következő könyvtárba: *portal\_server\_root*/uninstall
		- b. Az operációs rendszernek megfelelően indítsa el a következő parancsot:
			- Linux esetén: ./uninstall.sh
			- Windows esetén: uninstall.bat
- 3. Válassza ki az eltávolítás nyelvét, majd kattintson az **OK** gombra. Megjelenik az üdvözlő oldal.
- 4. Válassza ki az eltávolítani kívánt összetevőt, és kattintson a **Tovább** gombra.

**Megjegyzés:** A WebSphere Application Server eltávolító programja szándékosan meghagyja a gyökér regisztrációs kulcsot a Windows rendszerleíró adatbázisban.

- 5. A **Tovább** gombra kattintva megjelenik a megerősítő párbeszédablak.
- 6. Az eltávolítás megkezdéséhez kattintson a **Tovább** gombra. Az eltávolító program befejezésekor megjelenik egy megerősítés panel.
- 7. Az eltávolító program bezárásához kattintson a **Befejezés** gombra.
- 8. Indítsa újra a számítógépet. Ezt meg kell tennie, különösen akkor, ha újra akarja telepíteni a WebSphere Portal terméket ugyanarra a gépre.

## **Agent Controller telepítése**

Az Agent Controller olyan démon, amely ügyfélalkalmazások számára helyi és távoli alkalmazások indítását és felügyeletét teszi lehetővé, valamint más alkalmazásokat a futó alkalmazásokkal kapcsolatos információkkal lát el. Az Agent Controller alkalmazást külön telepítenie kell, mielőtt a következő eszközöket használhatja:

- v Profilozóeszközök alkalmazások profilozására. Az Agent Controller alkalmazást a profilozandó alkalmazással megegyező rendszerre kell telepíteni.
- v Naplózási eszközök távoli naplófájlok importálásához. Az Agent Controller alkalmazást azon a távoli rendszeren kell telepíteni és futtatni, ahonnan a naplófájlokat importálja.
- v Komponenstesztelő eszközök tesztlépések futtatásához. Az Agent Controller alkalmazást azon a rendszeren kell telepíteni, ahol a tesztlépéseket futtatja.
- v Távoli alkalmazástesztelő eszközök WebSphere Application Server 5.0 és 5.1 verziókhoz. (Az Agent Controller alkalmazást sem alkalmazások távoli *közzétételéhez*, sem alkalmazások helyi közzétételéhez vagy teszteléséhez nem kell telepíteni.) Vegye figyelembe, hogy a WebSphere Application Server 6.0 verzióba ez a funkcionalitás be van építve, ezért 6.0 verziójú célkiszolgálók esetén az Agent Controller alkalmazást nem kell telepíteni.

#### **Megjegyzés:**

- v Erősen ajánlott az Agent Controller alkalmazást tűzfal mögé telepíteni.
- v Agent Controller biztonsági szempontokkal kapcsolatos további információkat az Agent Controller dokumentációjában talál.
- v Az Agent Controller online dokumentációja nem kerül telepítésre, amíg a szoftvert nem telepíti. A telepítéskor a dokumentáció hozzá lesz adva az online súgóhoz.
- v Az Agent Controller 7.0.1 verziójának telepítése előtt a korábbi verziókat, az alábbi utasításokat követve, el kell távolítania.

Az Agent Controller csendes telepítésével kapcsolatos további útmutatást az alábbiakban talál .

## **Hardver előfeltételek**

- v Windows és Linux/IA32 esetén: legalább Intel Pentium II processzor. Pentium III 500 MHz vagy magasabb ajánlott.
- v AIX esetén: legalább PowerPC 604e 233MHz (IBM RS/6000 7043 43P Series)
- v HP-UX esetén: legalább PA8500 300MHz (HP munkaállomás C3000)
- v Solaris esetén: legalább UltraSPARC-IIi 300MHz (Sun Ultra 10 munkaállomás)
- OS/400 esetén: iSeries (ahogy az operációs rendszer kívánja)
- z/OS, LINUX/S39 esetén: zSeries (ahogy az operációs rendszer kívánja)
- Linux/ppc64 esetén: POWER5 processzor alapú pSeries vagy iSeries (ahogy az operációs rendszer kívánja)
- v Legalább 512 MB RAM (768 MB RAM ajánlott)
- Lemezterület:
	- A telepítéshez legalább 100 MB lemezterület szükséges
- Képernyő felbontás:
	- Legalább 800 x 600 képernyő felbontás (1024 x 768 ajánlott)

## **Támogatott operációs rendszerek**

**Megjegyzés Linux esetére:** Az Agent Controller a libstdc++-libc6.2-2.so.3 megosztott függvénytárat használva került lefordításra. Győződjön meg róla, hogy a megosztott függvénytár az /usr/lib directory könyvtárban létezik. Ha nem létezik, akkor a telepítő adathordozón található compat-libstdc++ RPM csomagot telepítenie kell.

Az Agent Controller alkalmazás a következő operációs rendszereken támogatott:

- v AIX v5.2, v5.3, és 5L PowerPC (32 bites) rendszeren
- v z/OS V1R4, V1R5, V1R6 és V1R7 zSeries (32 bites) rendszeren
- v OS/400 V5R2, V5R3 és V5R4 on iSeries rendszeren
- v Linux 2.4 és 2.6 kernel. A támogatott disztribúciók a következők:
	- Red Hat Linux Advanced Server v2.1 Intel IA32 rendszeren
	- Red Hat Enterprise Linux AS 3. kiadás PowerPC (64 bites) rendszeren
	- Red Hat Enterprise Linux (RHEL) v3.0 és v4.0
	- SUSE Linux Enterprise Server (SLES) v9 Intel IA32 rendszeren
	- SUSE Linux Enterprise Server (SLES) v8 zSeries (32 bites) rednszeren
- Windows 2000 Server vagy Advanced Server (SP4) Intel IA32 rendszeren
- v Windows 2000 Professional (SP3) Intel IA32 rendszeren
- v Windows 2003 Server Standard és Enterprise (SP1) Intel IA32 rendszeren
- v Windows 2003 Server Enterprise x64 Edition (SP1) EM64T (64 bites) rendszeren
- Windows XP Professional (SP2) Intel IA32 rendszeren
- v HP-UX v11.0, v11i PA-RISC rendszeren
- v Sun Solaris v8, v9 és v10.0 SPARC rendszeren

## **Támogatott JVM verziók**

Az Agent Controller általánosságban a Java Virtual Machine (JVM) 1.4 és későbbi verzióival működik együtt. Az Agent Controller alkalmazást a következő JVM verziókon (java -fullversion) tesztelték:

- v AIX esetén: J2RE 1.4.1 IBM AIX build ca1411-20040301
- AIX esetén: J2RE 1.5.0 IBM AIX build pap32devifx-20060310 (SR1)
- v HP-UX esetén: J2RE 1.4.2.03-040401-18:59-PA\_RISC2.0
- v Linux for Intel IA32 esetén: J2RE 1.4.1 IBM build cxia321411-20040301; J2RE 1.4.2 IBM.
- v Linux for Intel IA32 esetén: J2RE 1.5.0 IBM Linux build pxi32dev-20060511 (SR2)
- Linux for PPC64 esetén: J2RE 1.4.2 IBM build cxp64142-20040917 (JIT enabled: jitc)
- Linux for PPC64 esetén: J2RE 1.5.0 IBM Linux build pxp64devifx-20060310 (SR1)
- v Linux for OS/390 esetén: J2RE 1.4.1 IBM build cx3901411-20040301
- Linux for OS/390 esetén: J2RE 1.4.2 IBM build cx390142-20050609
- v z/OS esetén: J2RE 1.4.1 IBM z/OS Persistent Reusable VM build cm1411-20030930
- v z/OS esetén: J2RE 1.5.0 IBM z/OS build pmz31dev-20051104a
- v OS/400 esetén: J2RE 1.4 IBM
- v OS/400 esetén: J2RE 1.5 IBM
- v Solaris SPARC esetén: Sun Java 2 Standard Edition (build 1.4.2\_04-b05)
- Solaris SPARC esetén: 1.5.0 06-b05
- v Windows esetén: IA32 J2RE 1.4.1 IBM Windows 32 build cn1411-20040301a; J2RE 1.4.2 IBM Windows 32; Sun Java 2 Standard Edition (build 1.4.2\_04-b05)
- v Windows\_IA32 esetén: 1.5.0\_04-b05,J2RE 1.5.0 IBM Windows 32 build pwi32dev-20051222
- Windows\_EM64T (64-bit) esetén: Sun Java 2 Runtime Environment, Standard Edition (build 1.5.0\_06-b05) v1.5.0 06

## **Telepítőfájlok keresése**

A telepítőfájlok az Agent Controller lemezen találhatók a következő könyvtárakban:

- v AIX esetén: *<Agent Controller CD>*/aix\_powerpc
- v HP-UX esetén: *<Agent Controller CD>*/hpux
- v OS/400 esetén: *<Agent Controller CD>*/os400
- v zSeries rendszeren futó Linux esetén: *<Agent Controller CD>*/linux\_s390
- v Intel IA32 rendszeren futó Linux esetén: *<Agent Controller CD>*/linux\_ia32
- v PPC64 rendszeren futó Linux esetén: *<Agent Controller CD>*/linux\_ppc64
- Solaris esetén: *<Agent Controller CD>*/solaris sparc
- v Intel IA32 rendszeren futó Windows esetén: *<Agent Controller CD>*\win\_ia32
- v Intel Kiterjesztett memória 64 technológián futó Windows (64 bites) esetén: *<Agent Controller CD>*\win\_em64t
- v Intel Itanium (64 bites) rendszereken futó Windows esetén: *<Agent Controller CD>*\win\_ipf
- v z/OS esetén: *<Agent Controller CD>*/os390

## **Agent Controller telepítése munkaállomáson (AIX, HP-UX, Linux, Windows és Solaris rendszereken)**

#### **Agent Controller korábbi verzióinak eltávolítása**

#### **Megjegyzés:**

Az Agent Controller 7.0.1 verziójának telepítése előtt a korábbi verziókat el kell távolítania:

- v Ha jelen van az Agent Controller 7.0 vagy 6.x, akkor az Agent Controller v7.0.1 telepítője leállítja a telepítést a következő figyelmeztetéssel: Távolítsa el a meglévő IBM Rational Agent Controller szoftvert, és futtassa újra a telepítőt. Csendes telepítés esetén az Agent Controller v7.0.1 telepítője figyelmeztetés nélkül megszakad.
- v Ha jelen van egy előzőleg telepített Agent Controller v7.0.1, akkor a telepítő a következő figyelmeztetést jeleníti meg: A termék már telepítve van a(z) <rac\_install\_dir> könyvtárba. A meglévő telepítés felülírásához kattintson a ″Tovább″ gombra. Ha a telepítés folytatását választja, akkor a telepítő felülírja a meglévő környezetet. Csendes telepítés esetén a meglévő környezet minden figyelmeztetés nélkül felülíródik.

**Az Agent Controller V6.x eltávolításakor Windows** rendszer esetén kézzel el kell távolítani minden fennmaradó fájlt. Ehhez állítsa le az Agent Controllert, távolítsa el, majd törölje az eltávolítás után esetlegesen megmaradt fájlokat:

#### **Windows esetén:**

```
%RASERVER_HOME%\*.* (az Agent Controller telepítési könyvtára)
%SystemRoot%\system32\piAgent.dll (Windows system32 könyvtára)
%SystemRoot%\system32\LogAgent.dll
%SystemRoot%\system32\hcbnd.dll
%SystemRoot%\system32\hcclco.dll
%SystemRoot%\system32\hccldt.dll
%SystemRoot%\system32\hccls.dll
%SystemRoot%\system32\hcclserc.dll
```

```
%SystemRoot%\system32\hcclsert.dll
%SystemRoot%\system32\hcclsm.dll
%SystemRoot%\system32\hcjbnd.dll
%SystemRoot%\system32\hclaunch.dll
%SystemRoot%\system32\hcthread.dll
%SystemRoot%\system32\piAgent.dll
%SystemRoot%\system32\rac.dll
%SystemRoot%\system32\sysperf.dll
```
**Az Agent Controller V6.x vagy V7.x eltávolításakor UNIX platformok** esetén kézzel el kell távolítani minden fennmaradó fájlt. Ehhez állítsa le az Agent Controllert, távolítsa el, majd törölje az eltávolítás után esetlegesen megmaradt fájlokat:

#### **Linux, AIX, HP-UX és Solaris esetén:**

```
$RASERVER_HOME/\*.* (az Agent Controller telepítési könyvtára)
/usr/lib/libpiAgent.so (vagy .sl HP-UX esetén)
/usr/lib/libLogAgent.so
/usr/lib/libhcbnd.so
/usr/lib/libhcclco.so
/usr/lib/libhccldt.so
/usr/lib/libhccls.so
/usr/lib/libhcclserc.so
/usr/lib/libhcclsert.so
/usr/lib/libhcclsm.so
/usr/lib/libhcjbnd.so
/usr/lib/libhclaunch.so
/usr/lib/libhcthread.so
```
Az Agent Controller 7.0.1 verzió a következő helyekre kerül telepítésre:

```
Windows esetén: <rac_install_dir>\bin
Linux esetén: <rac_install_dir>/lib
A <rac install dir> az Agent Controller telepítési könyvtára.
```
#### **Agent Controller telepítése**

- 1. Jelentkezzen be mint adminisztrátor (vagy root).
- 2. Váltson abba a könyvtárba, ahová a platformhoz tartozó telepítőfájlokat kicsomagolta.
- 3. A telepítés folytatása előtt zárjon be minden Eclipse környezetet.
- 4. Futtassa a **setup.exe** programot. Nem-Windows platformon futtassa a **setup.bin** programot.
- 5. Az folytatáshoz az üdvözlőképernyőn kattintson a **Tovább** gombra.
- 6. Olvassa el a licencszerződést.
- 7. Válasza az **Elfogadom a licencszerződésben foglaltakat** lehetőséget és kattintson a **Tovább** gombra.
- 8. Adja meg az Agent Controller telepítési útvonalát és a folytatáshoz kattintson a **Tovább** gombra.
- 9. Adja meg az Agent Controller által használt Java futási környezet (JRE) végrehajtható állományának (java.exe vagy java) elérési útját. Az Agent Controller az itt megadott Java futási környezet fogja Java alkalmazások indítására használni. Ezért elképzelhető, hogy érdemes a telepítőprogram által előre kitöltött JRE útvonalat módosítania.
	- **Megjegyzés:** Mind az Agent Controller futtatásához, mind Java alkalmazások Agent Controller általi futtatásához az itt megadott JRE kerül felhasználásra. Érdemes lehet a későbbiekben az Agent Controller alkalmazást úgy beállítania, hogy ezen funkciók mindegyikéhez különálló Java futási

környezetet használjon. További részletekért olvassa el a *Alkalmazások Agent Controller általi indításának beállítása* című Agent Controller súgótémakört.

A folytatáshoz kattintson a **Tovább** gombra.

- 10. Nem kötelező: Ha a 9. lépésben a ″Távoli támogatás WebSphere Application Server termékhez″ lehetőséget kiválasztotta, akkor adja meg az IBM WebSphere Application Server verziószámát. A folytatáshoz kattintson a **Tovább** gombra.
- 11. Nem kötelező: Ha a 9. lépésben a ″Távoli támogatás WebSphere Application Server termékhez″ lehetőséget kiválasztotta, akkor adja meg az IBM WebSphere Application Server 5.0 verziójának (csak Windows estén) és 5.1 verziójának elérési útját. A folytatáshoz kattintson a **Tovább** gombra.
- 12. Adja meg az Agent Controller alkalmazást elérni képes hosztokat. A választható lehetőségek:
	- v A **Csak ez a számítógép** beállítás a hozzáférést az Agent Controller alkalmazáshoz csak a helyi hoszt számára engedélyezi .
	- v A **Bizonyos számítógépek** beállítás a hozzáférést az Agent Controller alkalmazáshoz csak a megadott listában szereplő kliensek számára engedélyezi. Ha ezt a beállítást választja és a 9. lépésben a Biztonság beállítást kijelölte, akkor a **Tovább** gombra kattintva a Hozzáférési lista panelre léphet tovább. Sorolja fel az Agent Controller alkalmazást elérő hosztok nevét vesszővel elválasztva.
	- v A **Bármely számítógép** beállítás a hozzáférést az Agent Controller alkalmazáshoz bármely ügyfél számára engedélyezi. (Alapértelmezett beállítás)
		- **Megjegyzés:** Ha Egyszerűsített címtárhozzáférési protokollt (LDAP) vagy hasonló hitelesítési mechanizmust használ, akkor a ″Bármely számítógép″ beállítás kijelölése esetén, a telepítési folyamat befejezése után, az Agent Controller felhasználói hitelesítését ki kell kapcsolnia. További részleteket az Agent Controller dokumentációjában talál.

A folytatáshoz kattintson a **Tovább** gombra.

- 13. Válassza ki a biztonság beállítást
	- **Megjegyzés:** Ha a ″Bármely számítógép″ beállítást kijelölte, akkor a biztonság alapértelmezésben engedélyezve van (lásd az ″Engedélyezés″ című részt alább). Minden kommunikáció titkosítva és minden kapcsolat hitelesítve lesz. A biztonság letiltásáról további részleteket az Agent Controller dokumentációjában talál.
	- v **Letiltás** A kommunikáció nem lesz titkosítva és a hozzáférés felügyelet kizárólag a megadott hosztlistára korlátozódik. (Alapértelmezett beállítás, kivéve ″Bármely számítógép″ beállítás esetén.)
	- v **Engedélyezés** A kommunikáció titkosítva lesz és minden kapcsolat Biztonságos socket kommunikáció alapú hitelesítésre lesz kényszerítve.

Ha az Engedélyezés ki van jelölve, akkor kattintson a **Tovább** gombra majd a **Biztonság** lehetőség alatt írja be az Agent Controller alkalmazáshoz csatlakozni képes felhasználók vesszővel elválasztott listáját. Az eszköz használatához ezen felhasználók számára a hitelesítés kötelező lesz.

A folytatáshoz kattintson a **Tovább** gombra.

- 14. Az Agent Controller telepítéséhez az összegzés képernyőn kattintson a **Tovább** gombra.
- 15. A telepítés befejezése után kattintson a **Befejezés** gombra.

#### **Agent Controller csendes telepítése**

A telepítő parancshoz a következő paramétereket használva a telepítési folyamatot csendes módban futtathatja:

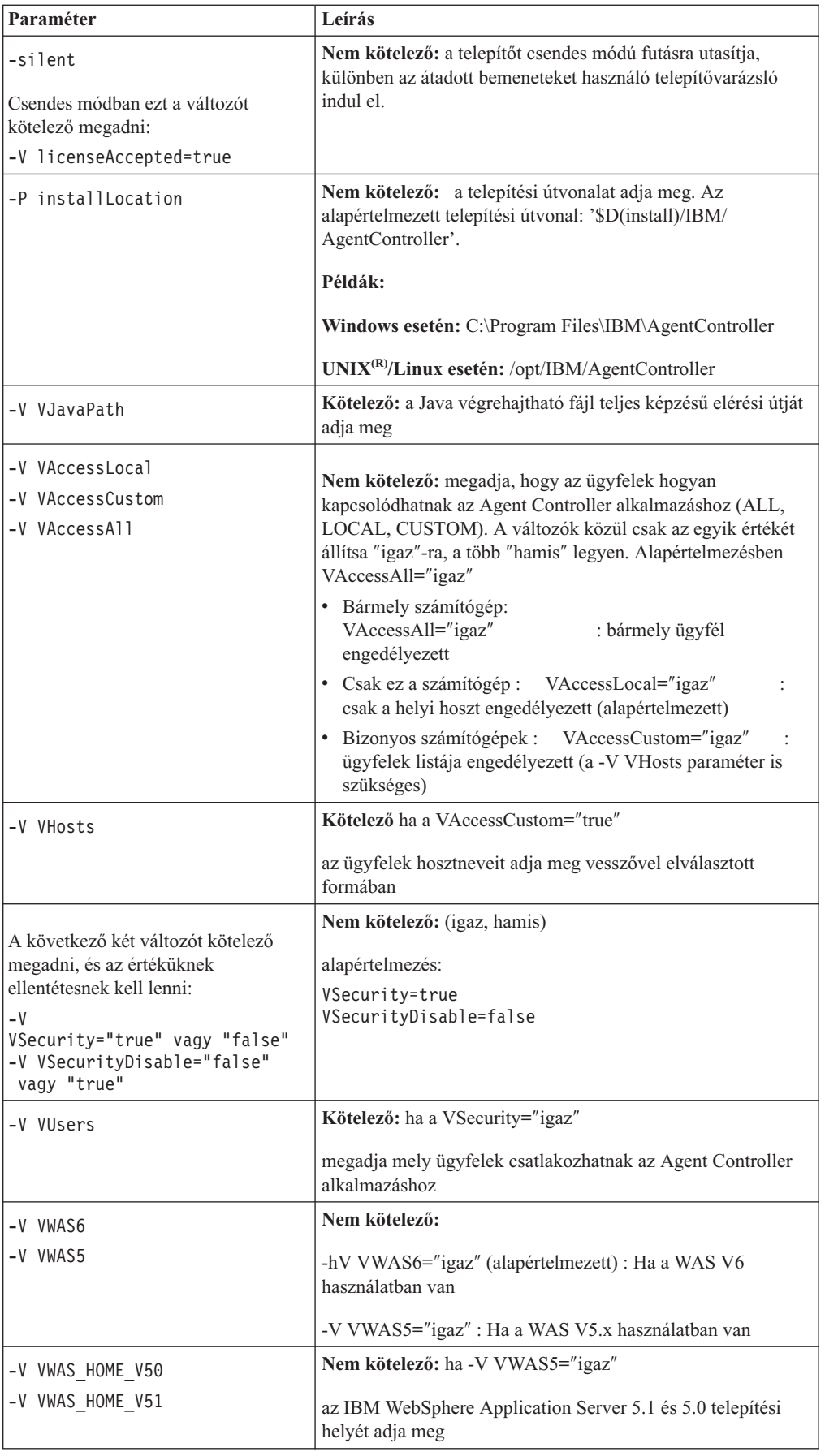

#### **Példák:**

#### **Telepítés parancssorból:**

- -P installLocation="D:\IBM\AgentController"
- -V VJavaPath=" D:\jdk1.4.2\jre\bin\java.exe "
- -V VAccessLocal="false"
- -V VAccessCustom="igaz"
- -V VAccessAll="false"
- -V VHosts="host1,host2"
- -V VSecurity="igaz"
- -V VSecurityDisable="false"
- -V VUsers="user1,user2"
- -V VWAS5="igaz"
- -V VWAS HOME V51="D:\WebSphere5.1\AppServer"
- -V VWAS HOME V50="D:\WebSphere5.0\AppServer"

#### **Telepítés válaszfájl használatával:**

A paraméterek megadása helyett a parancssorban az összes paramétert tároló válaszfájlt (például setup.rsp) is létrehozhat. Az alábbi példa Windows rendszerre érvényes, de Linux/UNIX platformokon is hasonló:

setup.exe -silent -options setup.rsp

A válaszfájl tartalma:

# A válaszfájl kezdete

- -P installLocation="D:\IBM\AgentController"
- -V licenseAccepted="true"
- -V VJavaPath=" D:\jdk1.4.2\jre\bin\java.exe "
- -V VAccessLocal="false"
- -V VAccessCustom="igaz"
- -V VAccessAll="false"
- -V VHosts="host1,host2"
- -V VSecurity="igaz"
- -V VSecurityDisable="false"
- -V VUsers="user1,user2"
- -V VWAS5="igaz"
- -V VWAS HOME V51="D:\WebSphere5.1\AppServer"

-V VWAS\_HOME\_V50="D:\WebSphere5.0\AppServer"

# Válaszfájl vége

#### **Az Agent Controller indítása és leállítása Windows munkaállomáson**

- v Windows operációs rendszeren az Agent Controller rendszerszolgáltatás (RAService.exe) automatikusan indul.
- v Az Agent Controller szolgáltatás indításához és leállításához használja a Vezérlőpulton található Windows Szolgáltatások párbeszédablakot (**Start > Beállítások > Vezérlőpult > Felügyeleti eszközök > Szolgáltatások > IBM Rational(R) Agent Controller**).

#### **Az Agent Controller indítása és leállítása nem-Windows munkaállomáson**

- v Nem-Windows platformokon az Agent Controller folyamat (RAServer) nem indul automatikusan. Sajátkezűleg kell elindítania.
- v **Fontos:** Az Agent Controller indítása előtt a következő, nem-Windows platformra jellemző környezeti beállításokat be kell állítani.
	- **Solaris estén:** Az Agent Controller indítása előtt a /usr/sbin útvonalat a PATH környezeti változóhoz kell adni. Állítsa be az útvonalat a következő parancs segítségével: PATH=/usr/sbin:\$PATH

export PATH

– **AIX esetén:** Bizonyos Java virtuális gépek esetén az LDR\_CNTRL környezeti változót USERREGS értékre kell állítani a megfelelő együttműködés érdekében az Agent Controller alkalmazással. A változó beállításához a RAStart.sh parancsfájl indítása előtt futtassa a következő parancsot:

export LDR\_CNTRL=USERREGS

– **Linux, AIX, Solaris, HP-UX és z/OS esetén:** A RAServer indításához a végrehajtható függvénytárakat (például libjvm.so) tartalmazó Java futási környezet könyvtárait a függvénytár elérési út környezeti változóhoz kell hozzáadni. Az alábbi táblázat minden operációs rendszer útvonalváltozó beállítását bemutatja, a rendszer által támogatott alapértelmezett JVM telepítési helyet véve alapul.

#### **Megjegyzés:**

A beírt útvonalnak az Agent Controller telepítésekor megadandó JRE útvonallal kell megegyeznie. Az Agent Controller a megadott Java futási környezet fogja Java alkalmazások indítására használni.

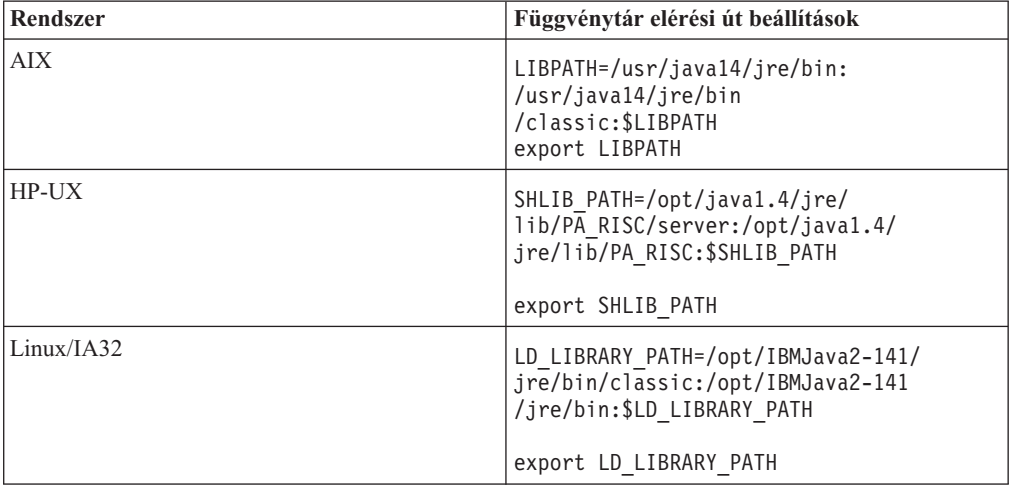

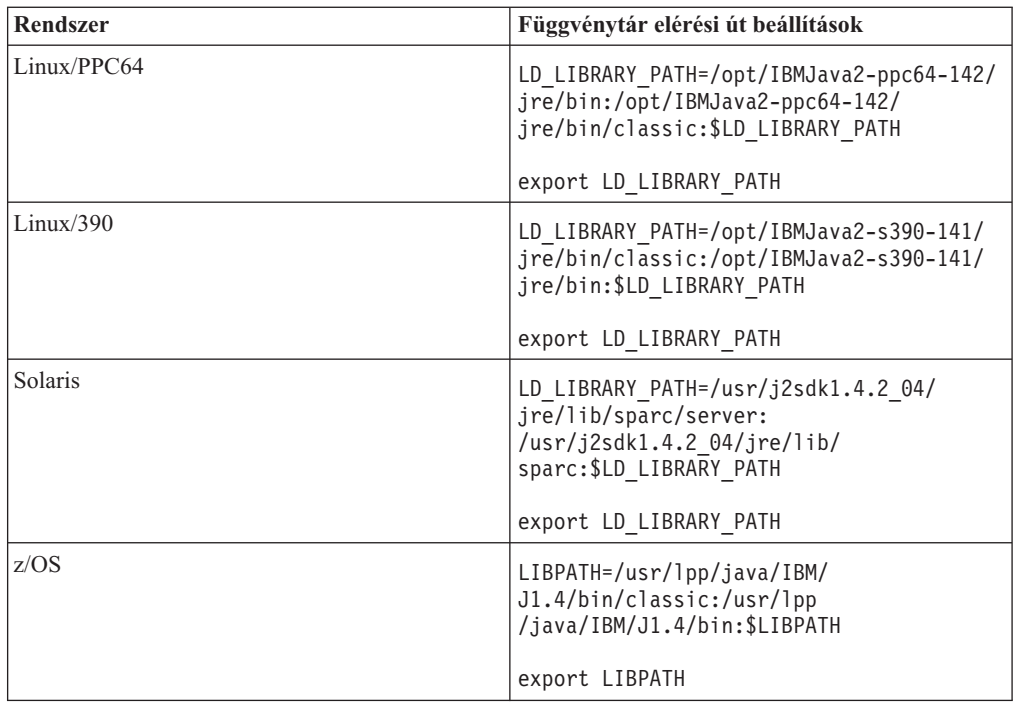

v Az Agent Controller folyamat indításához váltson a telepítési helyen lévő **bin** könyvtárba (például /opt/IBM/AgentController/bin) és futtassa a

./RAStart.sh

v Az Agent Controller folyamat leállításához váltson a telepítési helyen lévő **bin** könyvtárba (például /opt/IBM/AgentController/bin) és futtassa a ./RAStop.sh

### **Az Agent Controller eltávolítása Windows munkaállomásról**

- v Az Agent Controller a Vezérlőpulton található **Programok telepítése és törlése** párbeszédablak segítségével távolítható el.
- v Csendes eltávolítás végrehajtásához futtassa az uninstall.exe -silent parancsot a telepítési hely **\_uninst** könyvtárából (például C:\Program Files\IBM\AgentController\\_uninst).

### **Az Agent Controller eltávolítása nem-Windows munkaállomásról**

- 1. Futtassa a telepítési hely **\_uninst** könyvtárában található **uninstall.bin** programot (például /opt/IBM/AgentController/\_uninst).
- 2. Az eltávolítás befejezéséhez kövesse a képernyőn megjelenő útmutatásokat.
- 3. Csendes eltávolítás végrehajtásához használja az uninstall.bin -silent parancsot.

### **Többszörös hivatkozással rendelkező Agent Controller eltávolítása munkaállomásról**

Az Agent Controller 7.0.1 verziója megakadályozza a termék több példányának telepítését ugyanarra a munkaállomásra. Ha további telepítés történik, akár önálló, akár más programon belüli beágyazott telepítésként, akkor az Agent Controller az új telepítést kezdeményező termék nevét tartalmazó hivatkozást rögzíti.

Ha az Agent Controller többször lett telepítve (más szóval többszörös hivatkozással rendelkezik) akár önálló, akár más programon belüli beágyazott telepítésként, akkor addig nem lehet eltávolítani, amíg egyetlen termék is hivatkozik rá. Az utolsó hivatkozó terméknek is szüksége van az Agent Controller alkalmazásra.

Ha az Agent Controller eltávolítását megkísérli amíg más terméknek szüksége van rá, akkor az az eltávolítási folyamat megszakad és az ″Ez a termék nem távolítható el, mert másik terméknek szüksége van rá″ üzenetet kapja.

# **Agent Controller telepítése OS/400 (iSeries) rendszeren**

#### **Agent Controller korábbi verzióinak eltávolítása**

Ha az Agent Controller korábbi verziójával rendelkezik, akkor az új verzió telepítése előtt állítsa le és távolítsa el azt.

### **Agent Controller telepítése**

- 1. Az iSeries hoszton hozza létre a HYADESDC és az IBMRAC nevű könyvtárakat: CRTLIB HYADESDC CRTLIB IBMRAC
- 2. Az iSeries hoszton lévő HYADESDC könyvtárban hozza létre a HYADESDC.SAVF nevű üres mentési fájlt: CRTSAVF HYADESDC/HYADESDC
- 3. Az iSeries hoszton lévő IBMRAC könyvtárban hozza létre az IBMRAC.SAVF nevű üres mentési fájlt:

CRTSAVF IBMRAC/IBMRAC

- 4. FTP segítségével másolja az IBMRAC.SAVF fájlt a telepítő CD lemezről az iSeries hoszton található IBMRAC könyvtárba Bináris átviteli módot használva.
- 5. FTP segítségével másolja az HYADESDC.SAVF fájlt a telepítő CD lemezről az iSeries hoszton található HYADESDC könyvtárba, Bináris átviteli módot használva.
- 6. Az iSeries hoszton található HYADESDC.SAVF mentési fájl visszaállításához a HYADESDC könyvtárba írja be a következőket: RSTOBJ OBJ(\*ALL) SAVLIB(HYADESDC) DEV(\*SAVF) SAVF(HYADESDC/HYADESDC)
- 7. Az iSeries hoszton található IBMRAC.SAVF mentési fájl visszaállításához a IBMRAC könyvtárba írja be a következőket:

RSTOBJ OBJ(\*ALL) SAVLIB(IBMRAC) DEV(\*SAVF) SAVF(IBMRAC/IBMRAC)

- 8. Indítsa a QShell programot és az integrált fájlrendszeren (IFS) hozza létre az /opt/hyadesdc könyvtárat.
- 9. Állítsa vissza a HYADESDC könyvtárban lévő HYADESIFS.SAVF mentési fájlt az /opt/hyadesdc IFS könyvtárba. Például: RST DEV('/QSYS.LIB/HYADESDC.LIB/HYADESIFS.FILE') OBJ('/opt/hyadesdc/\*')
- 10. Állítsa vissza az IBMRAC könyvtárban lévő IBMRACIFS.SAVF mentési fájlt az /opt/hyadesdc IFS könyvtárba. Írja be például a következő parancsot: RST DEV('/QSYS.LIB/IBMRAC.LIB/IBMRACIFS.FILE') OBJ('/opt/hyadesdc/\*') ALWOBJDIF(\*ALL)

Ha telepíteni akarja a nemzeti nyelvi csomagokat, akkor hajtsa végre a 11-16. lépést. Ha nem akarja telepíteni, akkor ugorjon a 17. lépésre.

- 11. Az iSeries hoszton a HYADESDC könyvtárban hozzon létre két üres mentési fájlt HYADESNL1.SAVF és HYADESNL2.SAVF néven: CRTSAVF IBMRAC/HYADESNL1 CRTSAVF IBMRAC/HYADESNL2
- 12. FTP használatával másolja a telepítő lemezről a HYADESNL1.SAVF és HYADESNL2.SAVF NL fájlokat a iSeries hoszton található HYADESDC könyvtárba, BINARY átviteli móddal.
- 13. Az iSeries hoszton a IBMRAC könyvtárban hozzon létre két üres mentési fájlt IBMRACNL1.SAVF és IBMRACNL1.SAVF néven: CRTSAVF IBMRAC/IBMRACNL1

CRTSAVF IBMRAC/IBMRACNL2

- 14. FTP használatával másolja a telepítő lemezről az IBMRACNL1.SAVF és IBMRACNL2.SAVF NL fájlokat a iSeries hoszton található IBMRAC könyvtárba, BINARY átviteli móddal.
- 15. Állítsa vissza a HYADESDC könyvtárban lévő HYADESNL1.SAVF és HYADESNL2.SAVF mentési fájlokat az /opt/hyadesdc IFS könyvtárba. Írja be például a következő parancsokat egy sorba:

RST DEV('/QSYS.LIB/HYADESDC.LIB/HYADESNL1.FILE') OBJ ('/opt/hyadesdc/\*') ALWOBJDIF(\*ALL) RST DEV('/QSYS.LIB/HYADESDC.LIB/HYADESNL2.FILE') OBJ ('/opt/hyadesdc/\*') ALWOBJDIF(\*ALL)

16. Állítsa vissza az IBMRAC könyvtárban lévő IBMRACNL1.SAVF és IBMRACNL2.SAVF mentési fájlokat az /opt/hyadesdc IFS könyvtárba. Írja be például a következő parancsokat egy sorba:

RST DEV('/QSYS.LIB/IBMRAC.LIB/IBMRACNL1.FILE') OBJ('/opt/hyadesdc/\*') ALWOBJDIF(\*ALL) RST DEV('/QSYS.LIB/IBMRAC.LIB/IBMRACNL2.FILE') OBJ('/opt/hyadesdc/\*') ALWOBJDIF(\*ALL)

- 17. Az Agent Controller telepítése után váltson a telepítési helyen található bin könyvtárba (/opt/hyades/bin) és a telepítő parancsfájl futtatásához írja be a következőket: ./SetConfig.sh
- 18. Az Agent Controller beállításához kövesse a képernyőn megjelenő utasításokat.

## **Agent Controller indítása és leállítása OS/400 (iSeries) rendszeren**

1. Az Agent Controller indításához a HYADESDC és az IBMRAC könyvtárakat adja hozzá a könyvtárlistához:

ADDLIBLE HYADESDC ADDLIBLE IBMRAC

2. A RAStart job elküldéséhez írja be a következőket:

SBMJOB CMD(CALL RASERVER) JOBD(RASTART)

3. Az Agent Controller leállítása érdekében a RAStart job lezárásához írja be a következőket:

ENDJOB JOB(RASTART)

vagy váltson a telepítési helyen található bin könyvtárba (/opt/hyades/bin), és futtassa a leállítás parancsfájlt:

./RAStop.sh

### **Agent Controller eltávolítása OS/400 (iSeries) rendszeren**

- 1. Távolítsa el a HYADESDC és az IBMRAC könyvtárakat.
- 2. Távolítsa el az /opt/hyadesdc IFS könyvtárat valamennyi alkönyvtárával és fájljával együtt.

# **Agent Controller telepítése z/OS (OS/390) rendszeren**

### **Agent Controller korábbi verzióinak eltávolítása**

Ha az Agent Controller korábbi verziójával rendelkezik, akkor az új verzió telepítése előtt állítsa le és távolítsa el azt.

## **Agent Controller telepítése**

- 1. A UNIX rendszerszolgáltatások parancsértelmezőben váltson abba könyvtárba, ahová az Agent Controller alkalmazást telepíteni kívánja. Ajánlatos az /usr/lpp/ könyvtárba telepíteni.
- 2. Az **ibmrac.os390.pax** és a **tptpdc.os390.pax** telepítőkészleteket másolja a telepítési könyvtárba.
- 3. Az Agent Controller fájlok kibontásához adja ki a következő parancsot: pax -ppx -rvf ibmrac.os390.pax
- 4. A teszt és teljesítmény eszközök (TPTP) Agent Controller fájlok kicsomagolásához adja ki a következő parancsot:

pax -ppx -rvf tptpdc.os390.pax

5. Váltson a telepítési könyvtár bin könyvtárába (<rac\_install\_dir>/bin), és az Agent Controller függvénytárakra mutató hivatkozások létrehozásához futtassa a következő parancsfájlt:

./createLinks.sh

6. Tegye az Agent Controller megosztott objektumfájljait programvezéreltté a következő parancs kiadásával a UNIX rendszerszolgáltatások parancsértelmezőben:

```
extattr +p /usr/lpp/IBM/AgentController/lib/*.so
```
Ha telepíteni akarja a nemzeti nyelvi csomagokat, akkor hajtsa végre a 7-8. lépést. Ha nem akarja telepíteni, akkor ugorjon a 9. lépésre.

- 7. Másolja a tptpdc.nl1.os390.pax, tptpdc.nl2.os390.pax, ibmrac.os390.nl1.pax, ibmrac.os390.nl2.pax NL telepítő képfájlokat a telepítési könyvtárba.
- 8. Az Agent Controller fájlok kibontásához adja ki a következő parancsot:

```
pax -ppx -rf tptpdc.nl1.os390.pax
pax -ppx -rf tptpdc.nl2.os390.pax
pax -ppx -rf ibmrac.os390.nl1.pax
pax -ppx -rf ibmrac.os390.nl2.pax
```
9. Az Agent Controller telepítése után váltson a telepítési helyen található bin könyvtárba (/usr/lpp/IBM/AgentController/bin) és a telepítő parancsfájl futtatásához írja be a következőket:

./SetConfig.sh

10. Az Agent Controller beállításához kövesse a képernyőn megjelenő utasításokat.

#### **Adatcsatorna használata z/OS rendszeren:**

Nagy dataChannelSize érték beállításához a serviceconfig.xml fájlban érdemes lehet számítógépén a maximális megosztott memóriaszegmens méret beállítást növelnie. Ennek érdekében növelje a BPXPRMxx parmlib member fájlban az IPCSHMMPAGES beállítás értékét. Az érték az adatcsatorna maximális méretét adja meg 4K méretű oldalakban. Ha például a dataChannelSize paramétert 32M méretűre szeretné beállítani, akkor az IPCSHMMPAGES beállításnak 8192-nél nagyobb értéket kell adnia.

Annak érdekében, hogy az Agent Controller egyidejűleg nagyszámú ügynökkel kommunikálhasson, a BPXPRMxx parmlib member fájlban lévő IPCSHMNSEGS beállításnak a megfelelő értékét kell megadnia. Ez az érték az egyes címterekhez tartozó megosztott memóriaszegmensek maximális számát adja meg. Az alapértelmezett érték 10, így ezt 50-re kell növelnie.

Az Agent Controller által használt adatcsatornákkal kapcsolatos további információkat az Agent Controller online súgójában talál.

A z/OS BPXPRMXX parmlib member fájlokkal és frissítésükkel kapcsolatos további információkat az *IBM z/OS MVSTM Initialization and Tuning Reference* című kiadványban talál.

#### **Agent Controller indítása és leállítása z/OS (OS/390) rendszeren**

**Megjegyzés:** A RAServer indításához a végrehajtható függvénytárakat (például libjvm.so) tartalmazó Java futási környezet könyvtárait a LIBPATH környezeti változóhoz kell hozzáadni. Ha például IBM JRE 1.4.1 verziót használ, akkor a LIBPATH változót a következőképpen kell beállítani:

```
export LIBPATH=/usr/lpp/java/IBM/J1.4/bin/classic:/usr/lpp/
java/IBM/J1.4/bin:$LIBPATH
```
- v Indítsa a kiszolgálót root felhasználóként bejelentkezve, nyissa meg az /usr/lpp/IBM/AgentController/bin könyvtárat és adja ki a következő parancsot: ./RAStart.sh
- v A kiszolgáló leállításához jelentkezzen be root felhasználóként, nyissa meg az /usr/lpp/IBM/AgentController/bin könyvtárat és adja ki a következő parancsot: ./RAStop.sh

### **Agent Controller eltávolítása z/OS (OS/390) rendszerről**

- v Ha az Agent Controller telepítésekor a createLinks.sh parancsfájlt futtatta, akkor váltson az /usr/lpp/IBM/AgentController/bin könyvtárba és adja ki a következő parancsot: ./removeLinks.sh
- v Távolítsa el az IBMRAC könyvtárat minden alkönyvtárával együtt az alábbi parancs segítségével:

rm -rf /usr/lpp/IBM/AgentController

## **Az Agent Controller biztonsági szolgáltatásának használata**

A következő felsorolás az Agent Controller biztonsági szolgáltatásának használatával kapcsolatos tippeket és trükköket tartalmazza (minden operációs rendszeren):

- v A hitelesítést az operációs rendszer biztosítja. A hitelesítés csak a telepítéskor megadott felhasználók számára engedélyezett. ANY felhasználónév megadásakor bármely érvényes felhasználónév-jelszó pár továbbítva lesz az operációs rendszer felé hitelesítés céljából, egyébként csak a felsorolt párok kerülnek továbbításra.
- v Ha a biztonsági szolgáltatás engedélyezett, akkor a telepítéskor megadott felhasználók számára kötelező a hitelesítés az operációs rendszerrel, mielőtt az Agent Controller alkalmazással bármilyen információcserére sor kerülne. A munkaterület felhasználójának az operációs rendszerben is használható, érvényes felhasználónév-jelszó párt kell megadnia.
- v **(Csak Windows esetén)** Tartománynévhez tartozó jelszavak a hitelesítésre nem alkalmasak. Helyi felhasználónév-jelszó párt kell megadnia.
- v Kulcskezelési képességek nincsenek biztosítva. Az Agent Controller biztonsági célokra Java kulcstárolókat használ.
- v Windows esetén az alapértelmezett kulcstároló és az exportált tanúsítvány az Agent Controller <rac\_install\_dir>\security könyvtárában találhatók, Linux esetén pedig a <rac\_install\_dir>/security könyvtárban. A <rac\_install\_dir> az Agent Controller telepítési könyvtára. Ezek csak példák. Ezeket valódi tanúsítványokat tartalmazó kulcstárolókkal kell helyettesítenie.

# **Munkaterület/Agent Controller kompatibilitás összegzés**

**Visszamenőleges kompatibilitás** (régebbi munkaterületet 6.0.1 Agent Controller verzióval használva): Igen, kompatibilesek egymással annyiban, hogy az új Agent Controller az előző verziók minden szolgáltatását támogatja (például a vezérlőcsatorna biztonsági szolgáltatása). Az új szolgáltatásokat azonban, beleértve a multiplex csatornát (adatok visszaadása a vezérlőcsatornán, biztonságos formában) nem fogja tudni használni.

**Előre mutató kompatibilitás** (6.0.1 munkaterületet régebbi Agent Controller verzióval használva): Nem, áltanosságban nem támogatott.

**Verziók közötti Inter-Agent-Controller kompatibilitás**: Néhány termék és eszköz (például az IBM Performance Optimization Toolkit) igényli, hogy több hoszton (a munkaterületen kívül) futó Agent Controller alkalmazás egymást ″feltérképezze″ és egymással kommunikáljon. A funkció környékén az egyik verzió és a következő között történt

változások azt eredményezik, hogy ha használnia kell a funkciót, akkor minden érintett gépen az Agent Controller 6.0.0.1 vagy 6.0.1 verzióját kell futtatnia. Ez azt jelenti, hogy nem keverhet és illeszthet össze verziókat, ha az Agent Controller példányok között dinamikus feltérképezést alkalmaz.

### **Ismert problémák és korlátozások**

A fejezet az Agent Controller telepítésével és eltávolításával kapcsolatos ismert problémákat és korlátozásokat mutatja be. Ha másképp nem jelzik, akkor a következő információk az Agent Controller által támogatott összes operációs rendszerre vonatkoznak.

#### **Az Agent Controller indítása nem-Windows rendszereken meghiúsulhat**

Az Agent Controller indítása nem-Windows rendszereken meghiúsulhat a következő üzenetet küldve:

RAServer indítása sikertelen.

Ez a hiba általában akkor fordul elő, ha a 10002 TCP/IP port nem szabad. Az Agent Controller alapértelmezésben ezt a portot figyeli. Az Agent Controller indításakor a rendszeren futó másik folyamat használhatta ezt a portot, vagy az Agent Controller alkalmazást éppen leállították és újraindították mielőtt a port felszabadulhatott volna.

Ha az Agent Controller indítása meghiúsult, akkor a következőképpen indíthatja:

v Ha a 10002 portot másik folyamat használja, akkor a portszámot a serviceconfig.xml szerkesztésével módosíthatja. Ennek leírását a dokumentációban találja.

#### **Megjegyzés:**

Ha a serviceconfig.xml fájlban beállított kommunikációs port száma megváltozott, akkor a WebSphere Application Server beállításában meghatározott INSTANCE\_RAC\_PORT\_NUM\_ID tulajdonságot ugyanerre a portszámra kell beállítani.

v Ha az Agent Controller éppen leállt, akkor várjon néhány percet és próbálja újraindítani.

#### **Egyéb hibák a telepítéskor és eltávolításkor**

A telepítéskor vagy eltávolításkor felmerülő hibákat okozhatja, hogy az Agent Controller objektumfájljait futó folyamat betöltötte és használja. Ha biztos akar lenni benne, hogy az objektumfájlok módosíthatók, akkor tegye a következőket:

- 1. Állítsa le az Eclipse munkaterületet.
- 2. Zárjon le minden Java Profiling Agent vagy J2EE Request Profiler ügynököt tartalmazó java.exe folyamatot.

## **ClearCase LT telepítése**

A Rational ClearCase LT konfigurációkezelő eszköz kis projektcsapatok számára. A ClearCase LT az IBM Rational ClearCase termékcsalád része, ami kis projekt munkacsoportoktól az osztott, globális vállalati szintig méretezhető.

A telepítő adathordozó a Rational ClearCase LT 7.0.0.0 verzióját tartalmazza. Ezt külön kell telepíteni a Rational Application Developer terméktől.

Ha a ClearCase LT már telepítve van a számítógépre, akkor frissítheti azt a jelenlegi verzióra. Az előző verziók frissítésével kapcsolatban a ClearCase LT dokumentációjában talál információkat.

Ha azt szeretné, hogy a Rational Application Developer to együttműködjön a ClearCase LT termékkel, akkor telepíteni kell a Rational ClearCase SCM Adapter összetevőt.

Alapértelmezésben a Rational Application Developer telepítésekor ki van jelölve ez az összetevő; ha azonban nem telepítette, akkor ezt megteheti később is a Csomagok módosítása varázsló segítségével az IBM Installation Manager termékben. További részletek: ["Telepítések](#page-64-0) módosítása" oldalszám: 59.

Használat előtt engedélyezni kell a Rational ClearCase SCM adaptert. Az adapter engedélyezésével és kezelésével kapcsolatos információk az online súgóban találhatók.

## **ClearCase LT telepítési utasítások és kiadási megjegyzések keresése**

A Rational ClearCase LT teljes telepítési leírása megtalálható a ClearCase LT telepítő adathordozón lévő dokumentációjában. A termék telepítése előtt ajánlott elolvasni a ClearCase LT kiadási megjegyzéseit is.

Némelyik dokumentáció Acrobat PDF fájlban található. Ezen fájlok megnyitásához az Adobe Reader szoftver szükséges, amelyet a <http://www.adobe.com/products/acrobat/readstep2.html> helyről lehet letölteni.

Windows esetén: A telepítési útmutatásokat és a kiadási megjegyzéseket ClearCase LT telepítő indítópultról kiindulva lehet elolvasni. További tájékoztatást "A Rational [ClearCase](#page-91-0) LT telepítésének [megkezdése"](#page-91-0) oldalszám: 86 című fejezetben talál.

- v A telepítési útmutatás megnyitásához tegye a következőt:
	- 1. Windows esetén: A ClearCase LT első telepítő lemezéről (vagy az elektronikus telepítőkészlet könyvtárából) nyissa meg a doc\books\install.pdf fájlt. Megnyílik az *IBM Rational ClearCase, ClearCase MultiSite és a ClearCase LT 7.0 Telepítési és frissítési kézikönyv* (Windows).
	- 2. Linux esetén: A következő helyen talál utasításokat az *IBM Rational ClearCase, ClearCase MultiSite és ClearCase LT telepítési kézikönyv 7.0, Linux és UNIX* kiadvány letöltéséhez: [http://www-1.ibm.com/support/docview.wss?uid=pub1gi11636600.](http://www-1.ibm.com/support/docview.wss?uid=pub1gi11636600)
- v Linux esetén: Megnyílik az *IBM Rational ClearCase, ClearCase MultiSite és a ClearCase LT 7.0 Telepítési és frissítési kézikönyv* (Linux).

### **Dokumentáció beszerzése az IBM Kiadói Központból**

A Rational ClearCase LT telepítési útmutatója és kiadási megjegyzési az IBM Kiadói Központból is letölthetők.

- 1. Látogassa meg a <http://www.ibm.com/shop/publications/order> oldalt.
- 2. A Kiadványközpont üdvözlőoldalán válassza ki országát/régióját.
- 3. Kattintson a Kiadványok keresése hivatkozásra.
- 4. Írja be egy dokumentum címet vagy egy kiadvány számot a megfelelő keresési mezőbe.
	- v A dokumentumok cím szerinti kereséséhez adja meg a címet a Keresés mezőben.
	- v A dokumentumok kiadási szám (Material ID) szerinti kereséséhez adja meg a számot a Kiadási szám mezőben.
- *1. táblázat: ClearCase kiadványok számai*

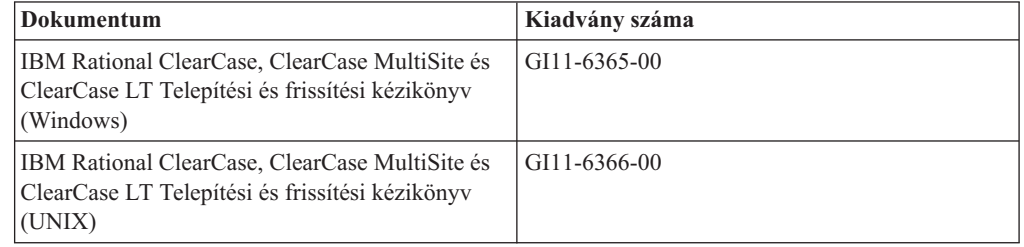

*1. táblázat: ClearCase kiadványok számai (Folytatás)*

<span id="page-91-0"></span>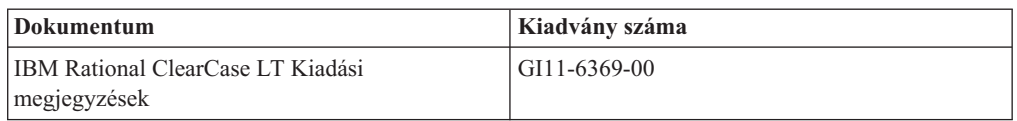

## **A Rational ClearCase LT telepítésének megkezdése**

Ebben a fejezetben lévő telepítési útmutatás segítséget nyújt a Rational ClearCase LT telepítési folyamatának elindításában. A termék telepítésekor olvassa el a teljes telepítési útmutatást, amely a Rational ClearCase LT Telepítési kézikönyvben található. A telepítés előtt ajánlott elolvasni ezeket a leírásokat.

#### **A Rational ClearCase LT telepítésének megkezdése Windows rendszeren**

- 1. Indítsa el a Rational ClearCase LT indítópultot a következő módszerek egyikével:
	- v A Rational Application Developer indítópulton (lásd: "Az [Indítópult](#page-34-0) program indítása" [oldalszám:](#page-34-0) 29) kattintson a **Rational ClearCase LT** lehetőségre.
	- v Helyezze be az első Rational ClearCase LT CD lemezt a meghajtóba. Az indítópult automatikusan elindul. Ha mégsem indul el, akkor futtassa az első telepítő lemez gyökér könyvtárában lévő setup.exe fájlt.
- 2. Ha nem így tett, akkor olvassa el a kiadási információkat.
- 3. Kattintson az **IBM Rational ClearCase LT telepítése** lehetőségre. Megnyílik a Rational ClearCase LT telepítő varázsló.

A telepítés végrehajtásához kövesse a Telepítő varázslóban megjelenő utasításokat.

### **Rational ClearCase LT telepítése Linux rendszeren**

A Rational ClearCase LT 7.0 változatának Linux munkaállomáson való telepítéséhez utasításokat az *IBM Rational ClearCase, ClearCase MultiSite és ClearCase LT telepítési útmutató, 7.0, Linux és UNIX* kiadványban talál, amelyet a következő Internet címről tölthet le: [600.](http://www-1.ibm.com/support/docview.wss?uid=pub1gi11636600)

## **Rational ClearCase LT licenckezelés konfigurálása**

Ha a Rational Application Developer és a Rational ClearCase LT termékeket ugyanarra a számítógépre telepítette, akkor a Rational ClearCase LT licenckezelést nem kell konfigurálnia. Ha azonban a Rational ClearCase LT terméket a Rational Application Developer nélkül telepíti, akkor a ClearCase LT licenckezelést konfigurálnia kell.

A licenckezelés konfigurálásával kapcsolatos további részleteket a ClearCase LT *Telepítési útmutató* című kiadványban találja.

## **A Crystal Reports Server XI Release 2 telepítése**

A Crystal Reports Server XI Release 2 egy adatelérésre, jelentéskészítésre és információtovábbításra használt általános architektúra. Úgy tervezték, hogy meglévő adatokkal, a webbel és alkalmazásberuházásokkal integrálható legyen. A Crystal Reports alapú Crystal Reports Server XI Release 2 akár több ezer felhasználó számára is méretezhető hatékony információs megoldás.

A Crystal Reports Server XI Release 2 olyan központosított platform, amellyel összetett és interaktív jelentéseket kezelhet és biztonságosan szétoszthat a weben keresztül vagy intranet, extranet, internet és vállalati alkalmazásokba integrálva; a termék elérhető Windows és Linux platformon is.

A Crystal Reports Server XI Release 2 mint jelentéskészítő, elemző és információtovábbító integrált alkalmazáskészlet a növekvő végfelhasználói termelékenységre és az adminisztrációs feladatok csökkentésére egyaránt megoldást biztosít.

# **A Crystal Reports Server XI Release 2 telepítése Windows rendszeren**

Az alapértelmezett telepítés végrehajtásakor az összes ügyfél és kiszolgáló összetevő telepítésre kerül a munkaállomásra. A Központi kezelési kiszolgálóhoz (CMS) automatikusan létrejön egy MySQL adatbázis. Létrejönnek az alapértelmezett felhasználói és csoport fiókok, és a példa jelentések közzé lesznek téve a rendszeren. A telepítés befejezése után az összetevők szolgáltatásként indulnak el a munkaállomáson.

A Crystal Reports Server XI Release 2 összes elemének a telepítéséhez Windows rendszeren, tegye a következőket:

- 1. A Rational Application Developer telepítési indítópulton kattintson a **Crystal Reports Server XI Release 2 telepítése** lehetőségre. Ha CD lemezről telepít, akkor a rendszer kérni fogja, hogy helyezze be az első Crystal Reports Server XI Release 2 for Windows telepítőlemezt a CD ROM meghajtóba.
- 2. A Rational Application Developer telepítési indítópulton kattintson a **Crystal Reports Server XI Release 2 telepítése** lehetőségre.
- 3. A Telepítés varázslóban válassza ki a telepítés nyelvét, majd kattintson az **OK** gombra. Ez csak a telepítési folyamat nyelve lesz, nem pedig a telepített nyev.
- 4. Az Üdvözöljük oldalon kattintson az **OK** gombra.
- 5. A Licencszerződés oldalon olvassa el a licencszerződést. Ha elfogadja a feltételeket és kikötéseket, akkor kattintson az **Elfogadom a licencszerződést**, majd a **Tovább** gombra.
- 6. Az Ügyfél vagy kiszolgáló telepítés kiválasztása oldalon kattintson a **Kiszolgáló telepítés végrehajtása** lehetőségre.

#### **Megjegyzés:**

Ez a lehetőség az összes szükséges Crystal Reports Server összetevőt telepíti. Az **Ügyfél telepítés végrehajtása** lehetőség csak azokat az ügyfél eszközöket telepíti a gépre, amelyek a Crystal Reports Server környezet távoli adminisztrálásához kellenek.

- 7. Kövesse a Telepítés varázslón és a Könyvtár kiválasztása oldalon lévő utasításokat, fogadja el az alapértelmezett helyet (C:\Program Files\Business Objects\BusinessObjects Enterprise 11.5), kattintson a **Tovább** gombra, és folytassa a 9. lépéssel.
- 8. Ha az alapértelmezett helytől eltérő meghajtóra szeretné telepíteni a szoftvert, akkor a Telepítés varázsló kéri, hogy válassza ki a meghajtót azoknak a megosztott fájloknak a telepítéséhez, amelyeket olyan Üzleti objektum termékek is használnak, mint a Crystal Reports. Ha több Üzleti objektum terméket is akar telepíteni ugyanarra a gépre, de nem az alapértelmezett rendszermeghajtóra, akkor először a Crystal Reports Server szoftvert kell telepíteni. Amikor később a Crystal Reports terméket telepíti, akkor az már a Crystal Reports Server által létrehozott közös könyvtárat fogja használni.
- 9. A Telepítés típusa oldalon kattintson az **Új** gombra, és tegye a következőket:
	- v Ha a MySQL adatbázist CMS adatbázisként akarja telepíteni, akkor kattintson a **MySQL adatbázis kiszolgáló telepítése**, majd a **Tovább** gombra, és folytassa a 10. lépéssel. Ez a telepítés ajánlott módja.
	- v Ha egy másik például Oracle vagy Sybase adatbázist akar használni CMS adatbázisként, akkor kattintson a **Meglévő adatbázis-kiszolgáló használata** elemre, majd kattintson a **Tovább** gombra.

A létező adatbázis-kiszolgáló használatáról a BusinessObjects Enterprise telepítési útmutatóban talál információkat és útmutatást. Ezek az információk a BusinessObjects Enterprise telepítése Windows rendszeren című fejezetben találhatók, az Új telepítés című részben.

- 10. Ha MySQL adatbázist szeretné CMS adatbázisként telepíteni, akkor tegye a következőket:
	- a. Adja meg a portszámot.
	- b. Adja meg és erősítse meg a MySQL root felhasználói fiókjának jelszavát.
	- c. Fogadja el az CMS adatbázis elérésére szolgáló alapértelmezett felhasználói nevet, vagy adjon meg egy új felhasználói nevet.
	- d. Adja meg és erősítse meg a CMS adatbázis eléréséhez használt jelszót.
	- e. Kattintson a **Tovább** gombra.
- 11. A Webkomponens adaptertípusának kiválasztása oldalon hajtsa végre az alábbi lépéseket:
	- v Ha csak a Java Webkomponens adaptert és a saját Java alkalmazáskiszolgálóját akarja használni, akkor kattintson a **Java alkalmazáskiszolgáló**, majd az **Előtelepített Java alkalmazáskiszolgáló használata** lehetőségre, törölje az **IIS ASP.NET** jelölőnégyzetet, majd kattintson a **Tovább** gombra; folytassa a 13. lépéssel.
	- v Ha csak a Java Webkomponens adaptert akarja használni, és Tomcat-et akar telepíteni, akkor kattintson a **Java alkalmazáskiszolgáló**, majd a **Tomcat alkalmazáskiszolgáló telepítése** lehetőségre, törölje az **IIS ASP.NET** jelölőnégyzetet, majd kattintson a **Tovább** gombra; folytassa a 12. lépéssel.
	- v Ha csak az IIS ASP.NET Webkomponens adaptert akarja használni, akkor törölje a **Java alkalmazáskiszolgáló** jelölőnégyzetet, és válassza ki az **IIS ASP.NET** jelölőnégyzetet, a **Webhely kiválasztása** listából válassza ki az alapértelmezett webhelyet, vagy azt a webhelyet, ahova a WAR fájlt telepíteni akarja, majd kattintson a **Tovább** gombra; folytassa a 13. lépéssel.
	- v Ha a Java és az IIS ASP.NET Webkomponens adaptereket egyaránt használni szeretné, akkor válassza ki a **Java alkalmazáskiszolgáló** és az **IIS ASP.NET** lehetőségeket, a **Webhely kiválasztása** listából fogadja el az alapértelmezett webhelyet, vagy válassza ki azt a webhelyet, ahova a WAR fájlt telepíteni akarja. Kattintson az **Előtelepített Java alkalmazáskiszolgáló** vagy a **Tomcat alkalmazáskiszolgáló telepítése** lehetőségek egyikére, majd kattintson a **Tovább** gombra; ezután folytassa a 12. vagy 13. lépéssel.
- 12. Ha kiválasztotta a Tomcat alkalmazáskiszolgáló telepítését, akkor fogadja el az alapértékeket, vagy módosítsa az alapértelmezett telepítési helyet, és konfigurálja a csatlakozási, leállítási és átirányítási portokat, majd kattintson a **Tovább** gombra.

#### **Megjegyzés:**

Ha a Crystal Reports Server terméket és egy BusinessObjects Enterprise 6.x környezetet ugyanarra a gépre telepít, akkor ne az alapértelmezett (8080) portot használja, mert azt már másik környezet használhatja.

- 13. A Telepítés indítása oldalon kattintson a **Tovább** gombra. Elkezdődik a telepítés. A telepítési folyamat során lehetséges, hogy újra kell indítani a számítógépet, és regisztrálni kell a terméket.
- 14. A Telepítés varázsló utolsó oldalán törölje a **BusinessObjects Adminisztrációs konzol indítása** jelölőnégyzetet, ha nem akarja azonnal közzétenni a jelentéseit a Crystal Reports Server termék segítségével, majd kattintson a **Befejezés** gombra.

# **A Crystal Reports Server XI Release 2 eltávolítása Windows rendszeren**

A Crystal Reports Server XI Release 2 eltávolításához Windows rendszerről, tegye a következőket:

- 1. Kattintson a **Start** → **Beállítások** → **Vezérlőpult** elemekre.
- 2. A Vezérlőpult ablakban kattintson a **Programok hozzáadása és eltávolítása** lehetőségre.
- 3. A Programok hozzáadása és eltávolítása ablakban válassza ki a **Crystal Reports Server XI Release 2** programot, majd kattintson az **Eltávolítás** gombra.

# **A Crystal Reports Server XI Release 2 telepítése Linux rendszeren**

**Fontos:** *Nem* telepítheti a Crystal Reports Server kiszolgálót, ha root jogosultságokkal rendelkezik. A telepítést csak nem root felhasználó végezheti.

A Crystal Reports Server XI Release 2 Linux rendszeren, tegye a következőket:

- 1. Fogja meg a Crystal Reports Server XI Release 2 for Linux telepítőlemezt:
	- v Helyezze az első Crystal Reports Server XI Release 2 for Linux telepítőlemezt a CD ROM meghajtóba.
	- v Ha elektronikus képfájlból telepít, akkor a kibontott elektronikus képfájl könyvtárában menjen a Crystal Reports Server XI Release 2 for Linux első lemezének megfelelő könyvtárba.
- 2. Nyissa meg a xir2\_crs\_quickinstall\_linux\_en.pdf fájlt, amely a telepítőlemez /docs/en alkönyvtárában található. Ez a fájl tartalmazza a Crystal Reports Server XI Release 2 telepítési leírását Linux rendszeren. A rendszer előkészítéséhez és a telepítési folyamat végrehajtásához olvassa el a fájlban található útmutatást. A termék telepítése előtt a telepítőlemez gyökérkönyvtárában található release.pdf fájl ″Telepítés″ című fejezetét is tekintse át.
- 3. Tanulmányozza az PDF.html fájl A Crystal Reports Server gyors telepítési útmutatója Linux rendszeren című fejezetét és a telepítő parancsfájl futtatása előtt hajtson végre minden szükséges műveletet.
- 4. A termék telepítése előtt tiltson le minden antivírus szoftvert.
- 5. A telepítési folyamat végrehajtásához kövesse a PDF fájl A telepítés megkezdése című fejezetében található utasításokat. A fejezet a felhasználói telepítési eljárást írja le.

## **A Crystal Reports Server XI Release 2 eltávolítása Linux rendszeren**

A Crystal Reports Server XI Release 2 eltávolításához Linux rendszerről futtassa a szoftver telepítési könyvtárában lévő eltávolító parancsfájlt.

Az telepítés során eredetileg települt fájlok törlésre kerülnek.

# **Nyilatkozatok**

© Copyright IBM Corporation 2000, 2007. Minden jog fenntartva.

Az USA kormányzati felhasználóinak jogkorlátozása: A használatot, a másolást és a nyilvánosságra hozatalt az IBM Corp. vállalattal kötött GSA ADP Schedule Contract korlátozza.

Ezek az információk az Egyesült Államokban forgalmazott termékekre és szolgáltatásokra vonatkoznak. Elképzelhető, hogy a dokumentumban tárgyalt termékeket, szolgáltatásokat vagy lehetőségeket az IBM más országokban nem forgalmazza. Az adott országokban rendelkezésre álló termékekről és szolgáltatásokról az IBM helyi képviseletei szolgálnak felvilágosítással. Az IBM termékeire, programjaira vagy szolgáltatásaira vonatkozó utalások sem állítani, sem sugallni nem kívánják, hogy az adott helyzetben csak az adott IBM termék, program vagy szolgáltatás alkalmazható. Minden olyan működésében azonos termék, program vagy szolgáltatás alkalmazható, amely nem sérti az IBM szellemi tulajdonjogát. Az ilyen termékek, programok és szolgáltatások működésének megítélése és ellenőrzése természetesen a felhasználó felelőssége.

A dokumentáció tartalmával kapcsolatban az IBM bejegyzett vagy bejegyzés alatt álló szabadalmakkal rendelkezhet. Jelen dokumentum nem ad semmiféle jogos licencet ezen szabadalmakhoz. A licenckérelmeket írásban a következő címre küldheti:

*IBM Director of Licensing IBM Corporation North Castle Drive Armonk, NY 10504-1785 U.S.A.*

Ha duplabyte-os (DBCS) információkkal kapcsolatban van szüksége licencre, akkor lépjen kapcsolatban az országában az IBM szellemi tulajdon osztállyal, vagy írjon a következő címre:

*IBM World Trade Asia Corporation Licensing 2-31 Roppongi 3-chome, Minato-ku Tokyo 106, Japan*

**A következő bekezdés nem vonatkozik az Egyesült Királyságra, valamint azokra az országokra sem, amelyeknek jogi szabályozása ellentétes a bekezdés tartalmával:** AZ IBM AZ INFORMÁCIÓKAT ″JELENLEGI FORMÁJUKBAN″, BÁRMIFÉLE KIFEJEZETT VAGY VÉLELMEZETT GARANCIA NÉLKÜL ADJA KÖZRE, IDEÉRTVE, DE NEM KIZÁRÓLAG A JOGSÉRTÉS KIZÁRÁSÁRA, A KERESKEDELMI ÉRTÉKESÍTHETŐSÉGRE ÉS BIZONYOS CÉLRA VALÓ ALKALMASSÁGRA VONATKOZÓ VÉLELMEZETT GARANCIÁT. Bizonyos államok nem engedélyezik egyes tranzakciók kifejezett vagy vélelmezett garanciáinak kizárását, így elképzelhető, hogy az előző bekezdés Önre nem vonatkozik.

Jelen dokumentum tartalmazhat technikai, illetve szerkesztési hibákat. A kiadványban leírt információk bizonyos időnként módosításra kerülnek; a módosításokat a kiadvány új kiadásai tartalmazzák. Az IBM mindennemű értesítés nélkül fejlesztheti és/vagy módosíthatja a kiadványban tárgyalt termékeket és/vagy programokat.

A kiadványban a nem az IBM által üzemeltetett webhelyek megjelenése csak kényelmi célokat szolgál, és semmilyen módon nem jelenti ezen webhelyek előnyben részesítését másokhoz képest. Az ilyen webhelyeken található anyagok nem képezik az adott IBM termék dokumentációjának részét, így ezek felhasználása csak saját felelősségre történhet.

A programlicenc azon birtokosai, akik (i) a függetlenül létrehozott programok vagy más programok (beleértve ezt a programot is) közti információcsere, illetve (ii) a kicserélt információk kölcsönös használata céljából szeretnének információkhoz jutni, a következő címre írjanak:

*Intellectual Property Dept. for Rational Software IBM Corporation 3600 Steeles Avenue East Markham, Ontario Canada L3R 9Z7*

Az ilyen információk bizonyos feltételek és kikötések mellett állnak rendelkezésre, ideértve azokat az eseteket is, amikor ez díjfizetéssel jár.

A dokumentációban tárgyalt licencprogramokat és a hozzájuk tartozó licenc anyagokat az IBM az IBM Vásárlói megállapodás, az IBM Nemzetközi programlicenc szerződés vagy a felek azonos tartalmú megállapodása alapján biztosítja.

A nem IBM termékekre vonatkozó információk a termékek szállítóitól, illetve azok publikált dokumentációiból, valamint egyéb nyilvánosan hozzáférhető forrásokból származnak. Az IBM nem tesztelte ezeket a termékeket, így a más gyártótól származó termékek esetében nem tudja megerősíteni a teljesítményre és kompatibilitásra vonatkozó, valamint az egyéb állítások pontosságát. A nem IBM termékekkel kapcsolatos kérdéseivel forduljon az adott termék szállítóihoz.

## **Védjegyek és szolgáltatás védjegyek**

A következő kifejezések az International Business Machines Corporation védjegyei az Egyesült Államokban, más országokban, vagy mindkét helyen:

- $\bullet$  AIX
- ClearCase
- developerWorks
- v IBM
- ibm.com
- iSeries
- MultiSite
- MVS
- $\cdot$  OS/390
- $\cdot$  OS/400
- Passport Advantage
- $\cdot$  POWER5
- PowerPC
- pSeries
- Rational
- $RS/6000$
- WebSphere
- $z/OS$
- zSeries

Az Intel, az Itanium és a Pentium az Intel Corporation vagy leányvállalatainak védjegye vagy bejegyzett védjegye az Egyesült Államokban és/vagy más országokban.

A Java, valamint minden Java alapú védjegy és logó a Sun Microsystems, Inc. védjegye az Egyesült Államokban és/vagy más országokban.

A Linux Linus Torvalds védjegye az Egyesült Államokban, más országokban, vagy mindkét helyen.

A Microsoft és a Windows a Microsoft Corporation védjegyei az Egyesült Államokban, más országokban, vagy mindkét helyen.

A UNIX a The Open Group bejegyzett védjegye az Egyesült Államokban és/vagy más országokban.

Más cégek, termékek és szolgáltatások nevei mások védjegyei vagy szolgáltatás védjegyei lehetnek.

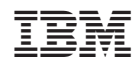

Nyomtatva Dániában

GI22-0093-04

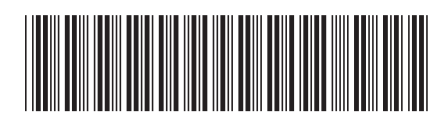